# **Model 2583 Frequency Response Analyzer**

#### **PUBLICATION NUMBER: R-OM-2583**

#### **RACAL INSTRUMENTS**

#### **United States**

(Corporate Headquarters and Service Center) 4 Goodyear Street, Irvine, CA 92618 Tel: (800) 722-2528, (949) 859-8999; Fax: (949) 859-7139

5730 Northwest Parkway Suite 700, San Antonio, TX 78249 Tel: (210) 699-6799; Fax: (210) 699-8857

#### **Europe**

(European Headquarters and Service Center) 18 Avenue Dutartre, 78150 LeChesnay, France Tel: +33 (0)1 39 23 22 22; Fax: +33 (0)1 39 23 22 25

29-31 Cobham Road, Wimborne, Dorset BH21 7PF, United Kingdom Tel: +44 (0) 1202 872800; Fax: +44 (0) 1202 870810

> Via Milazzo 25, 20092 Cinisello B, Milan, Italy Tel: +39 (0)2 6123 901; Fax: +39 (0)2 6129 3606

Technologie Park, Friedrich Ebert Strasse, 51429 Bergisch Gladbach, Germany Tel: +49 (0) 2204 844200; Fax: +49 (0) 2204 844219

> info@racalinstruments.com sales@racalinstruments.com helpdesk@racalinstruments.com http://www.racalinstruments.com/

#### **PUBLICATION DATE: 13 June, 2001**

Copyright 2001 by Racal Instruments Ltd. Printed in the United Kingdom. All rights reserved. This book or parts thereof may not be reproduced in any form without written permission of the publishers.

# **WARRANTY STATEMENT**

Products sold by Racal Instruments are warranted to be free from defects in workmanship or materials. Racal Instruments will, at its option, either repair or replace any hardware products that prove to be defective during the warranty period. You are a valued customer. Our mission is to make any necessary repairs in a reliable and timely manner.

#### Duration of Warranty

The warranty period for this Racal Instruments hardware is one year, except software and firmware products designed for use with Racal Instruments hardware, which is warranted not to fail to execute its programming instructions due to defect in materials or workmanship for a period of ninety (90) days from the date of delivery to the initial end user.

#### Return of Product

Authorization is required from Racal Instruments before you send us your product for service or calibration. Call your nearest Racal Instruments support facility. A list is located on the first page of this manual. If you are unsure where to call, contact Racal Instruments, Customer Support Department, USA: 1-800-722-3262 or 1-949-859-8999 or FAX via 1-949-859-7309. UK: 018706-080134 or FAX via 01753-791290.

We can be reached at helpdesk@racalinstruments.com

#### Limitation of Warranty

Racal Instruments shall be released from all obligations under this warranty in the event repairs or modifications are made by persons other than authorized Racal Instruments service personnel or without the written consent of Racal Instruments.

Racal Instruments expressly disclaims any liability to its customers, dealers and representatives and to users of its product, and to any other person or persons, for special or consequential damages of any kind and from any cause whatsoever arising out of or in any way connected with the manufacture, sale, handling, repair, maintenance, replacement or use of said products.

Representations and warranties made by any person including dealers and representatives of Racal Instruments which are inconsistent or in conflict with the terms of this warranty (including but not limited to the limitations of the liability of Racal Instruments as set forth above), shall not be binding upon Racal Instruments unless reduced to writing and approved by an officer of Racal Instruments.

Except as stated above, Racal Instruments makes no warranty, express or implied (either in fact or by operation of law), statutory or otherwise; and except to the extent stated above, Racal Instruments shall have no liability under any warranty, express or implied (either in fact or by operation of law), statutory or otherwise.

#### **PROPRIETARY NOTICE**

This document and the technical data herein disclosed, are proprietary to Racal Instruments, and shall not, without express written permission of Racal Instruments, be used, in whole or in part to solicit quotations from a competitive source or used for manufacture by anyone other than Racal Instruments. The information herein has been developed at private expense, and may be used only for operation and maintenance purposes or for purposes of engineering evaluation and incorporation into technical specifications and other documents which specify procurement of products from Racal Instruments.

# **SAFETY PRECAUTIONS**

#### **SYMBOLS AND HEADINGS**

The following symbols and headings are used in this manual to indicate Safety hazards. Personnel using this equipment must read this manual and familiarize themselves with each safety requirement before operating the equipment.

#### **WARNING:**

**A WARNING indicates a hazard that affects personnel. The instructions in a WARNING must be observed; if the WARNING is ignored, injury or loss of life may result.** 

#### **CAUTION:**

**A CAUTION indicates a hazard that affects the equipment. The instructions in a CAUTION must be observed; if the CAUTION is ignored, damage may be caused to the equipment.** 

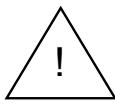

**This symbol is used on the equipment to indicate that it is necessary to refer to, and comply with, all instructions in this manual regarding the use of such marked facilities.** 

#### **GENERAL SAFETY PRECAUTIONS**

#### **WARNINGS:**

- 1. This instrument has been designed and tested in accordance with EN61010-1:1993/A2:1995, SAFETY REQUIREMENTS FOR ELECTRONIC MEASURING APPARATUS, and has been supplied in a safe condition. This manual contains some information and warnings that must be followed by the user to ensure safe operation and to retain the instrument in safe condition. The instrument has been designed for indoor use.
- 2. Before any connections are made to the front panel of the instrument and under all permitted conditions of usage the instrument must be fully inserted into the chassis and retained securely in place by the front panel locking screws.
- 3. To ensure safe operation under all permitted conditions of usage the chassis should be connected to a suitable safety earth point.
- 4. The system into which the instrument is installed should be fitted with a switch or circuit breaker, located within easy reach of the operator, to enable the system to be disconnected from the mains supply in the event of a hazard arising. The switch or circuit breaker should be clearly marked as the disconnecting device.
- 5. The environmental operating conditions specified for the instrument must be observed. Do not allow the instrument to become wet, and do not allow water to enter the instrument. Do not operate the instrument when wet because, in this condition, the safety of the instrument may be degraded.
- 6. The instrument must be kept clean and free from contamination.
- 7. Any deviation from the instructions provided in this manual might cause the protection provided by the instrument to be impaired.
- 8. If the instrument is to be powered from the AC line (mains) through an autotransformer, ensure the common connector is connected to the neutral (earth pole) of the power supply.
- 9. Before operating the unit, ensure the conductor (green wire) is connected to the ground (earth) conductor of the power outlet. Do not use a two-conductor extension cord or a threeprong to two-prong adapter. This will defeat the protective feature of the third conductor in the power cord.
- 10. Maintenance and calibration procedures sometimes call for operation of the unit with power applied and protective covers removed. Read the procedures and heed warnings to avoid "live" circuit points.
- 11. Before operating this instrument:
	- a. Ensure the instrument is configured to operate on the voltage at the power source. See the Installation Section (Chapter 2 – Installation Instructions).
	- b. Ensure the correct fuse is in place for the power source to operate.
	- c. Ensure all other devices connected to or in proximity to, this instrument are properly grounded or connected to the protective third-wire earth ground.
- 12. If the instrument:
	- fails to operate satisfactorily…
	- shows visible damage...
	- has been stored under unfavorable conditions…
	- has sustained stress…

**…do not operate until qualified personnel have checked its performance.** 

Always operate the product in accordance with the instructions in this manual.

Meets EN61010-1:1993/A2:1995, when used as directed. Suitable for indoor use.

OVERVOLTAGE CATEGORY 1 (EN61010-1).

POLLUTION DEGREE 2 (IEC664)

# **Safety Precautions Associated with Front Panel Components**

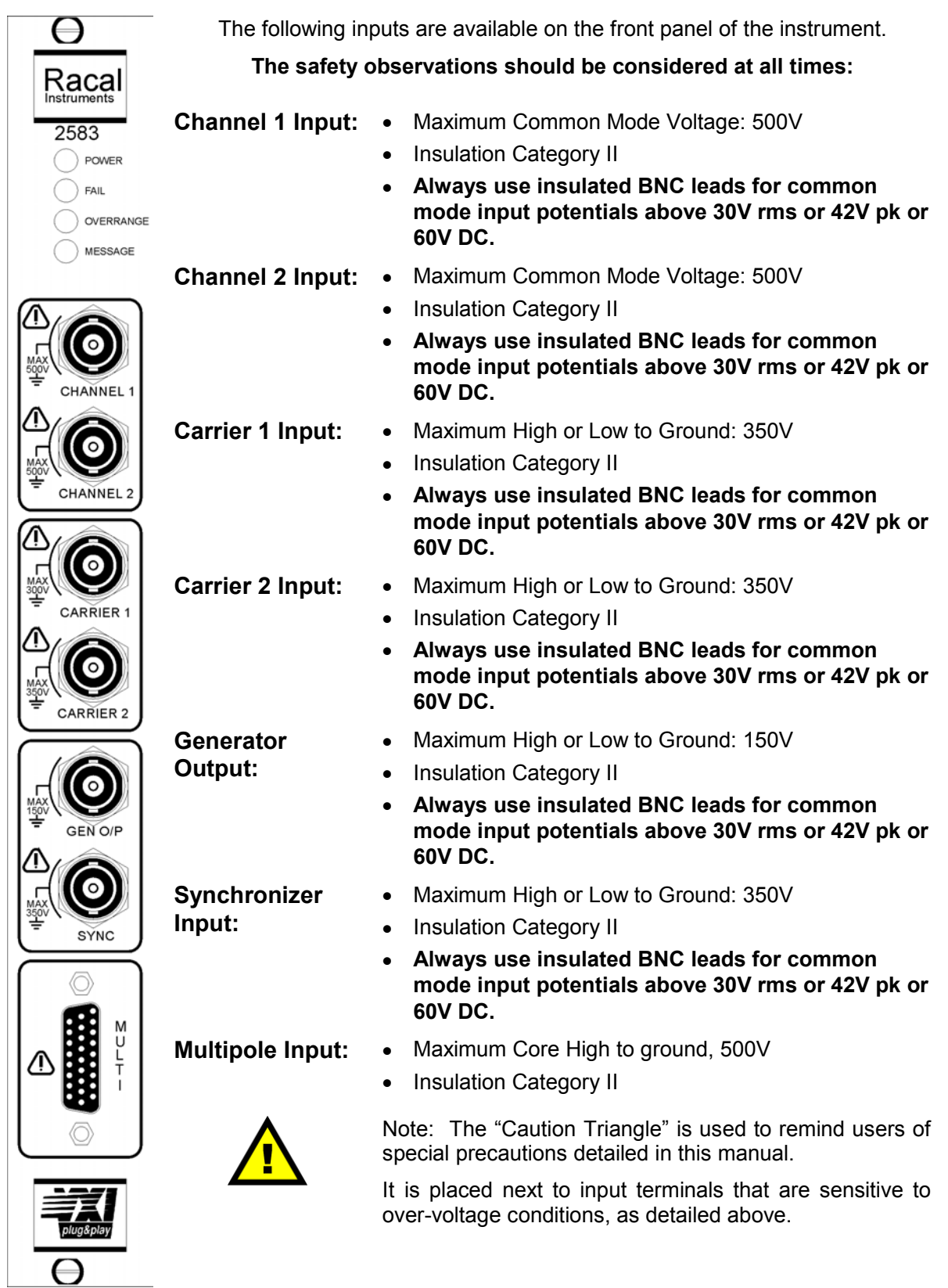

## **Table of Contents**

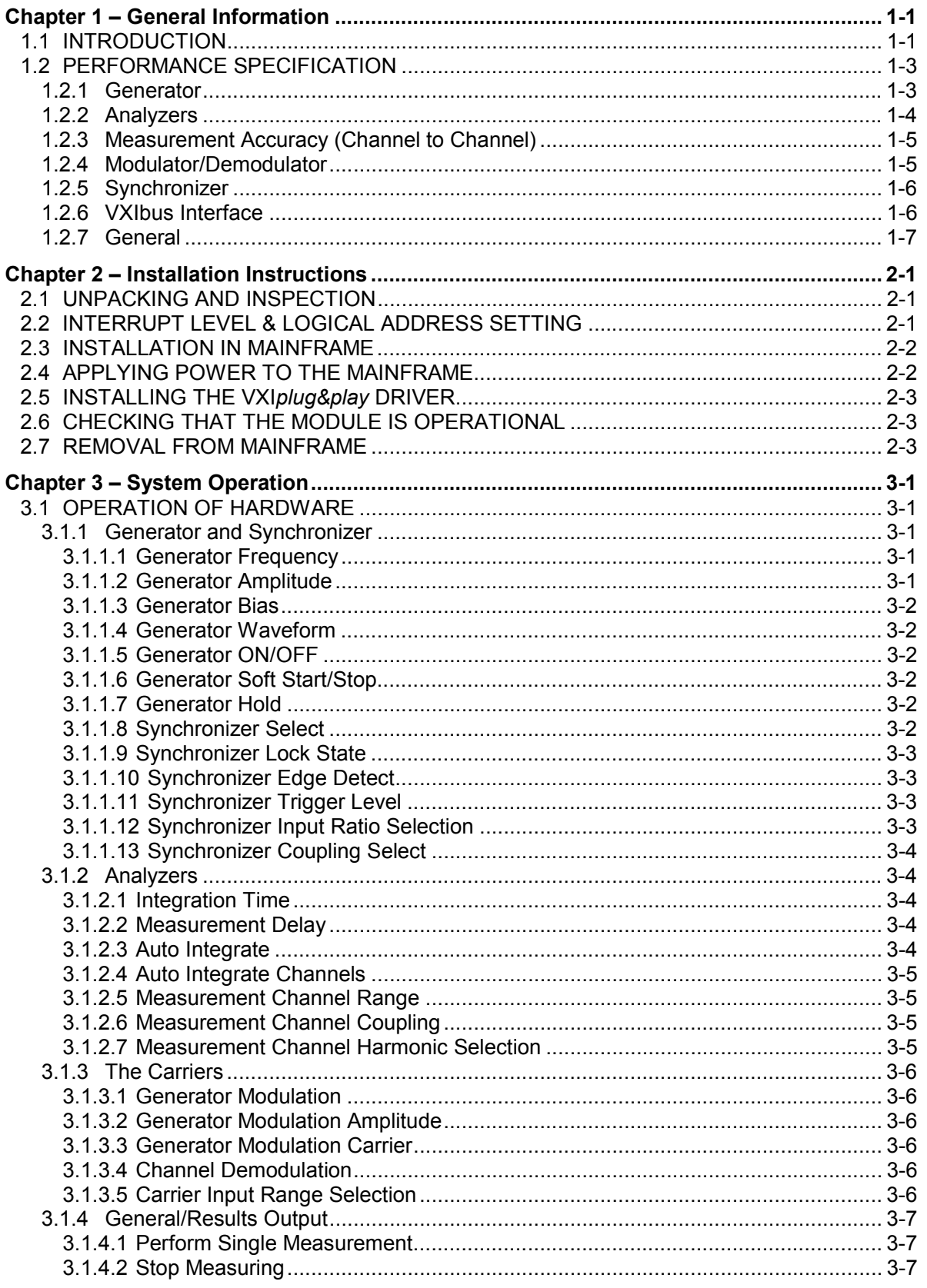

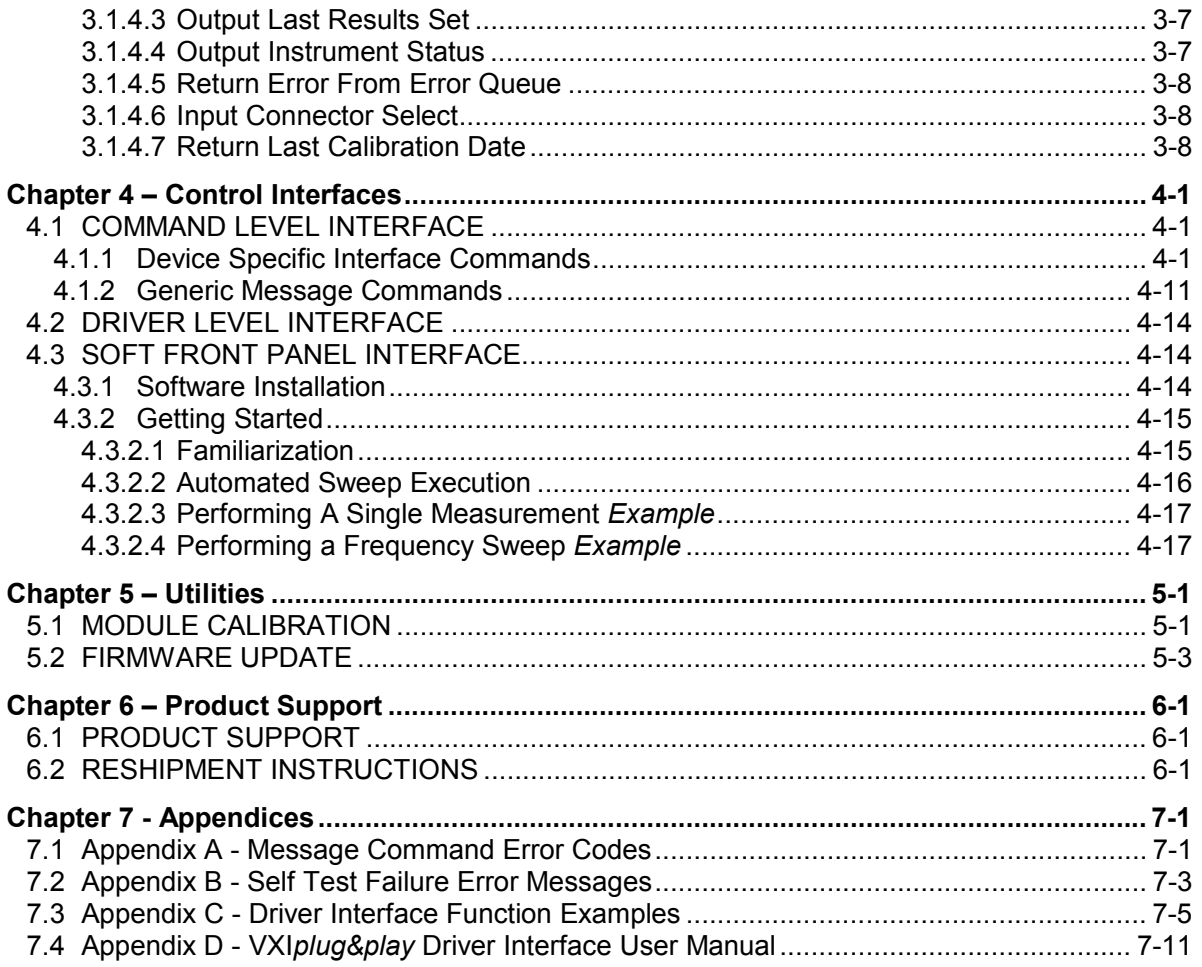

# **List of Figures**

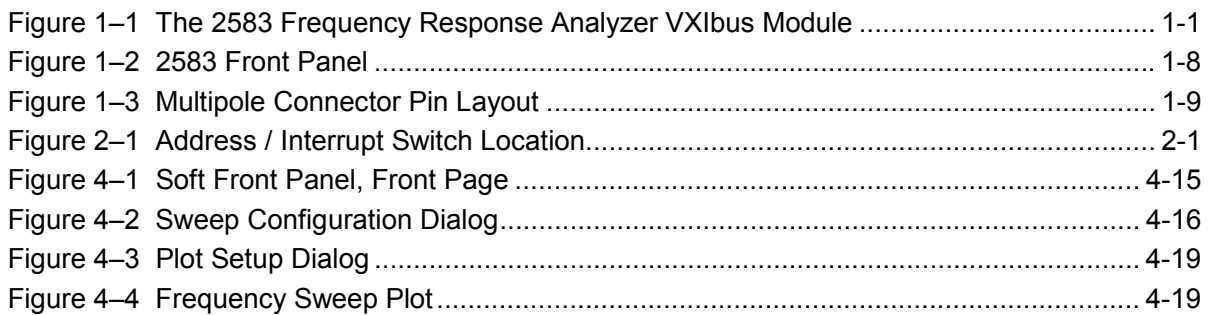

## **List of Tables**

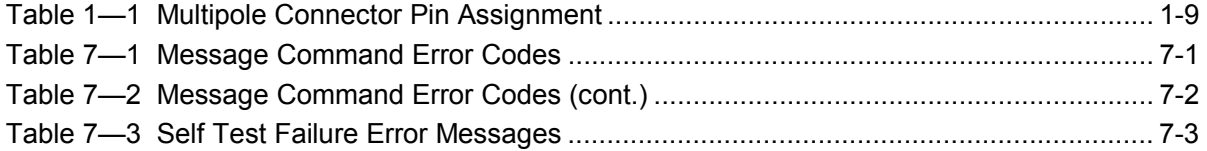

# **Chapter 1 – General Information**

# **1.1 INTRODUCTION**

The Racal Instruments Model 2583, Two Channel Frequency Response Analyzer is a 'C' sized, single-width VXIbus module that may be fitted into any compatible VXIbus mainframe. This high performance instrument may be used for the accurate measurement of phase and gain relative to either an internally generated signal or reference signal from an external source.

The measured gain and phase values from the two input channels are made using a single sine correlation technique that enables measurements to be made at only the fundamental frequency of excitation. This fundamental frequency is determined to be either the current frequency of the internal signal generator or the measured frequency value of the synchronizer input. If required, a harmonic analysis of the input signal may be performed for orders 2 to 16, provided that the frequency of the highest measured order does not exceed 100kHz. Two carrier inputs are provided that allow modulation of the generator output, utilizing the frequency component of the currently selected carrier input.

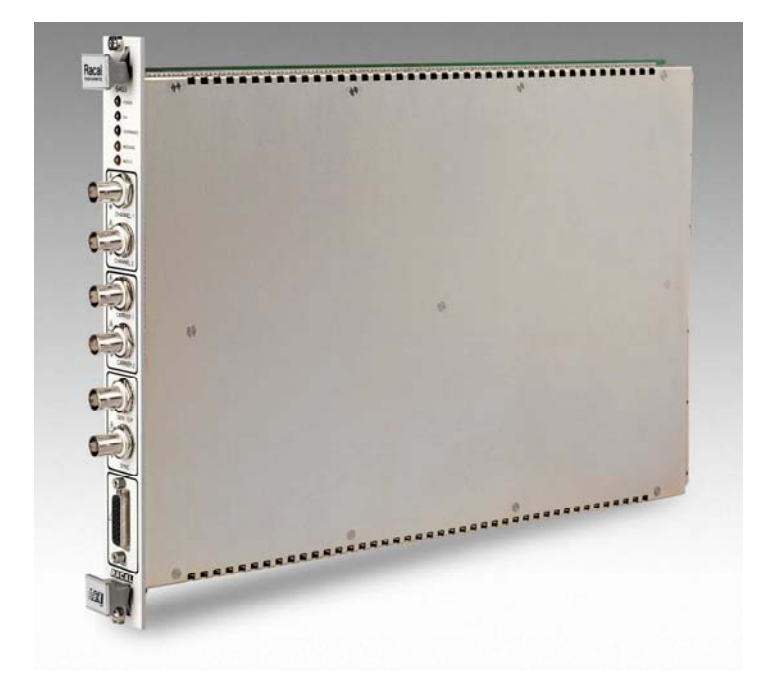

Figure 1–1 The 2583 Frequency Response Analyzer VXIbus Module

Operation of the instrument is achieved through a series of low-level message commands. In addition, a VXI*plug&play* driver is provided which contains command calls for each of these commands. This simplifies the creation of user specific driver software or applications. In addition, a Soft Front Panel interface is provided which may be used to initiate full operation from any PC system, provided that appropriate communications with the VXIbus mainframe are established. The Soft Front Panel also contains the functionality to allow automated frequency sweeps to be run and includes the ability to create closed loop control over one of the measurement channels. It provides automated calibration of the instrument and allows up issuing of the instrument's firmware.

# **1.2 PERFORMANCE SPECIFICATION**

This section details the performance specification for the Model 2583 Frequency Response Analyzer.

# **1.2.1 Generator**

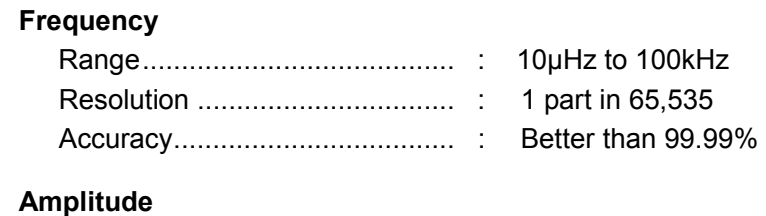

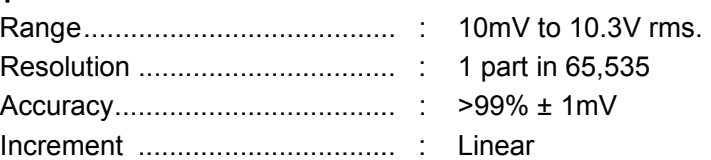

## **DC Offset**

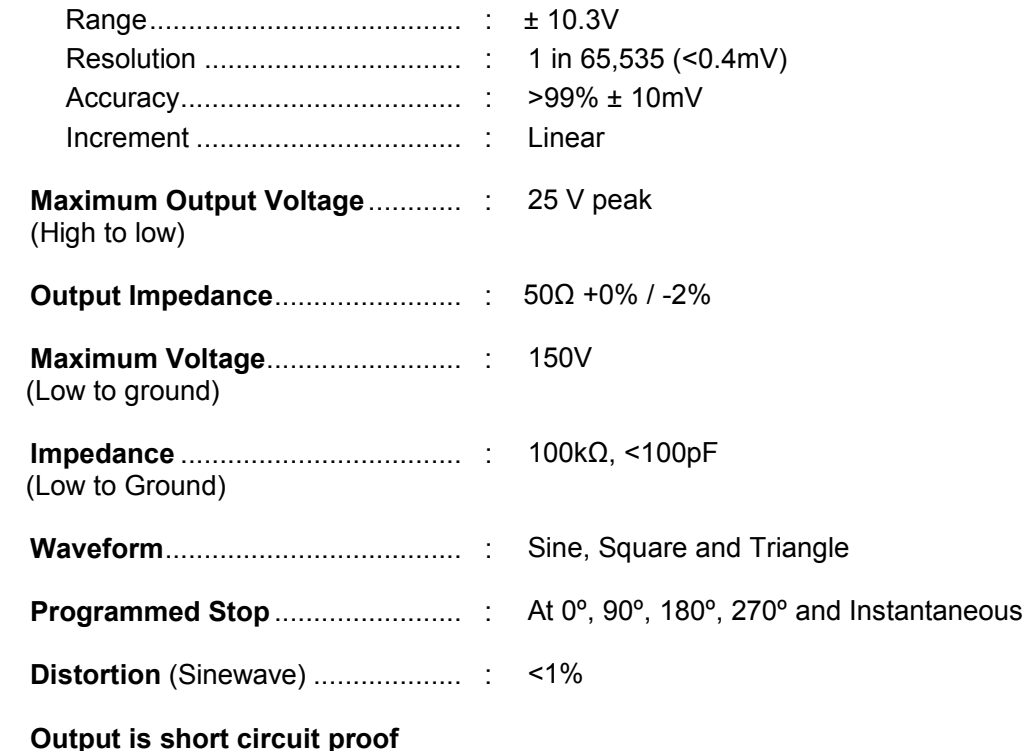

# **1.2.2 Analyzers**

Two Independent channels, operating in parallel.

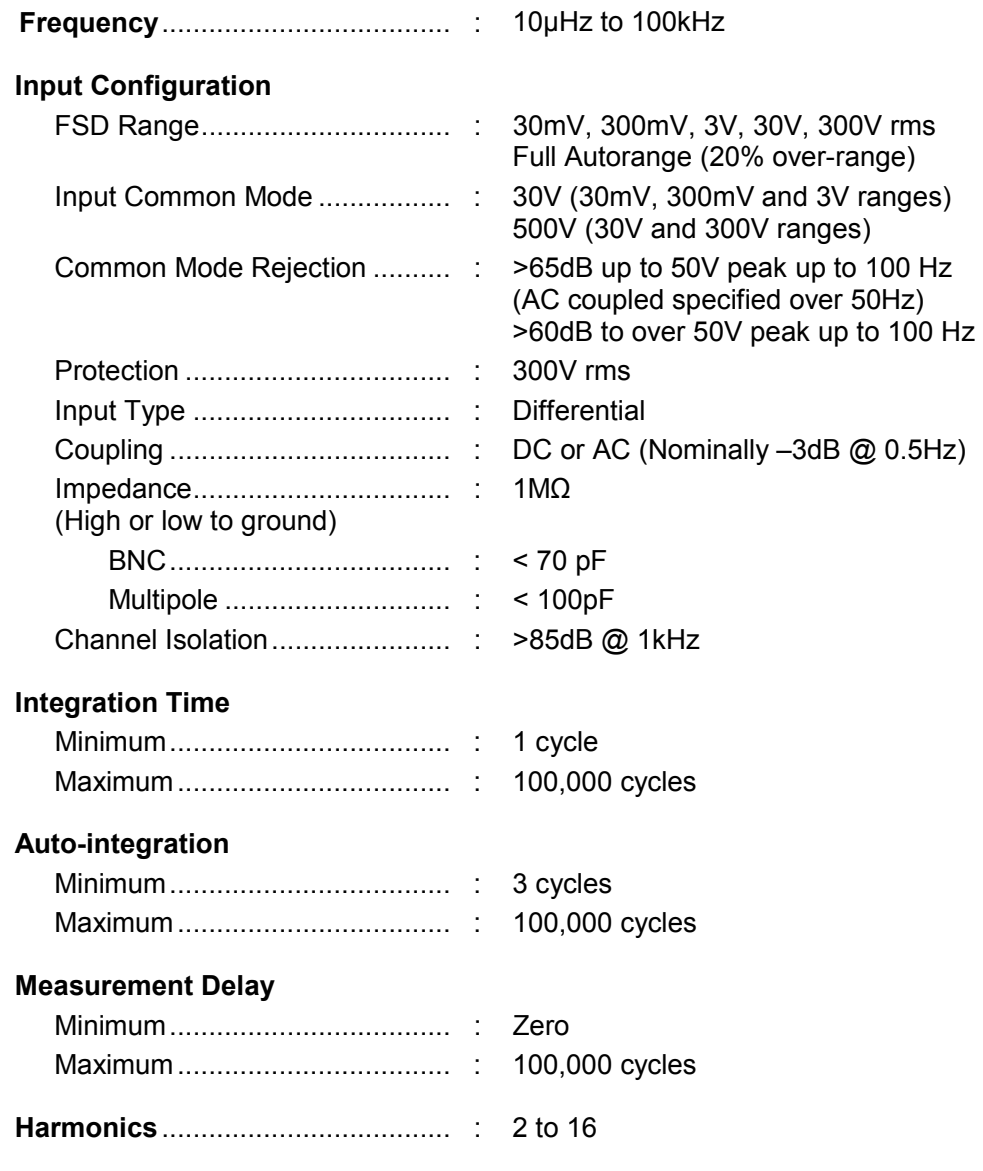

# **1.2.3 Measurement Accuracy (Channel to Channel)**

#### For:

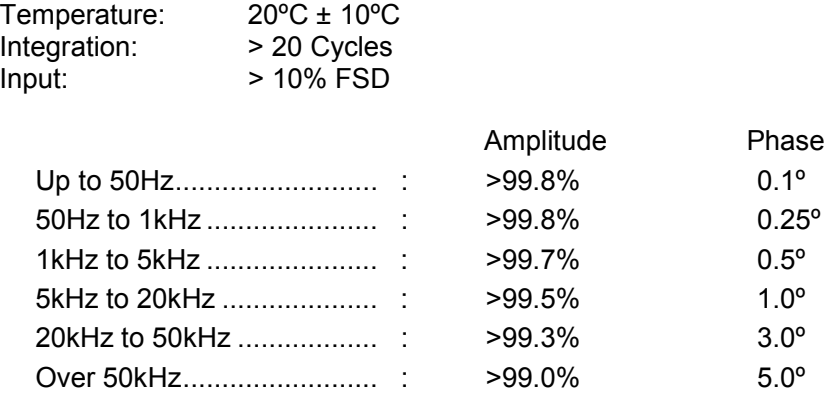

Both channels measure simultaneously

# **1.2.4 Modulator/Demodulator**

Two independent carrier inputs

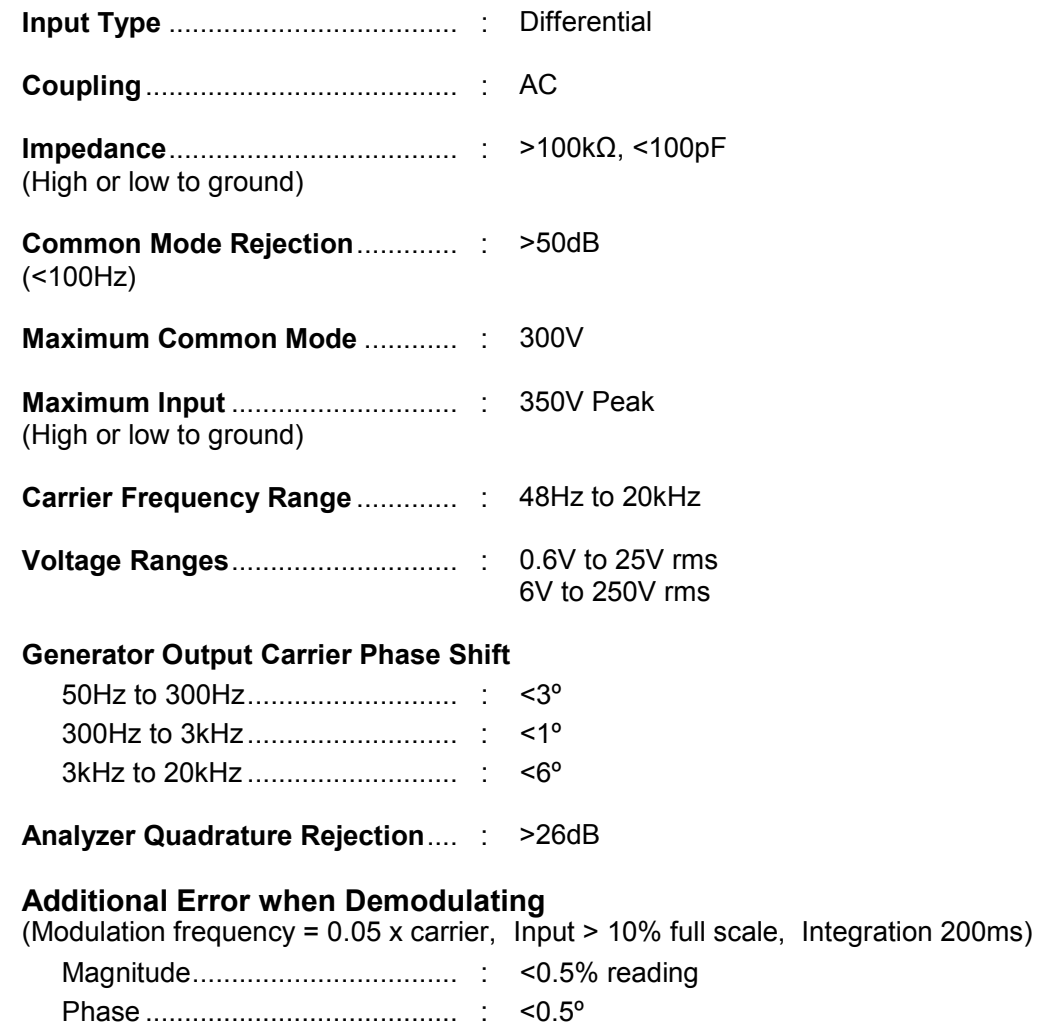

# **1.2.5 Synchronizer**

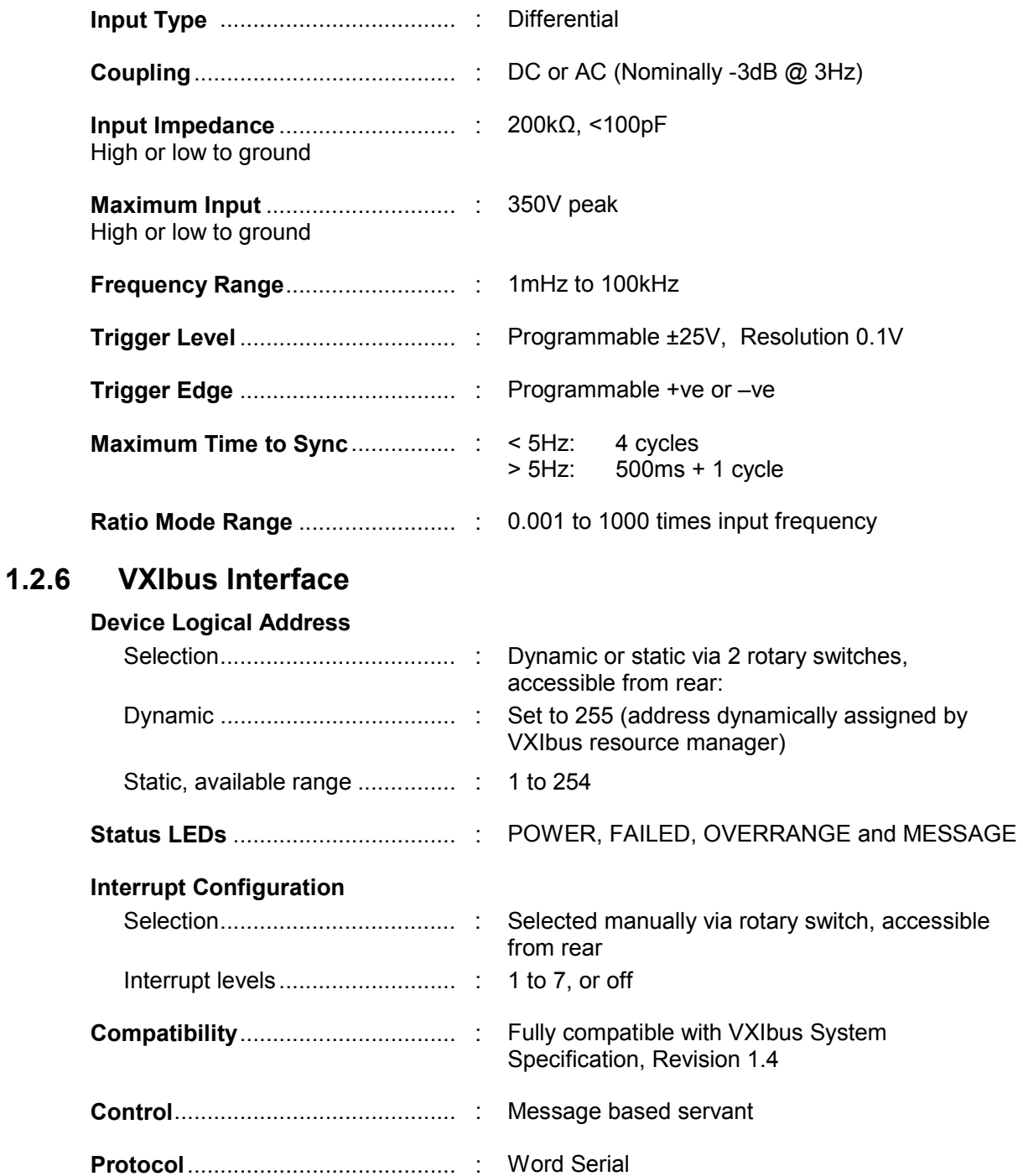

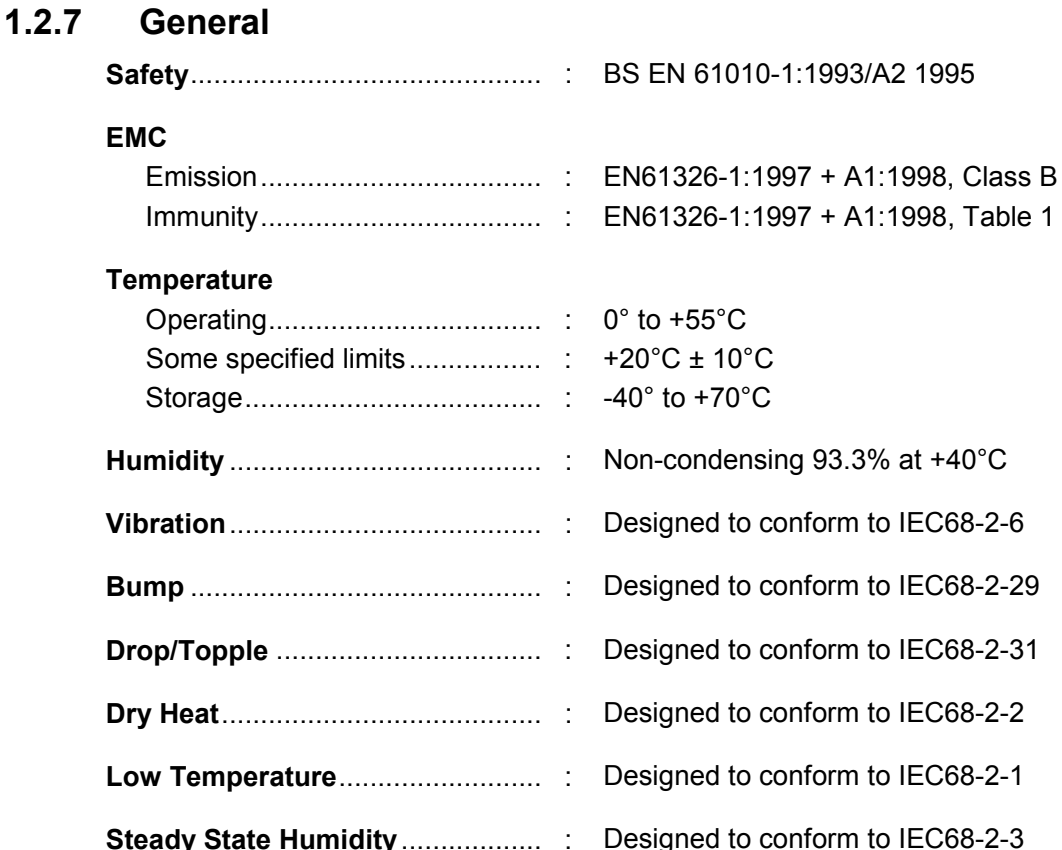

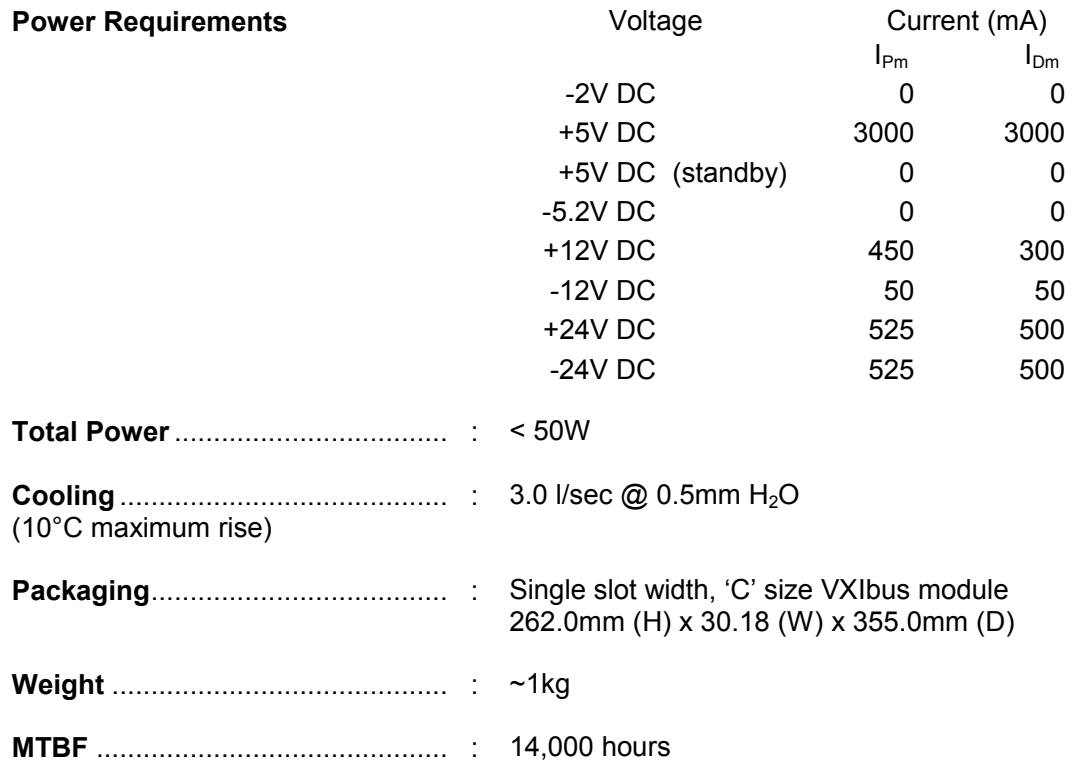

#### FRONT PANEL COMPONENTS

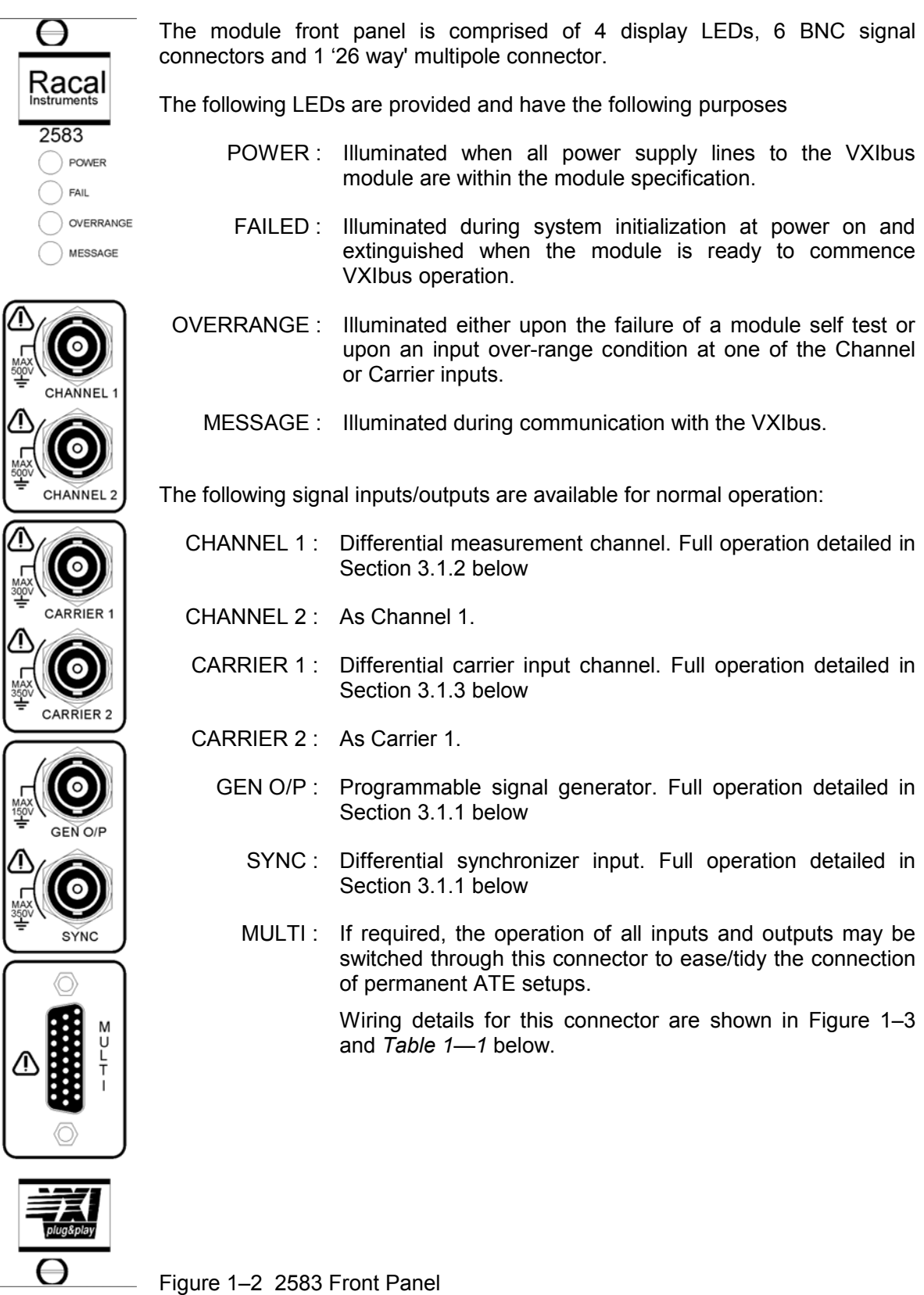

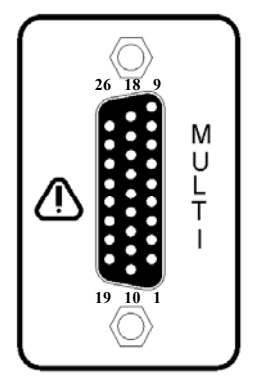

Figure 1–3 Multipole Connector Pin Layout

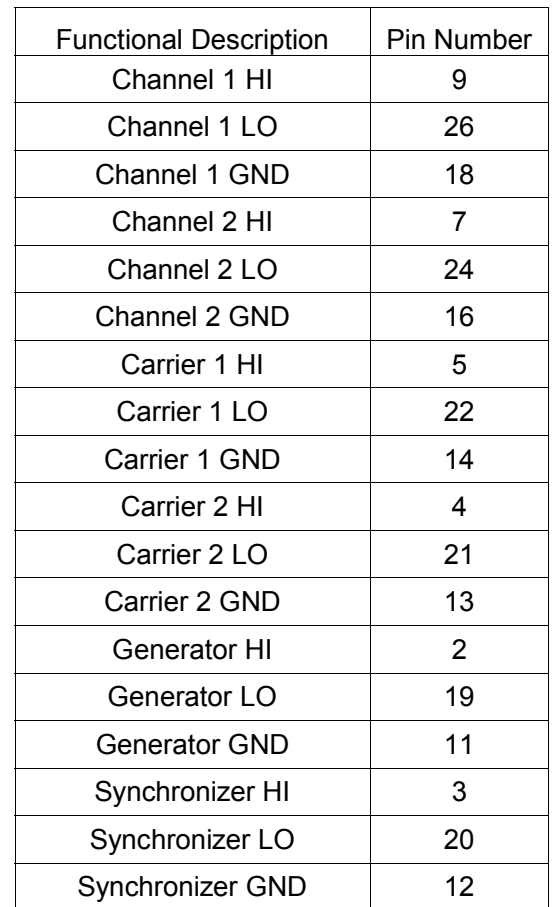

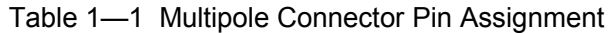

# **Chapter 2 – Installation Instructions**

# **2.1 UNPACKING AND INSPECTION**

The following instructions should be followed when unpacking and inspecting the instrument prior to first use:

- 1. Before unpacking the 2583 FRA, check the exterior of the shipping carton for any signs of damage. All irregularities should be noted on the shipping bill.
- 2. Carefully remove the instrument from the factory packaging and be sure to preserve it for future use.
- 3. Inspect the instrument for any defects or damage. Immediately notify the carrier if any damage is apparent.
- 4. Before use, have qualified personnel perform a safety check.

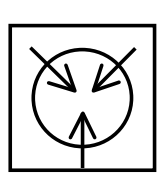

**NOTE:** 

**Proper ESD handling procedures must always be used when packing, unpacking or installing any module. Failure to do so may cause damage to the unit.** 

# **2.2 INTERRUPT LEVEL & LOGICAL ADDRESS SETTING**

The 'Priority Interrupt' and 'Logical Address' settings of the Model 2583 are selected manually via the three rotary switches at the rear of the unit (Figure 2–1).

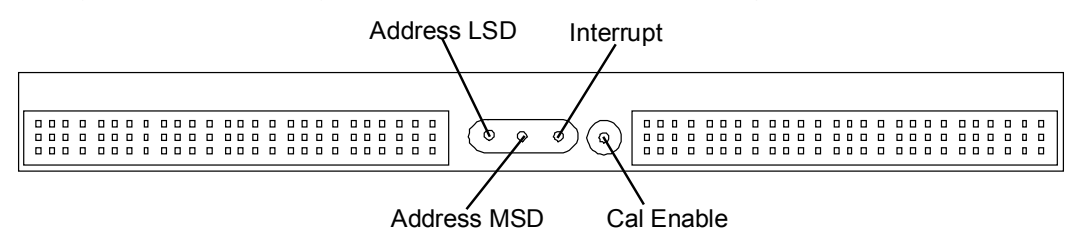

Figure 2–1 Address / Interrupt Switch Location

These settings should be made **before** the installation of the instrument in the mainframe rack. The following steps should be followed:

• Place the unit on its side with two connectors facing forward; the three rotary switches detailed above will become apparent *(*Figure 2–1*)*. The calibration switch will also be seen, although a calibration seal may cover this.

• The address LSD and MSD switches are used to set the logical address of the unit. Any logical address between 1 and 255 is permitted. The LSD switch sets the least significant address bit, whilst the MSD switch sets the most significant address bit.

Note: The Address MSD + LSD =  $F + F = D$ ynamic Configuration (255)

- The default 'Priority Interrupt' level of the module may be set. If the 'Interrupt' switch is set to '0' then priority interrupt will be disabled. Otherwise interrupts on levels 1 to 7 are permitted.

# **2.3 INSTALLATION IN MAINFRAME**

Before installation, a visual inspection of the instrument should be performed. In particular, inspect connectors P1 and P2 at the rear of the unit for bent, damaged or missing pins. Qualified personnel should repair any damage before proceeding.

Refer to the product identification label on the side of the module for system integration information relating to voltage, power and cooling requirements to be supplied by the VXIbus chassis.

To install the unit into a 'C' sized VXIbus mainframe the following procedure should be followed:

- 1. Verify that connectors P1 and P2, located at the rear of the instrument, are orientated to mate with the corresponding connectors on the mainframe back-plane.
- 2. Align the instrument with the card guides for the slot selected, and slide the instrument into the mainframe.
- 3. Push the instrument into the mainframe, using a firm even pressure to ensure that the connectors are mated properly. **DO NOT** use undue force that could lead to damage of the connectors.
- 4. Secure the instrument into the mainframe using the captive screws provided.
- 5. Poor mechanical alignment of the rear connectors P1 and P2 may require the unit to be re-seated in the VXIbus mainframe.

# **2.4 APPLYING POWER TO THE MAINFRAME**

When power is applied to the mainframe a module self-test is performed, the following LED sequence may be verified on the front of the instrument in order to determine the status of the module:

- 1. Upon application of power, the 'Power', 'Fail' and 'Over-range' LEDs will become illuminated.
- 2. The module will then commence to test the internal memory and interface circuits. This test lasts for approximately 2 seconds and the 'Fail' LED will turn off upon completion.
- 3. The 'Power' and 'Over-range' LEDs will remain illuminated, until the system controller initializes the instrument. When initialized, the module tests the internal analogue circuits. During this test, the measurement, carrier, synchronizer and generator circuits are tested. It is possible to hear the internal relays clicking for the duration of this test, which lasts for approximately 1 second. Upon the successful completion of this test the over-range LED will go out and the module will be released to the mainframe.

Should either section of the self-test fail, the over-range LED will continue to flash at a rate of approximately twice per second. Should this occur, the instrument should be returned to the vendor for servicing following the instructions in Section 6.2 below. It must be noted that there are no user-serviceable parts within the 2583 module.

# **2.5 INSTALLING THE VXI***plug&play* **DRIVER**

To install the VXI*plug&play* driver successfully the computer must be running Windows 95 or Windows NT.

There are two 3.25" diskettes for this driver installation. Insert Disk 1 of 2 and press "Start" on the bottom taskbar. Then select "Settings" and "Control Panel". In the Control Panel select "Add/Remove Programs" and press "Install…". Follow the instructions, inserting Disk 2 when requested to do so.

# **2.6 CHECKING THAT THE MODULE IS OPERATIONAL**

Having powered up the system and checked that the sequence described in Section 2.4 above completed successfully then:

- $\bullet$ Initialize the system as appropriate (e.g. for a PCI MXI-2 system, run RESMAN)
- - Run the Self-Test from the VXI*plug&play* soft front panel and check that a "PASS" is indicated.

# **2.7 REMOVAL FROM MAINFRAME**

To remove the Model 2583 from the VXIbus mainframe, the following procedure should be followed:

- 1. Power-down the mainframe and release the captive screws that secure the Model 2583 into the mainframe.
- 2. Eject the Model 2583 from the mainframe using the plastic levers provided on the top and bottom edges.
- 3. Pull the Model 2583 forward in the card guides, until it is released from the mainframe.

# **Chapter 3 – System Operation**

# **3.1 OPERATION OF HARDWARE**

The following overview gives detail of the major hardware components of the 2583 module and the operational parameters that may be set by the user. A brief description of the operation of each of these parameters is given, based upon the low-level Message Commands detailed in Chapter 4 below, Sections 4.1 and 4.2. In addition, all functionality described here may also be achieved through use of the supplied DLL driver and the soft front panel (Section 4.3).

# **3.1.1 Generator and Synchronizer**

The generator of the 2583 FRA may be programmed to operate over the frequency range of 10µHz to 100kHz. The generator is normally used to excite the system or device under test and is the reference from which phase measurements will be taken. Alternately it may be preferable to use an external generator for this purpose, in which case an input synchronizer channel is provided as a phase reference. The synchronizer may accept an input signal over the frequency range of 1mHz to 100kHz.

The following generator/synchronizer parameters may be set:

- Generator Frequency
- Generator Amplitude
- Generator Bias
- Generator Waveform
- Generator On/Off
- Generator Soft Start
- Generator Soft Stop
- Generator Hold
- Synchronizer Select
- Synchronizer Lock State
- Synchronizer Edge
- Synchronizer Level
- Synchronizer Input Ratio
- Synchronizer Coupling Select

## **3.1.1.1 Generator Frequency**

The frequency of the signal generator may be set anywhere in the range of 1µHz to 100kHz. The new generator frequency will be set immediately, irrespective of the current status of the generator output.

*Message Command: GFR* 

## **3.1.1.2 Generator Amplitude**

The amplitude of the signal generator is always set in volts rms with an upper limit of 10.3V. The new generator output amplitude will be set immediately, irrespective of the current status of the generator output.

*Message Command: GAM*

## **3.1.1.3 Generator Bias**

A DC bias level or offset may be applied to the generator output in the range of –10.3V to +10.3V. Any bias applied will remain present at the output at all times and is independent of the *Generator ON* and *Generator OFF* commands.

*Message Command: GBI*

## **3.1.1.4 Generator Waveform**

The current generator waveform may be selected to be of either the Sinusoidal, Square or Triangle types. The new waveform will be set immediately, irrespective of the current status of the generator output.

*Message Command: GWF*

## **3.1.1.5 Generator ON/OFF**

These two commands are used to enable and disable the output of the integral signal generator. When enabled, the current generator frequency, amplitude and waveform will be applied. Any selected generator bias level will remain active at all times, irrespective of the status of the generator output.

*Message Command: GON/GOF*

## **3.1.1.6 Generator Soft Start/Stop**

These two commands may be used to enable a gradual ramp up or down of the generator output when it is turned on or off. This is particularly useful in applications when large electro-mechanical devices are being used, such as shaker tables or hydraulic jacks where the sudden application of the excitation signal may otherwise cause damage to the machine.

*Message Command: GSN/GSF*

# **3.1.1.7 Generator Hold**

The generator hold function allows the output of the function generator to be held at any of the four quadrant boundaries of the output signal (0º, 90º, 180º and 270º). Additionally, there is an instantaneous hold option.

When the generator output is held, normal operation may be resumed either by selecting a new hold point, in which case the generator will continue until the requested hold condition is met, or alternately the generator ON command may be issued which will resume the operation of the generator until either a new hold point is selected or the generator is disabled.

*Message Command: GHO*

# **3.1.1.8 Synchronizer Select**

In certain applications, it may not be possible to use the internal signal generator to stimulate the system under test. In this case, the FRA may make phase measurements from an external synchronizer signal. The synchronizer signal can be set anywhere in the range of 1mHz to 100kHz. Once the synchronizer is enabled, the generator may be used to provide a phase locked waveform at a user-specified magnitude and type. If the synchronizer is used, either a loose or a tight waveform lock may be specified. If a loose

lock is requested, the module will track the period of the incoming waveform over one complete cycle and use the calculated frequency as the phase reference. If a tight lock is specified, the instrument will continue to track the incoming waveform for further cycles until is has ensured that full synchronization to the incoming signal has been achieved. It may be advantageous to use a loose lock if the quality of the incoming signal is poor, and is unable to be reliably triggered with a tight lock.

When using external synchronization, it is generally recommended that channel to channel measurements are used wherever possible, since these will not be affected by any error in the phase synchronization.

*Message Command: SYS* 

#### **3.1.1.9 Synchronizer Lock State**

This returns a value to identify whether or not the synchronizer has successfully 'locked' onto the input signal. The Lock State will become active only if a 'tight' lock has been achieved, as specified in the 'SYS' command.

*Message Command: SLO?* 

## **3.1.1.10 Synchronizer Edge Detect**

When the synchronizer is used as the measurement phase reference, either the positive or negative edge of the input signal may be used as the trigger. As the synchronizer uses an edge detection technique to determine the phase reference point, it is important that the rate of change of the input signal is as high as possible.

*Message Command: SYE*

#### **3.1.1.11 Synchronizer Trigger Level**

The module's synchronizer may accept an input signal anywhere in the range of ±350V. The exact point at which the synchronizer registers the incoming reference is called the trigger level and this must be set by the user.

*Message Command: SYL* 

#### **3.1.1.12 Synchronizer Input Ratio Selection**

Although the synchronizer is generally used to provide the required measurement frequency, this is not always possible. By changing the Ratio Selection, any ratio between the Synchronization frequency and Measurement frequency may be requested. When the Ratio is not set to zero, it is not possible for phase locking to occur; therefore, absolute phase measurements are not possible.

The value entered is a ratio of the input synchronizer frequency and the desired reference signal frequency. For example, if a value of 0.25 is entered, and the synchronizer input reads a frequency of 1kHz, the measurement frequency used by the module will be 250Hz. The entered ratio may be either greater than, or less than 1, provided that the resultant frequency for phase measurement calculation is within the bandwidth of the instrument.

*Message Command*: *SYM* 

#### **3.1.1.13 Synchronizer Coupling Select**

The input coupling of the synchronizer channel may be specified as either AC or DC

coupled.

*Message Command*: *SYC* 

# **3.1.2 Analyzers**

The 2583 has two high performance analyzer channels that operate over the frequency range of 1µHz to 100kHz. Each differential analyzer channel is capable of making absolute magnitude and relative phase measurements [referenced to the signal generator or synchronizer] for input magnitudes of up to 300V rms. If required, a harmonic analysis of the input signal may also be performed for measurement orders 2 to 16, provided that the highest order frequency does not exceed 100kHz.

As the FRA employs a sine correlation technique for result measurement, only the fundamental frequency of the generator (or selected harmonic) is considered during the measurement process. This measurement process will inherently reject noise. However, the extent of this rejection is dependent upon the measurement integration time that may be set.

The following analyzer parameters may be set:

- Integration Time
- Measurement Delay
- Auto-integration
- Auto Integrate Channel Selection
- Measurement Channel Range
- Measurement Channel Coupling
- Measurement Channel Harmonic Selection

#### **3.1.2.1 Integration Time**

The integration time is the time spent by the analyzers in calculating the signal levels during each measurement. The longer that the analyzers are allowed to measure, the better the noise rejection of the instrument becomes and, therefore, the more accurate the measurement. The integration time may be specified as either a time, in seconds, or as a number of generator/synchronizer cycles.

*Message Command: AIT* 

## **3.1.2.2 Measurement Delay**

The module is capable of making a measurement just a few milliseconds after a new generator excitation setting has been made. In some circumstances, this may be too fast for the system under test to stabilize. Therefore, a measurement delay time may be given. The measurement delay time may be specified as either a time, in seconds, or as a number of generator cycles.

*Message Command: AMD* 

## **3.1.2.3 Auto Integrate**

If the degree of noise on the measurement signals is unknown, auto-integration may be used to improve the accuracy of the measurement. If auto-integration is enabled, the module will continue to take measurements until the statistical result on each measurement indicates the required accuracy has been achieved. Two levels of auto-integration are

provided:

- -Short – Standard Deviation of Measurements <10% of Result
- Long Standard Deviation of Measurements <1% of Result

*Message Command: AAI* 

## **3.1.2.4 Auto Integrate Channels**

If auto-integration is selected, it will operate only on the channels specified through this command.

*Message Command: AIC* 

#### **3.1.2.5 Measurement Channel Range**

The range of the measurement channels may be set as either 30mV, 300mV, 3V, 30V or 300V rms. Alternately, auto-range may be selected. In this case, the module will set the optimum range for each input channel prior to each measurement being taken. If the user sets the input range of the analyzer channel a slight increase in measurement speed may be achieved.

An over-range indication LED is provided on the front of the unit which becomes active when the magnitude of the incoming signal exceeds 20% of the current channel range setting.

*Message Command: ACR* 

#### **3.1.2.6 Measurement Channel Coupling**

The input coupling of each measurement channel may be specified as either AC or DC coupled. The –3dB point when AC coupling is selected lies at approximately 0.5Hz.

*Message Command: ACC* 

#### **3.1.2.7 Measurement Channel Harmonic Selection**

If required, the module may take magnitude and phase measurements of integer harmonics of the fundamental frequency in the range of the  $2<sup>nd</sup>$  to the 16<sup>th</sup> harmonic. The fundamental frequency is the current frequency of the generator/synchronizer.

*Message Command: HAR* 

# **3.1.3 The Carriers**

The 2583 module incorporates two carrier channels that may be used as a frequency source for output generator modulation. Both carrier amplitude and modulation amplitude settings may be applied to the generator output using either one of the carrier inputs, each having an input frequency range of 48Hz to 20kHz.

The following carrier parameters may be set:

- **•** Generator Modulation
- Generator Modulation Amplitude
- Generator Modulation Carrier
- Channel Demodulation
- Carrier Input Range Selection

# **3.1.3.1 Generator Modulation**

If modulation of the generator output is required, the carrier input channel to be used may be specified.

*Message Command: GMO* 

## **3.1.3.2 Generator Modulation Amplitude**

If generator output modulation is selected, the modulation amplitude is specified in volts rms. The maximum modulation amplitude value allowed is 10.3V rms.

*Message Command: GMA* 

## **3.1.3.3 Generator Modulation Carrier**

If generator output modulation is selected, the modulation carrier amplitude may be specified. The maximum modulation carrier amplitude allowed is 10.3V.

*Message Command: GMC* 

## **3.1.3.4 Channel Demodulation**

If generator output modulation is selected, demodulation may be required on the measurement channels in order to make measurements on the input signal. Demodulation may be selected for either of the input channels for either one of the two carrier channels.

*Message Command: ACM* 

# **3.1.3.5 Carrier Input Range Selection**

The range of the carrier input channels might be manually set as either 30V or 300V rms.

*Message Command: CAR* 

# **3.1.4 General/Results Output**

The 2583 module allows measurements to be taken and output as part of an ASCII message. Additionally, the module may report on its current status and give details of reported system errors.

The following interface commands may be issued:

- Perform Single Measurement
- Stop Measuring
- Output Last Results Set
- Output Instrument Status
- Return Error From Error Queue
- Input Connector Select
- Return Calibration Date

## **3.1.4.1 Perform Single Measurement**

This command is used to perform a single measurement. The result from the measurement will be held in module memory until the completion of the next measurement. The result comprises of the frequency of measurement and the real and imaginary components of the result from Channels 1 and 2.

*Message Command: MSI* 

#### **3.1.4.2 Stop Measuring**

If the current measurement is not required, this command may be issued to abort it. This is useful when taking measurements at low frequencies where each measurement may take a considerable time to complete. If a measurement is aborted, no result will be available.

*Message Command: MST* 

## **3.1.4.3 Output Last Results Set**

This command outputs the result from the last complete measurement in a text format. The returned information includes the frequency of measurement and the real and imaginary components of the result from Channels 1 and 2. It must be noted that if the command is issued as a new measurement is being taken, the result from the last complete measurement will be returned.

*Message Command: ?ODC* 

## **3.1.4.4 Output Instrument Status**

This command returns the current status of the instrument. The returned information details the current frequency of the generator and the current measurement status.

*Message Command: ?STS* 

## **3.1.4.5 Return Error From Error Queue**

If any errors have occurred, they will be stored within the error queue. This command may be used to return the last error stored in the error queue.

*Message Command: ERR?* 

#### **3.1.4.6 Input Connector Select**

Signal measurements may be taken through either the BNC or the multipole connectors on the front panel. This command is used to switch between the input connector types.

*Message Command: ICS* 

## **3.1.4.7 Return Last Calibration Date**

This allows the date of the last module calibration to be returned.

*Message Command: CDA* 

# **Chapter 4 – Control Interfaces**

# **4.1 COMMAND LEVEL INTERFACE**

This is the lowest level of system command. At this level the module may be controlled in the standard Message Command format. Two sets of commands are available to the user; these are commands that are generic to all IEEE 488.2 compatible instruments and commands that are specific to the Model 2583, Frequency Response Analyzer.

Each command consists of a simple ASCII string that is sent to the instrument. The commands are constructed from three components: an operand and up to three control parameters or arguments. The command operand is usually a simple mnemonic of the required function, e.g. 'Generator On' = GON.

The general format of commands is as follows:-

CCC P1,P2,P3;CCC P1,P2...

Where: CCC is the command mnemonic

P1 is the first optional parameter, separated by a space from the mnemonic

P2 and P3 are further optional parameters, separated from each other by commas

; Separates commands on the same line from each other

All available commands are tabulated below. If a command is listed as having a 'Response' then the current setting of that parameter may be requested by preceding the mnemonic with a '?', e.g. '?GFR' will return the current generator frequency.

# **4.1.1 Device Specific Interface Commands**

The following commands are specific to the 2583 device and are used to control the instrument functionality:

#### *GFR – Generator Frequency*

Allow the current generator frequency to be set.

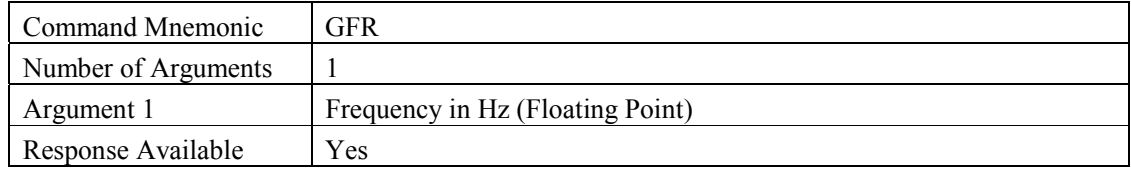

#### *GAM - Generator Amplitude*

Allow the current generator amplitude to be set.

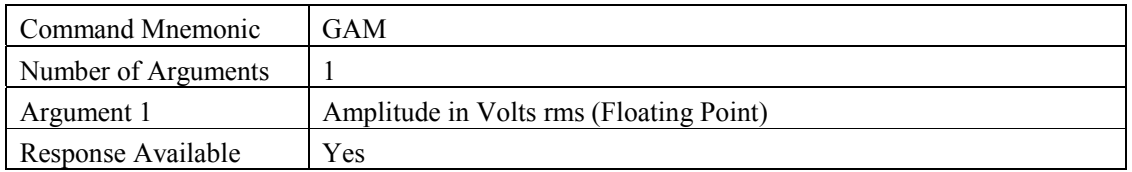

#### *GBI - Generator Bias*

Allow the current generator bias level to be set.

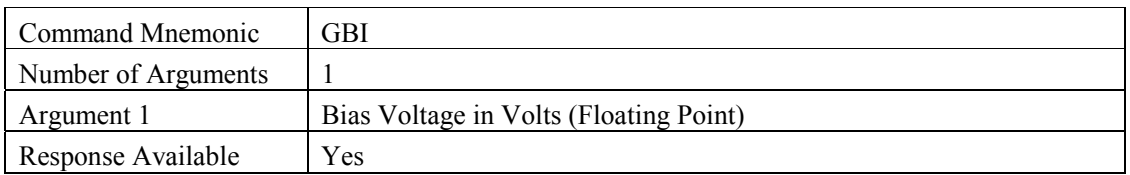

#### *GWF - Generator Waveform*

Allow selection of the current generator waveform type.

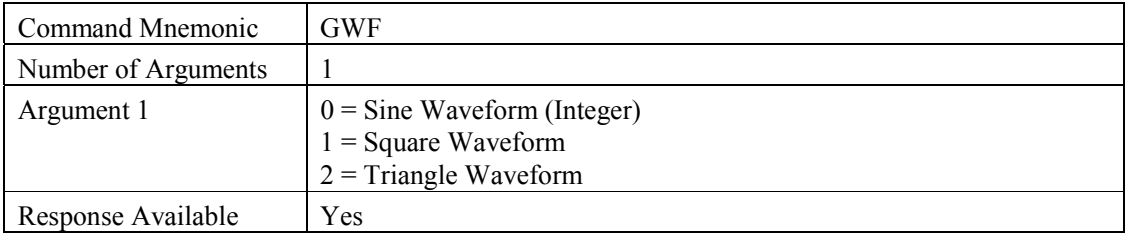

#### *GON - Generator On*

Enable the generator output.

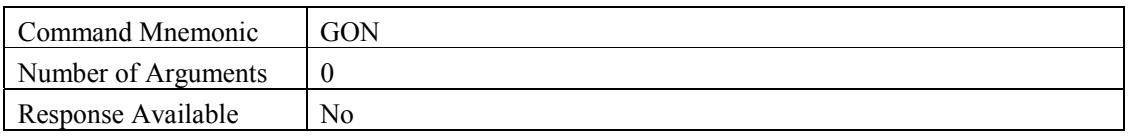

#### *GOF - Generator Off*

Disable the generator output.

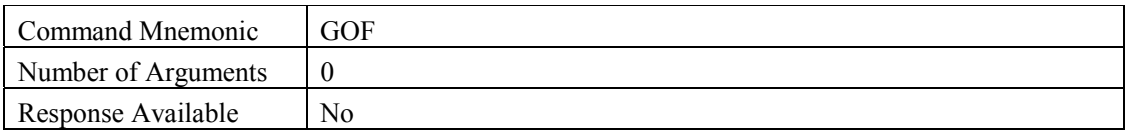

## *GSN - Soft Start*

Enable/disable soft start for the generator output.

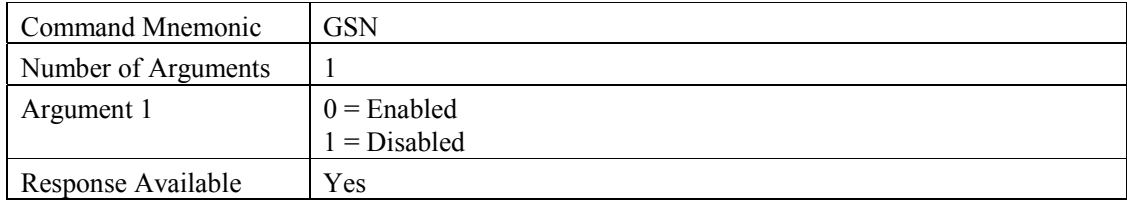

## *GSF – Soft Stop*

Enable/disable soft stop for the generator output.

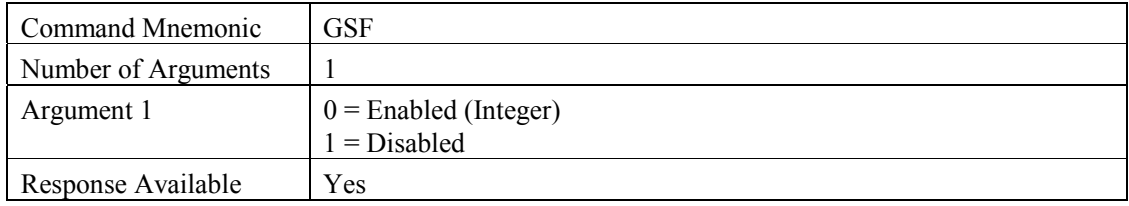

## *GHO - Generator Hold*

Enable the hold facility on the generator output.

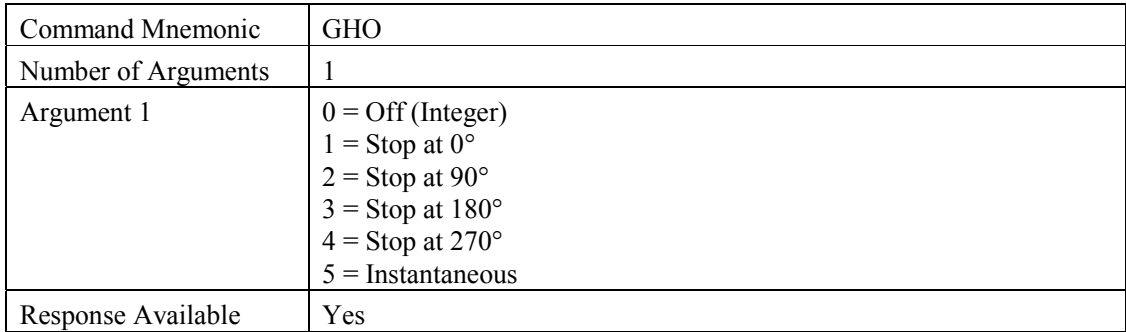

## *GMO - Generator Modulation*

Allow selection of source carrier channel for generator output modulation.

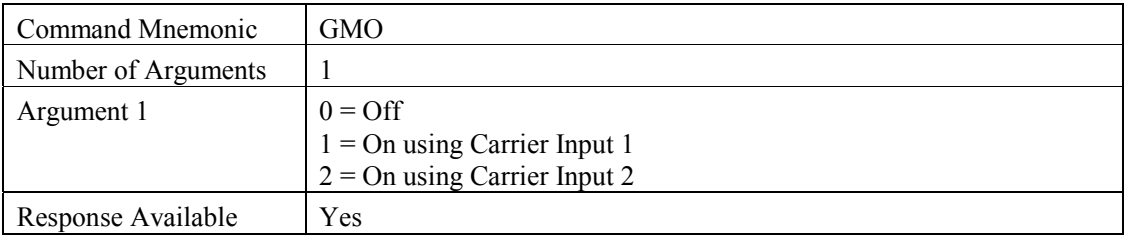

#### *GMA - Generator Modulation Amplitude*

Allow the generator amplitude modulation level to be set.

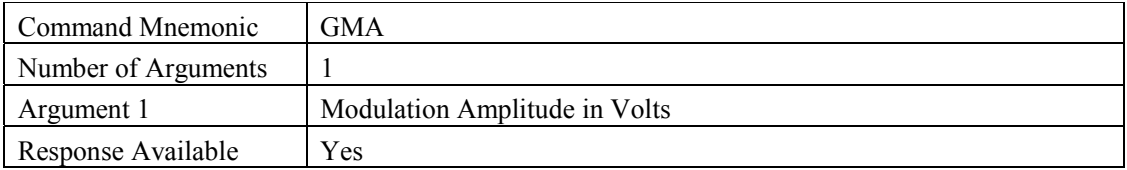

#### *GMC - Generator Modulation Carrier*

Allow the generator carrier voltage to be set.

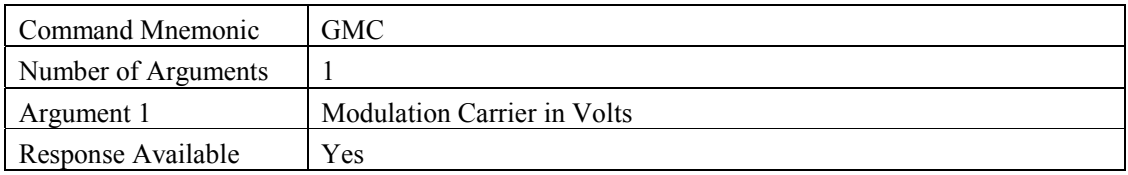

#### *SYS – Synchronizer Select*

Enable/Disable the use of the synchronizer as the phase reference.

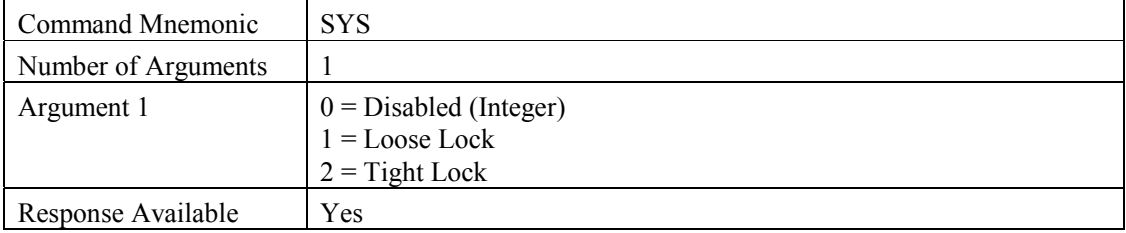

## *SYE – Synchronizer Edge*

Allow selection of either the negative or positive going edge for synchronizer operation.

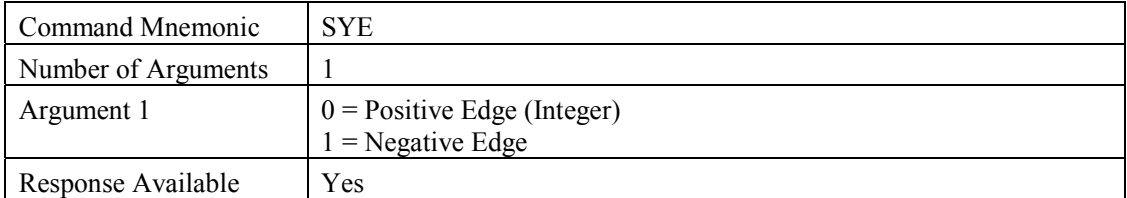

## *SYC – Synchronizer Coupling Select*

Allow selection of either AC or DC coupling on the synchronizer input.

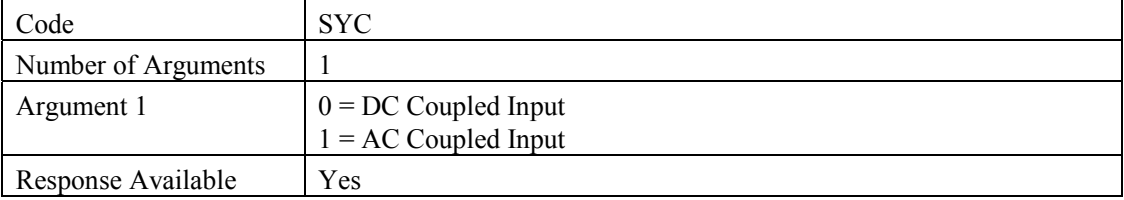
#### *SYL – Synchronizer Level*

Allow the input trigger level of the synchronizer to be set.

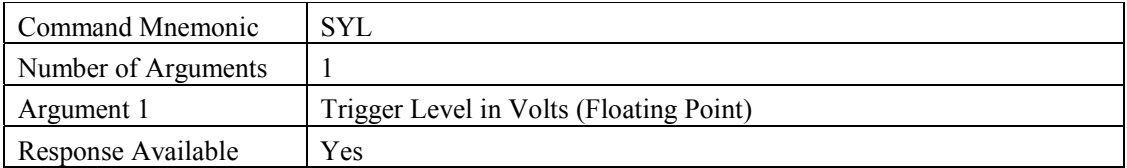

#### *SYM – Synchronizer Input Ratio*

Allow selection of the synchronizer input ratio.

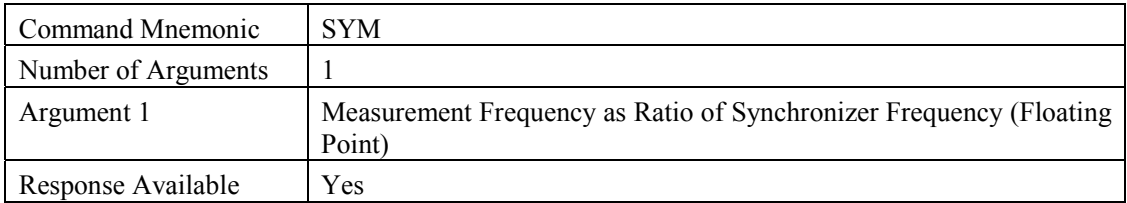

#### *SLO? – Synchronizer Lock State*

Return the current lock state of the synchronizer.

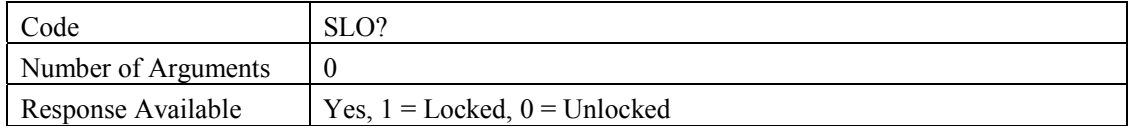

#### *AIT - Integration Time*

Allow a measurement integration time to be set.

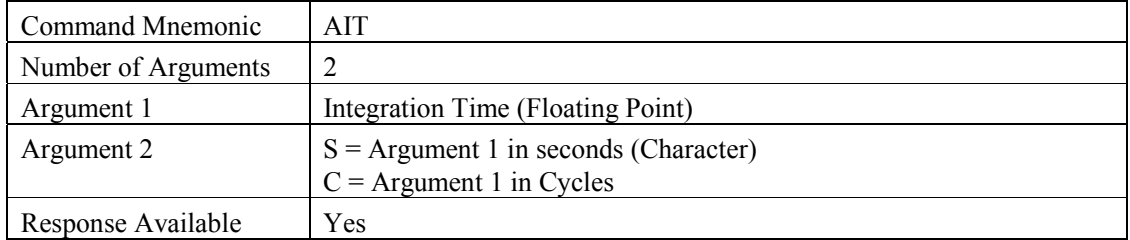

#### *AMD - Measurement Delay*

Allow a measurement delay time to be set.

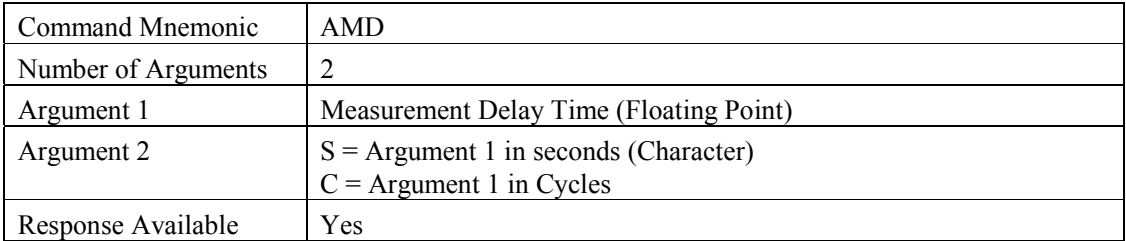

#### *AAI - Auto-integration*

Allow the duration of auto-integration to be specified.

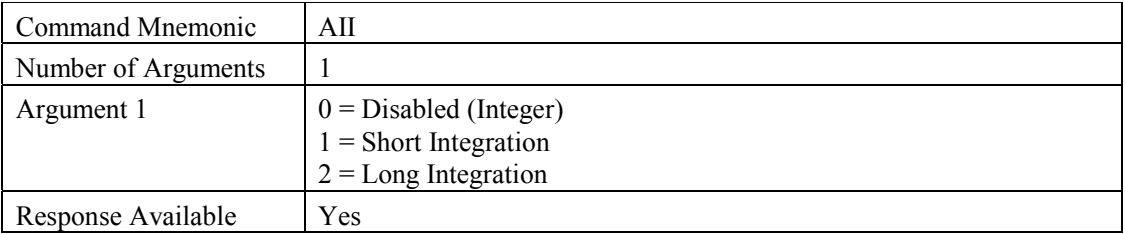

#### *AIC - Auto Integrate Channels*

Enable/disable auto-integration for the specified channels.

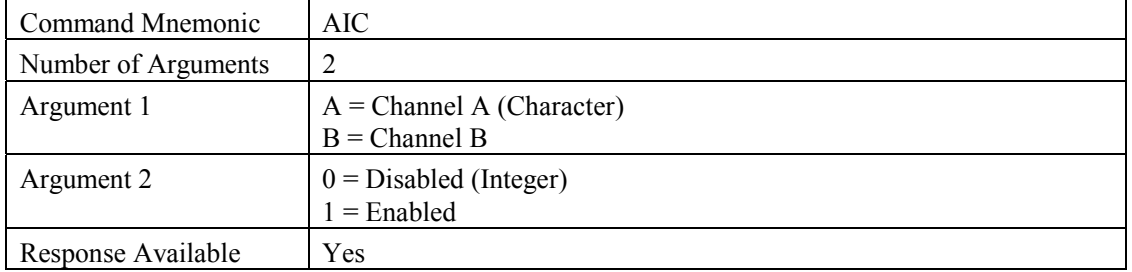

#### *ACR - Channel Range*

Allow the input range for each measurement channel to be set.

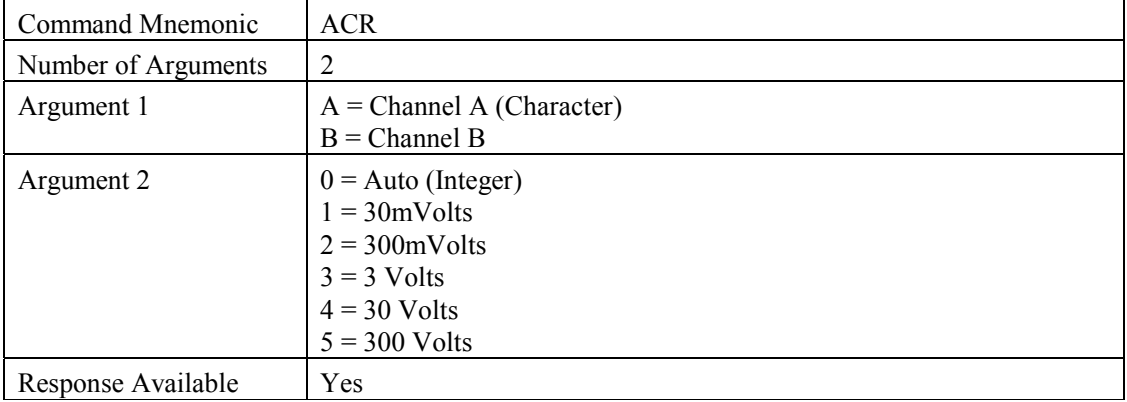

#### *ACC - Channel Coupling*

Allow the input coupling type each measurement channel to be set.

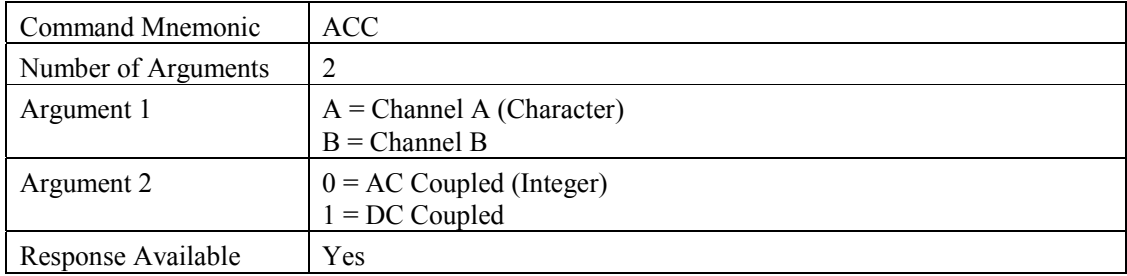

#### *ACM – Channel Demodulation*

Set demodulation for the specified input channel using the specified carrier channel.

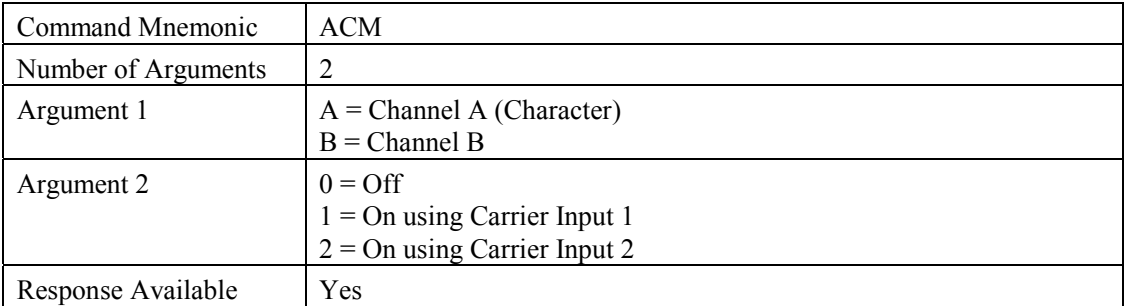

#### *CAR – Carrier Input Full Scale*

Set the full scale input of the carrier channels

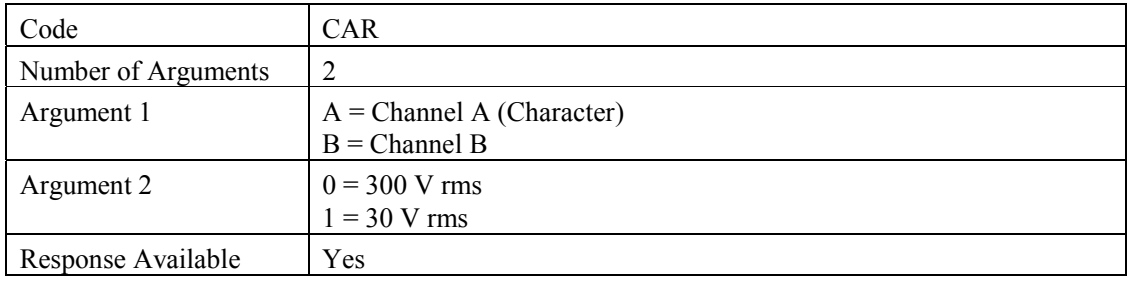

#### *HAR - Harmonics*

Select the harmonic of the measured response signal for which magnitude and phase results are to be obtained.

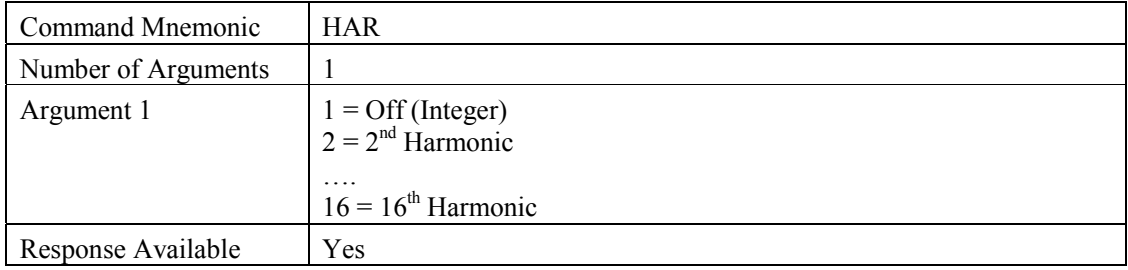

#### *MST - Stop Measuring*

Abort the current measurement, without obtaining a result.

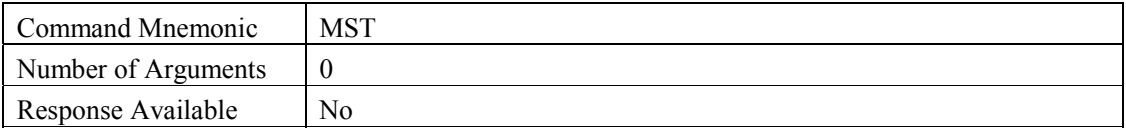

#### *MSI - Single Measurement*

Perform a single measurement on both channels.

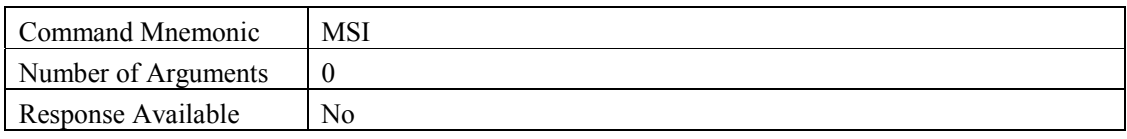

#### *ORR? – Report Out Of Range Conditions*

Perform a single measurement on both channels.

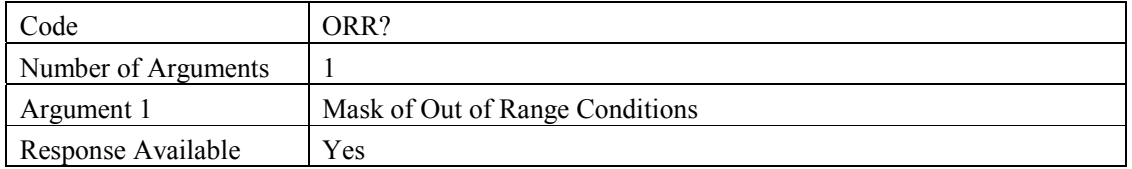

Return a bit mask containing the Out of Range that are stored. This value is cleared by the ORR? Command, the \*CLS command or by commencing a new measurement.

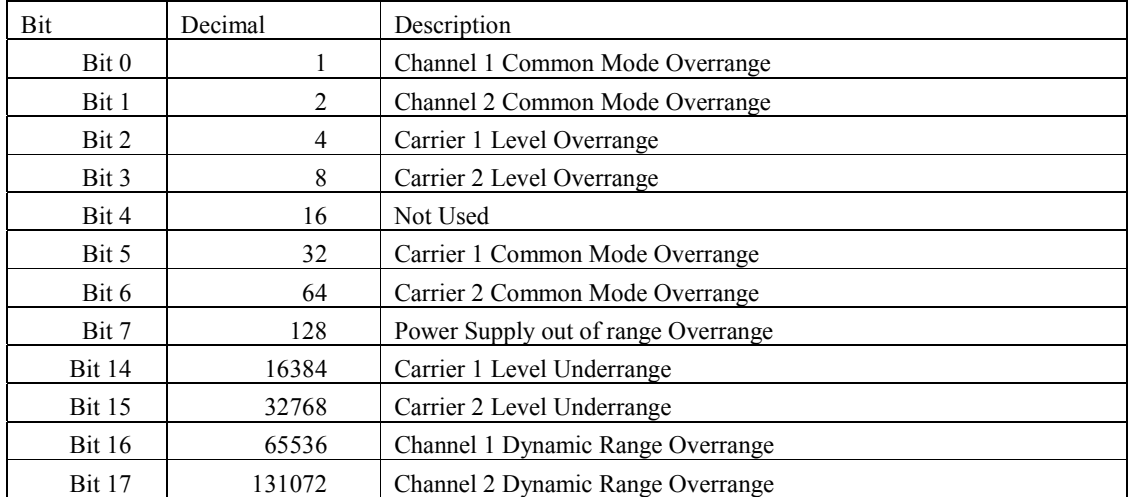

The bits in the returned value are as follows:-

#### *ORE – Out Of Range Mask Enable*

Set a mask of bits that will cause the Out of Range Summary Status bit to be set in the Status Byte register. The bits are as described for the ORR? Command.

For example, value of 5 will cause Channel 1 Common Mode or Carrier 1 Level Overrange conditions to cause the Out of Range Summary Status bit to be set to 1.

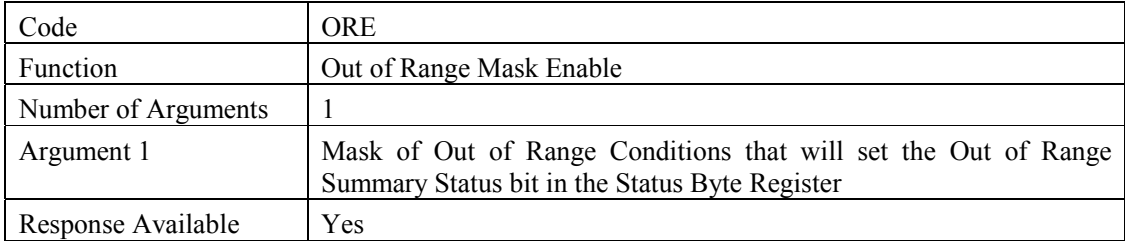

#### *?STS – Instrument Status*

Return the current status of the instrument.

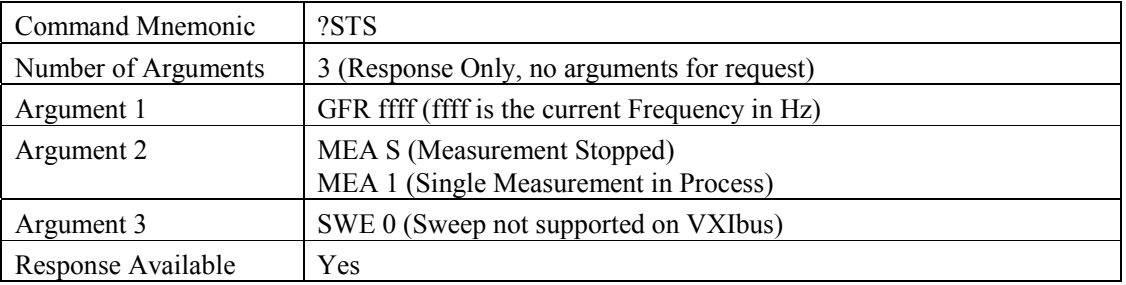

#### *?ODC Last Data Set*

Return the result from the last complete measurement.

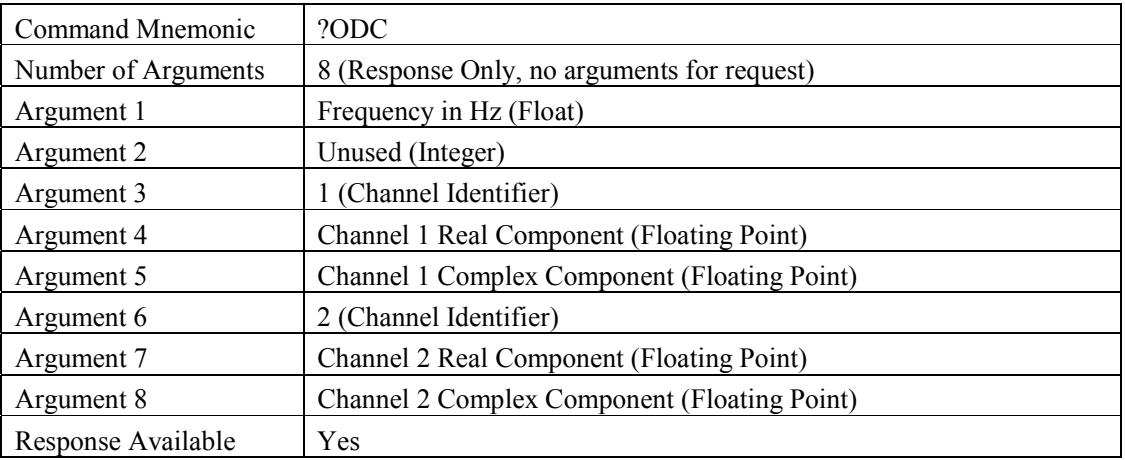

#### *ICS - Input Connector Select*

Select the input signal source for either the BNC or Multipole connectors.

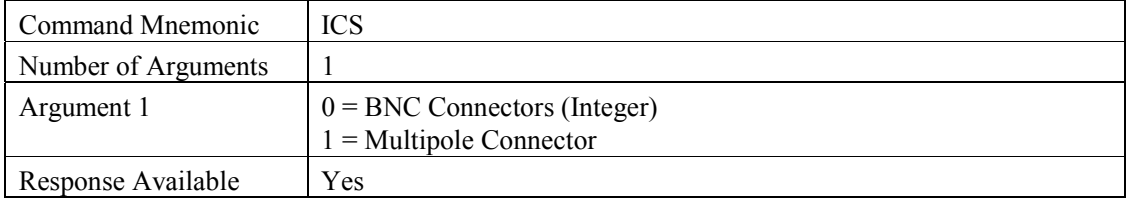

#### *ERR? - Return Error from Error Queue*

Return the last error stored in the error queue. A full list of errors is available in Appendix A - Message Command Error Codes

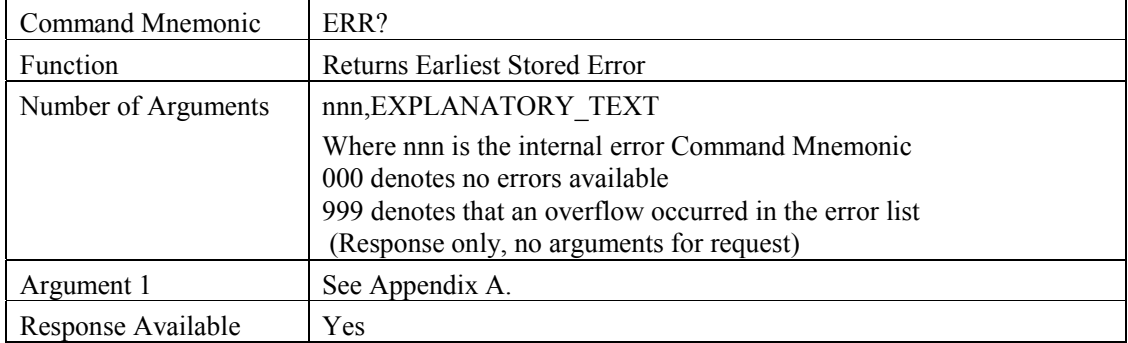

#### *CDA – Report Date Of Last Calibration*

Return the date of the last module calibration.

Example, The response '1,21,1,2000,12,45,30,0,0,0,0' shows calibration active, and a calibration date of  $21^{st}$  January 2000 at 12:45:30.

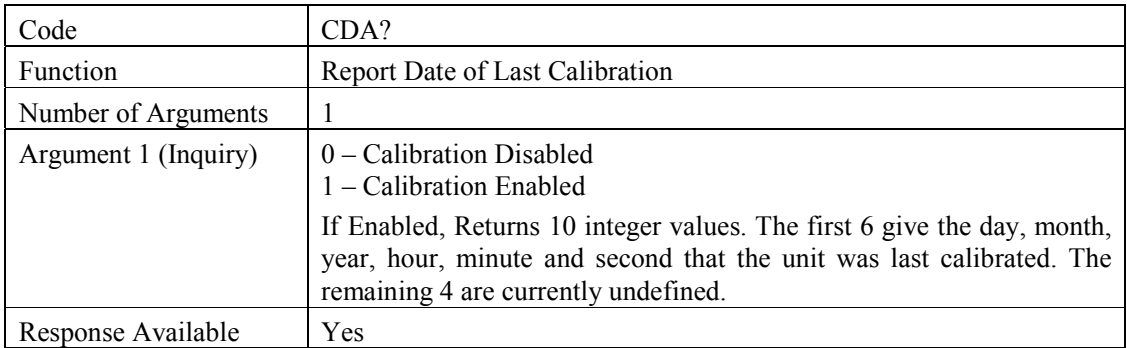

### **4.1.2 Generic Message Commands**

The following commands are defined in the IEEE-488.2 standard and are generic to all compliant instruments.

#### *\*CLS - Clear Event Register*

This command will clear the Standard Event Status Register, and the Error Queue.

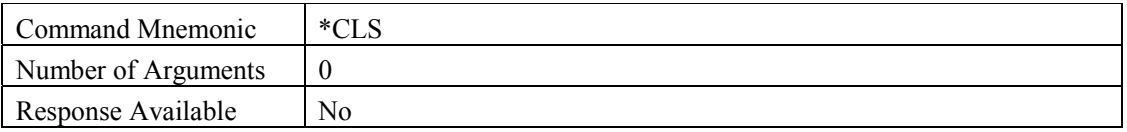

#### *\*ESE - Set the Standard Event Status Enable Register*

Set the Standard Event Status Enable Register

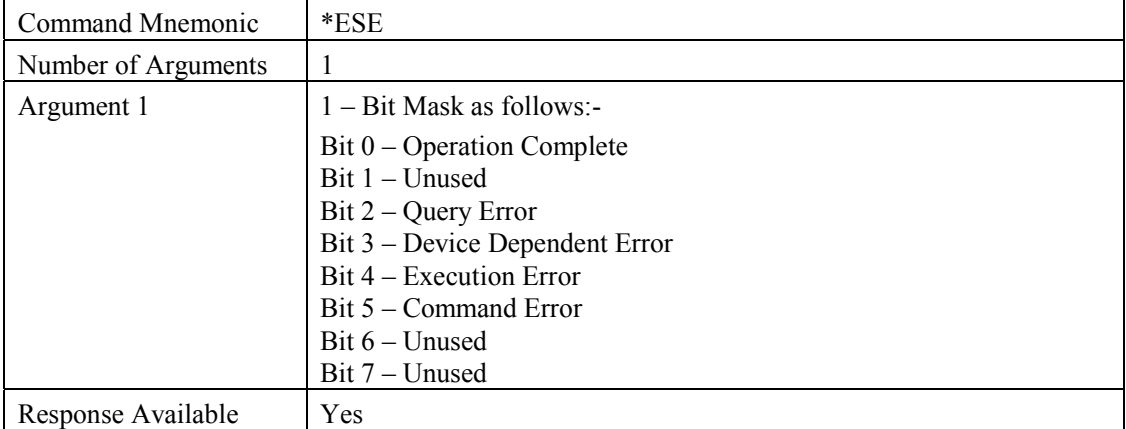

#### *\*ESR? - Query and Clear the Standard Event Status Register*

Read and Clear the Standard Event Status Register

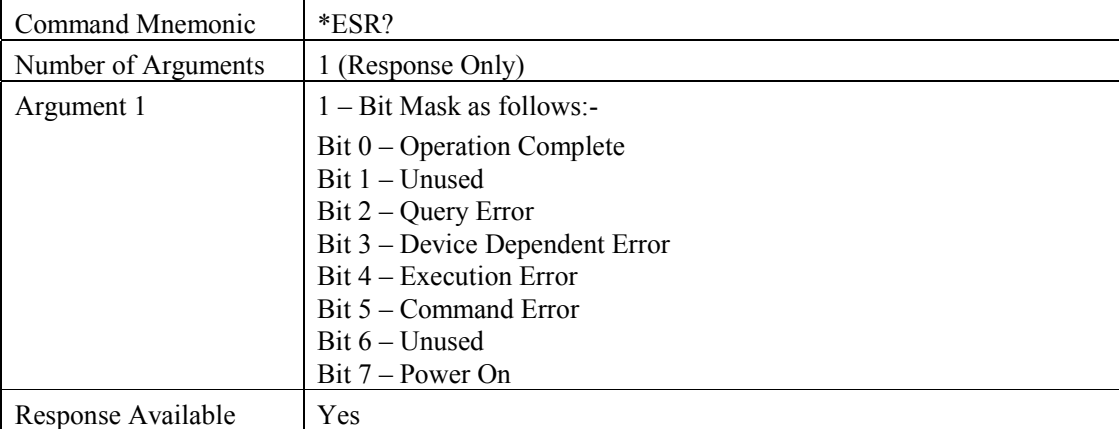

#### *\*IDN? - Identify*

Return Instrument Identification String

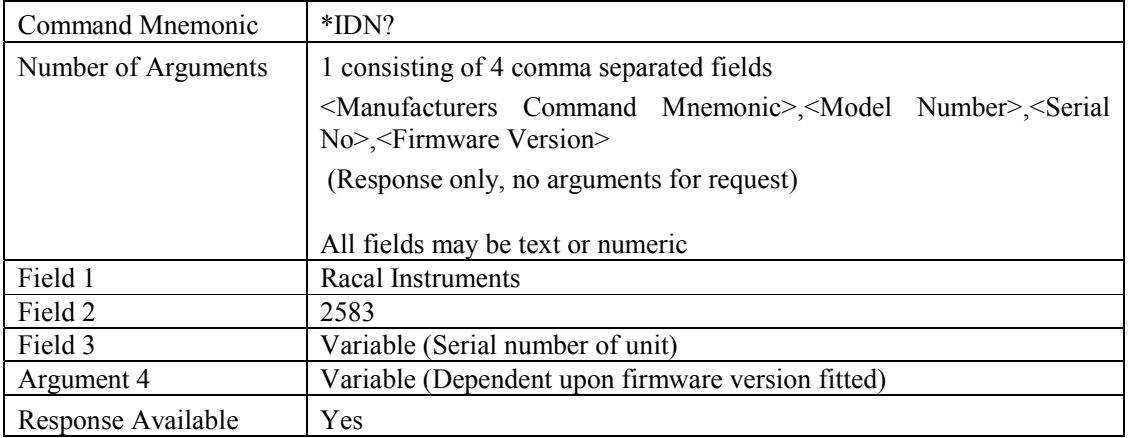

#### *\*OPC – Operation Complete*

This will set the OPC bit in the Event Status Register when all pending operations have been completed. The operation query command (\*OPC?) will return a 1 when all pending operations have been carried out.

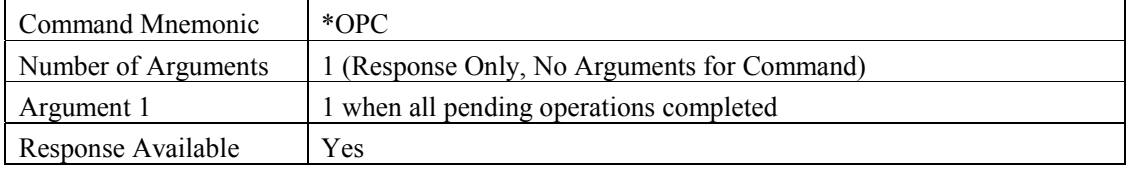

#### *\*RST - Reset*

This has the same functionality as the INI message.

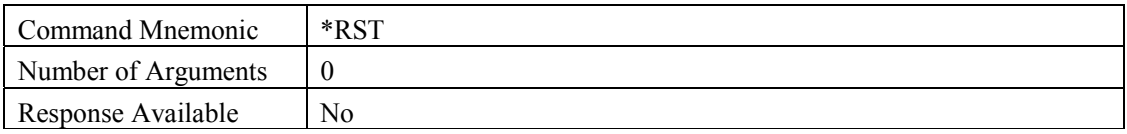

#### *\*SRE - Set the Service Request Enable Register*

Set the Service Request Enable Register

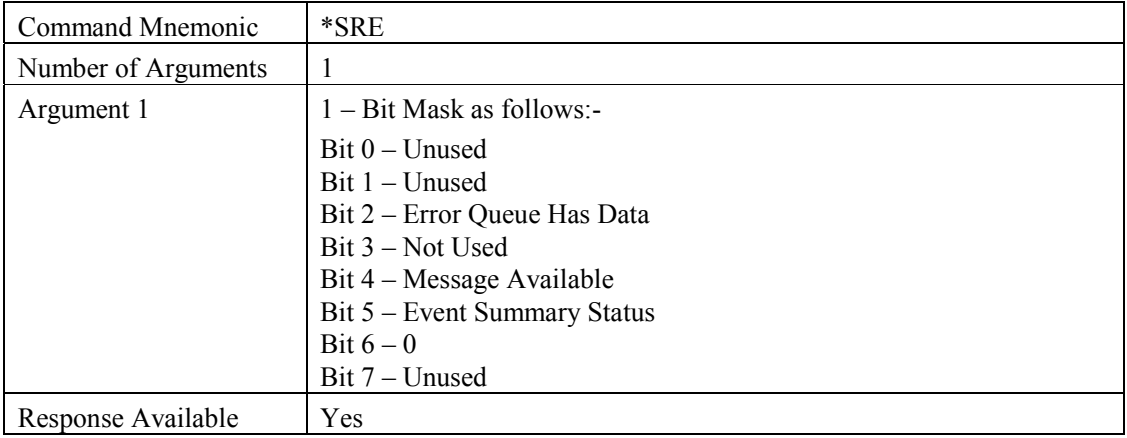

#### *\*STB? - Query the Status Byte Register*

Query the Status Byte Register

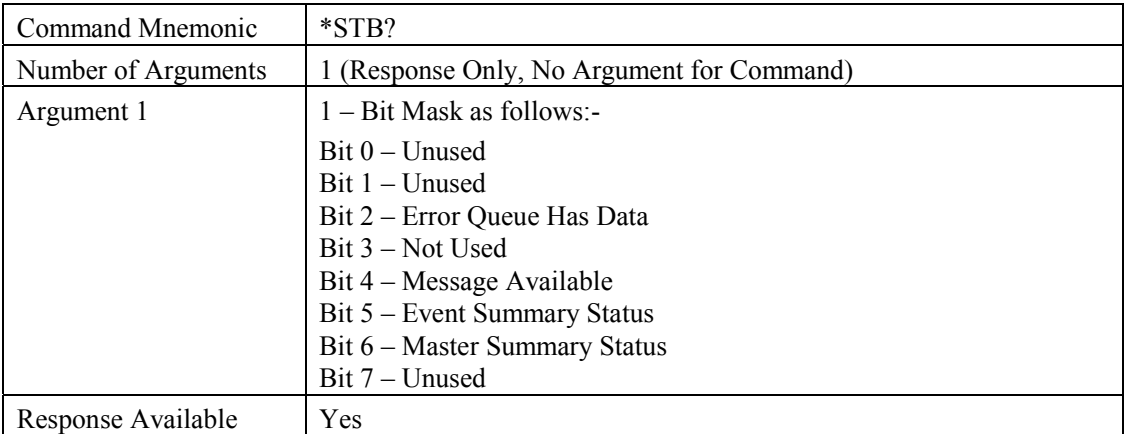

#### *\*TST? – Self Test*

Perform Internal Self Test. This will result in any generator output being disabled.

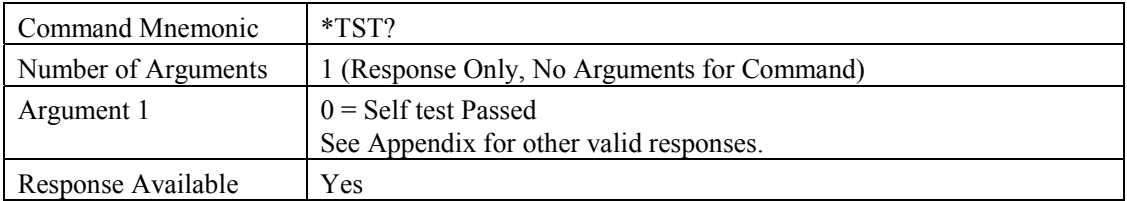

#### *\*WAI – Wait for Operation Complete*

Suspend further processing of commands until the OPC bit is set in the Standard Event Status Register.

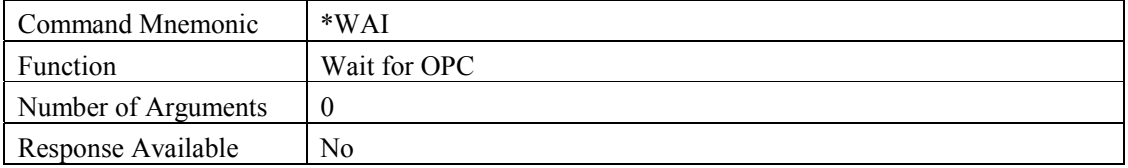

## **4.2 DRIVER LEVEL INTERFACE**

In order to ease the task of programming the Racal Instruments 2583 FRA system for specific custom tasks, a VXI*plug&play* driver has been created that includes function calls for each of the command level functions detailed in Section 4.1 above. This driver DLL may be used with common programming applications such as 'C' or Visual BASIC' in order to create a fully integrated test solution.

Details of the driver calls are in the driver documentation, which is included in its entirety in Appendix D - VXI*plug&play* Driver Interface User Manual

In addition, two examples of the use of the DLL are given in Appendix C - Driver Interface Function Examples. The first demonstrates how to establish a connection to the instrument, set the generator frequency and amplitude, perform a single measurement on channels 1 and 2 and then turn the generator off. The second demonstrates how to apply generator amplitude and sweep settings, how to run the frequency sweep and then turn the generator off.

## **4.3 SOFT FRONT PANEL INTERFACE**

As well as the command and driver levels of interface, full instrument functionality may also be obtained through the soft front panel. This is a PC based application that may be used to drive the instrument from the desktop of a PC system. Other than the standard settings, the soft front panel allows more advanced functionality such as the ability to perform frequency sweeps and initiate closed loop control over specified measurement channels.

The calibration of the instrument and update of instrument firmware may also be achieved at this level. (By appropriate personnel.)

### **4.3.1 Software Installation**

The soft front panel driver software is supplied on two floppy disks and may be installed by using the following instructions:

- 1. Insert 'Disk 1' into the PC's floppy drive and run the program titled 'setup.exe'.
- 2. The installation wizard will now guide the user through the installation procedure. It is recommended that a full installation be selected for most users.
- 3. Once installed, the application may be run by selecting the appropriate icon from the start-up tree, provided that a connection to a VXIbus mainframe slot zero controller is available.

### **4.3.2 Getting Started**

#### **4.3.2.1 Familiarization**

Selecting the '2583' icon on the PC start-up tree will start the application. If multiple 2583 modules are present in the mainframe, a pull-down selection menu will be displayed enabling the user to connect to the required module. Once the application has been started, the display screen shown in Figure 4–1 is presented.

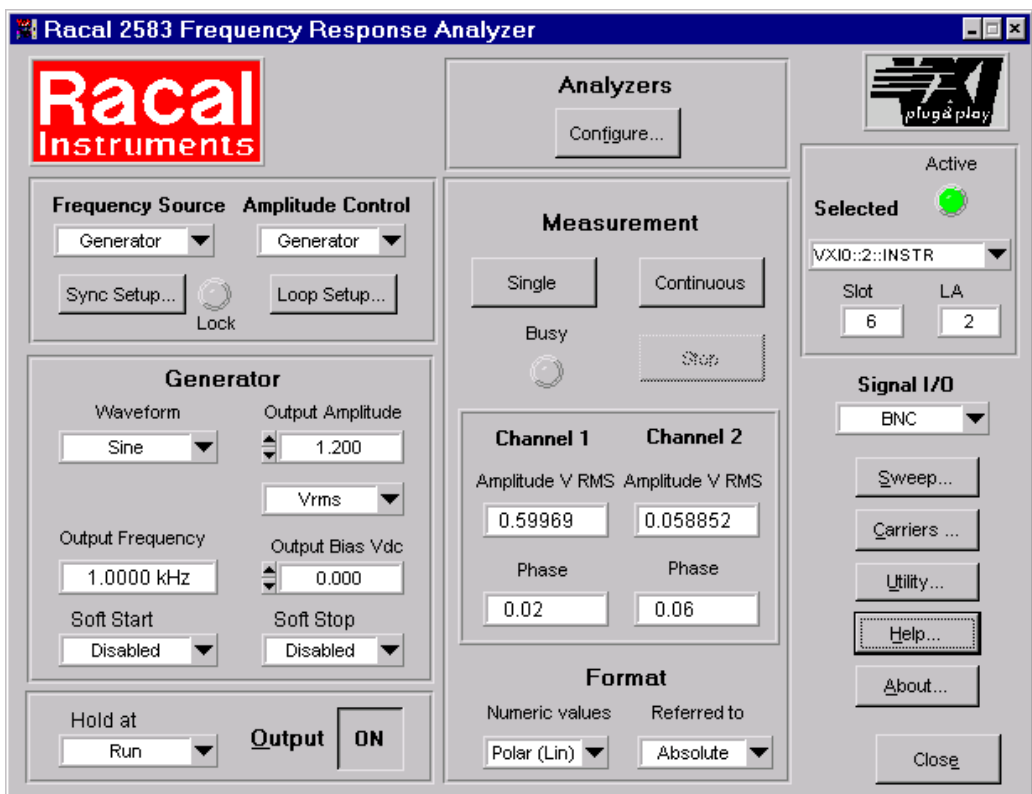

Figure 4–1 Soft Front Panel, Front Page

The 'soft front panel' front page is divided into the following distinct sections to allow simple operation of the system:

- **Generator Set-up:** This section, to the left of the panel allows the generator 'Waveform', 'Bias', 'Amplitude' and 'Frequency' settings to be made. These settings are always used to determine the characteristics of the generator output signal, with the exception of the frequency setting, which may be overridden if an automated frequency sweep is performed. If a parameter is changed, the effect of the change will be applied immediately. Selection of alternative sources for frequency and amplitude control is also available through the ability to select the 'Synchronizer' and 'Carrier' input channels
- **Analyzer Set-up:** This section contains a single 'Configure' button which leads to a subsequent panel allowing the configuration of global and channel specific analyzer parameters. Global parameters include the 'Measurement Delay', 'Integration Period', 'Auto-integration Period' and 'Measured Harmonic' settings. Channel specific parameters include the 'Channel Range', 'Channel Coupling' and the ability to enable or disable auto-integration.

**Measurement:** This section is used for the display of measurement information. The FRA may be required to perform either a single measurement, or may be used to measure continually using the current generator settings. In either case, the measurement results for both measurement channels will be updated simultaneously in the selected format, which may be either 'Cartesian', 'Polar (Linear)' or 'Polar (Logarithmic)'.

As well as these sections, sub-menus are available for the configuration of 'Sweeps', 'Carrier Channels' and 'Additional Utilities' such as instrument calibration, firmware update and instrument self test. The ability to select between the front panel connector types is also available.

The instrument status is shown in the top right hand corner of the display. If multiple 2583 modules are fitted to the mainframe rack, a pull down menu is provided in order to switch between the control of each system. The slot that the module occupies within the mainframe and the logical address of the device is also shown. (Preceded by "D" in demo mode.)

#### **4.3.2.2 Automated Sweep Execution**

The soft front panel enables the automated execution of either a frequency sweep whereby the selected generator output frequency is overridden by the sweep frequency being applied, or a harmonic sweep whereby the selected measurement harmonic value is overridden by the sweep harmonic being applied. Upon selection of the 'Sweep' button from the right hand side of the 'Soft Front Panel' front panel, the sweep dialog detailed in Figure 4–2 is displayed. This dialog enables the configuration of both of the sweep types and, for convenience, details the current generator settings as detailed on the front page. Once configured, the sweep is initiated by using the six function buttons on the top right hand corner of the dialog. These buttons allow the sweep to progress automatically, or allow each step of the sweep to be applied manually.

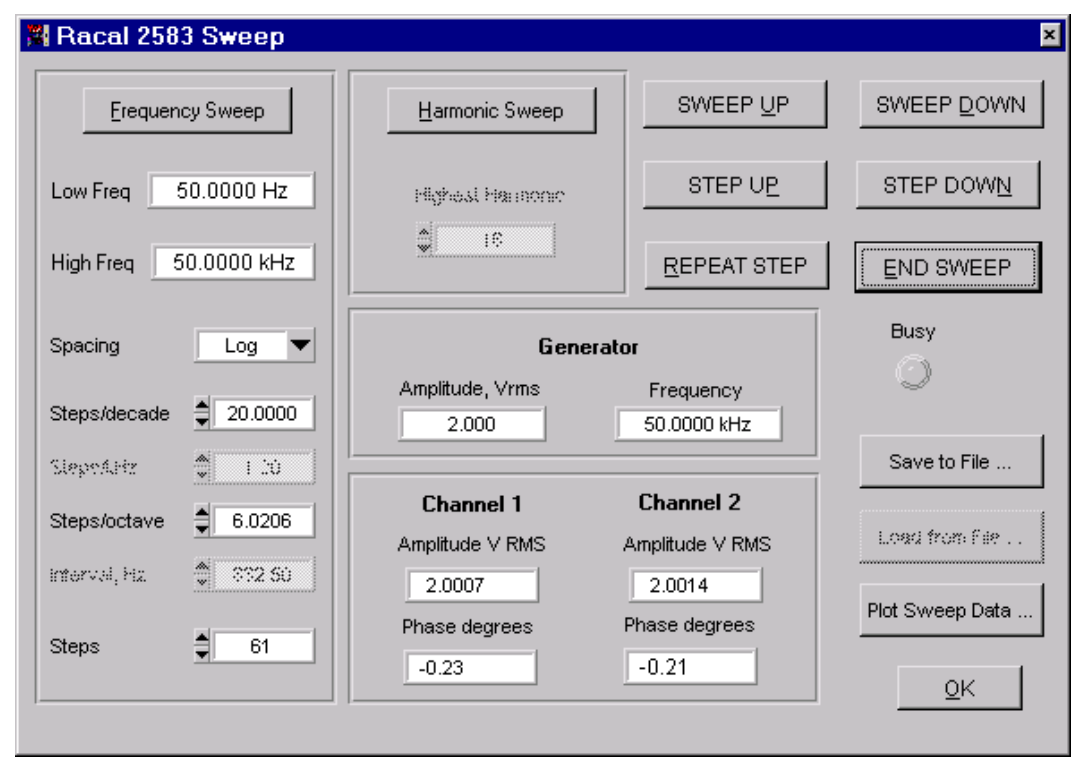

Figure 4–2 Sweep Configuration Dialog

Once a sweep has been run, options exist for the sweep results data to be either plotted to the PC printer or written to a data file in a comma-delimited format file (.csv), which may be read directly into common spreadsheet applications. The format of the data file output is as follows:

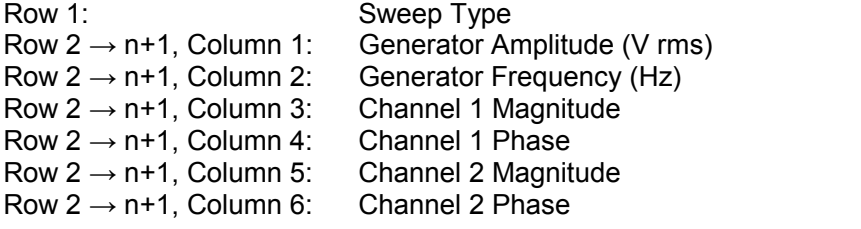

*Where n is the end test in the sweep configuration. Sweep Type 0 = Frequency sweep; Sweep Type 1 = Harmonic sweep*

If the sweep data is to be plotted, a further dialog is displayed which allows the configuration of the display of the sweep data. Configuration parameters that may be modified include the type of graph (Nyquist/Bode), scale settings of the x-axis and y-axis, the axes to be displayed (magnitude/phase), the display type of each axes (logarithmic/linear) and the graph title. Once displayed, the graph may be output to the PC system plotter if required.

#### **4.3.2.3 Performing A Single Measurement** *Example*

The following example allows the user to set a fixed frequency and amplitude at the generator output, specify both of the analyzer channels for auto-ranging input, turn the generator on, perform a single measurement on channels 1 and 2 and then turn the generator off.

- 1. From the 'soft front panel' front panel *(*Figure 4–1*)*, enter '1.0' in the 'Output Amplitude' field under the 'Generator' section, which will specify a generator output amplitude of 1V. This may be specified as 1V either rms, pk or pk-pk with the associated pull-down menu.
- 2. Enter a value of '50.0' in the 'Output Frequency' field under the 'Generator' section, which will specify a generator output frequency of 50Hz.
- 3. Select the 'Configure' button under the 'Analyzers' section to enter the analyzer's configuration dialog. Now select the 'Channel 1' followed by the 'Channel 2' buttons in turn, to configure the input ranges of each channel to auto-ranging.
- 4. Using a BNC T-piece and two BNC to BNC leads, connect the 'Generator Output' to both the 'Channel 1' and 'Channel 2' measurement channels.
- 5. From the bottom of the 'Generator' section, use the 'Output' button to turn the generator 'ON'.
- 6. In the measurement section, use the 'Single' button to perform a single measurement on both measurement channels. The results will be displayed under the 'Channel 1' and 'Channel 2' headings in the selected 'Format'.
- 7. Once the results have been displayed, turn the generator 'OFF' by using the 'Output' button once again.

#### **4.3.2.4 Performing a Frequency Sweep** *Example*

The following example allows the user to configure and run a frequency sweep at a fixed generator amplitude of 2V rms over the frequency range of 50Hz to 50kHz using a sweep rate of 20 steps/decade in an upwards direction. The sweep data will then be output both to a Bode plot hard copy and to a data file in a comma-delimited file format (\*.csv).

- 1. From the 'soft front panel' front page *(*Figure 4–1*)*, enter '2.0' in the 'Output Amplitude' field under the 'Generator' section, which will specify a generator output amplitude of 2V. This must be then specified as 2V rms by selecting 'rms' from the associated pull down menu.
- 2. Using a BNC T-piece and two BNC to BNC leads, connect the 'Generator Output' to both the 'Channel 1' and 'Channel 2' measurement channels.
- 3. From the bottom of the 'Generator' section, use the 'Output' button to turn the generator 'ON'.
- 4. From the right hand side of the front panel, select the 'Sweeps' button to display the sweeps configuration dialog. This is shown in Figure 4–2
- 5. From the top left-hand corner of the dialog, select the 'Frequency Sweep' button to configure this type of sweep.
- 6. In the 'Low Freq.' field, enter the value of '50'. In the 'High Freq.' field, enter the value of '50,000'. Under the 'Spacing' filed, select 'Log' for a logarithmic sweep increment. Enter the value of '20' in the 'Steps/Decade' field; it may be noted that the 'Steps/Octave' and 'Steps' fields will automatically update upon this entry being made.
- 7. Select the 'Sweep Up' button from the top right hand corner of the dialog. This will start the automated frequency sweep. If required it may be stopped at any time by using the 'End Sweep' button. Note that, as the sweep progresses, the 'Generator' section is updated to show the current generator frequency and amplitude settings and that the 'Channel 1' and 'Channel 2' fields update to show the current recorded values. The 'Busy' indicator will also remain illuminated until the sweep is over.
- 8. Once the sweep has completed, the 'Busy' indicator will extinguish. The options to 'Save to file' and 'Plot sweep data' will become available. In order to save the data to a file, press the 'Save to File' button.
- 9. The 'Save sweep file' dialog will be displayed. To save the sweep data simply specify a file name and the target data directory and the file will be stored in a .csv format that is compatible with most spreadsheet applications.
- 10. To plot the sweep data; press the 'Plot Sweep Data' button, which will display the "Plot Setup Dialog" as detailed in Figure 4–3
- 11. At the 'Plot type' field select 'Bode (Lin)' and from the 'Plot data' field select 'Channel 1'. The Bode plot options section will now be active and manual-scaling values can be entered. At the 'Plot type' field, select 'Mag & Phase' and set the 'Frequency axis' type to 'Log'.
- 12. If required a title may also be entered into the 'Graph Title' field.
- 13. To display the plot; select the 'Display Plot' button and a plot similar to that shown in Figure 4–4 will be shown.
- *14.* To produce a hard copy; simply select the print button in the bottom left hand corner of the dialog.

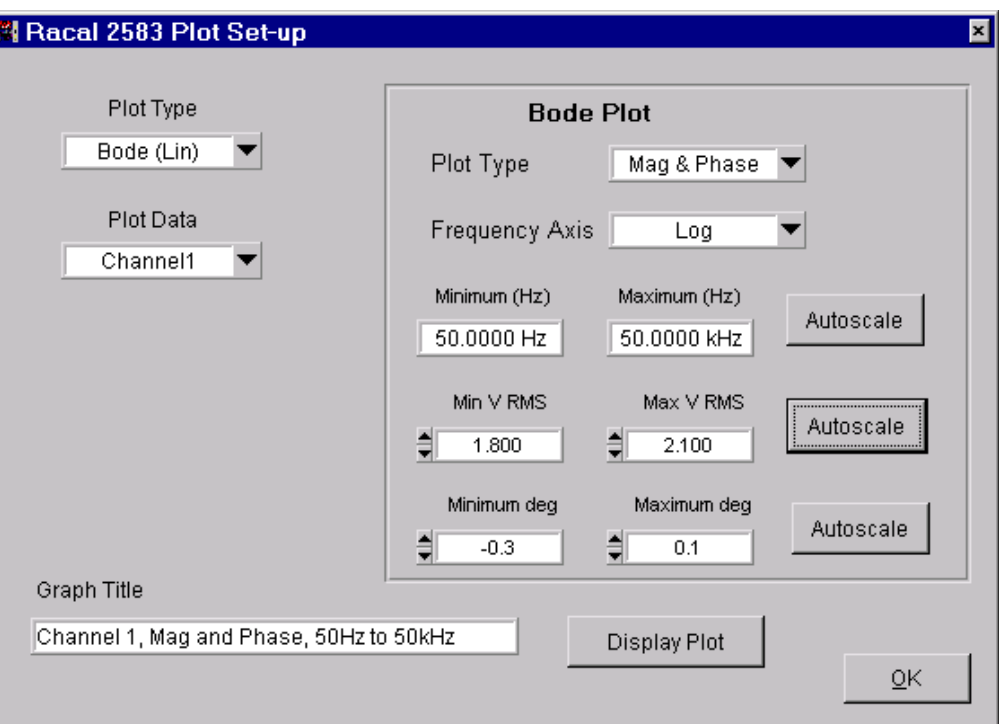

Figure 4–3 Plot Setup Dialog

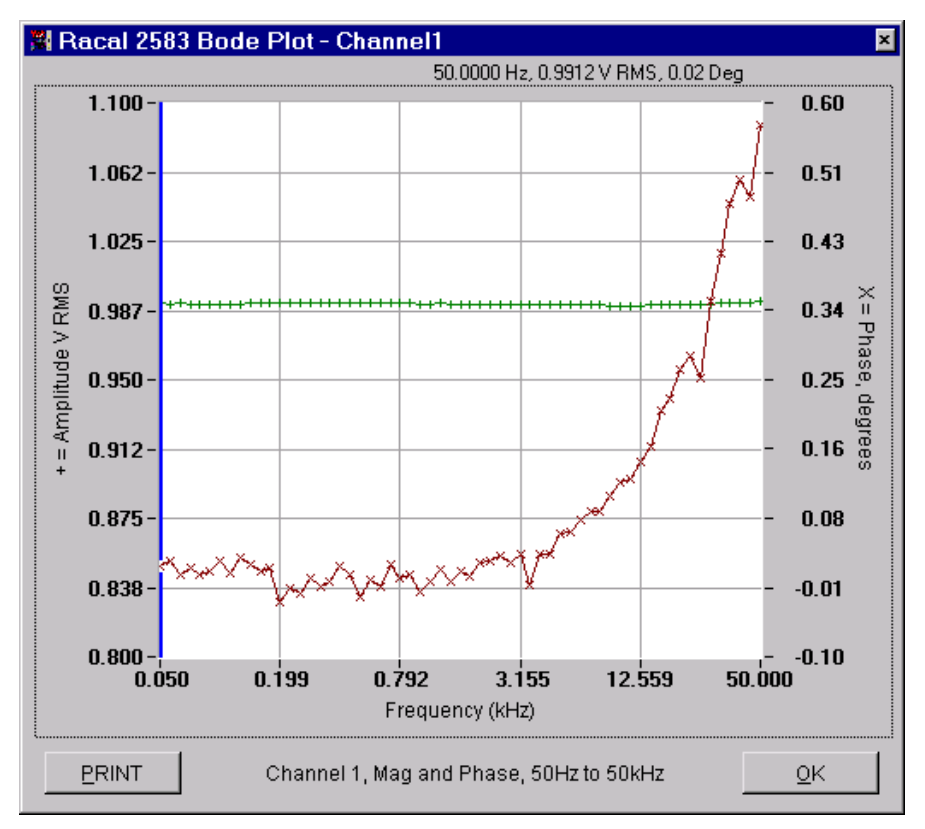

Figure 4–4 Frequency Sweep Plot

# **Chapter 5 – Utilities**

## **5.1 MODULE CALIBRATION**

The 2583 FRA module has no internal manual adjustments. Calibration of the 2583 FRA is fully automated and may be performed only with the use of the soft front panel interface.

Two options are available: either to 'Calibrate' or 'Verify' the calibration of the instrument:

- 'Verify' is selected the full calibration routine is executed and a report is generated to detail deviance from the module specification at the end of testing. The report may be output to a text file in either a .txt or .rtf format. If a failure is detected, it will be signified with an asterisk next to the measured result. With the .rtf output file type, failures will also be identified in red.
- 'Calibrate' is selected the system will first verify that the calibration switch on the rear panel is enabled. (See Figure 2–1). If it is not, an error message is displayed, and the calibration sequence aborted. Optionally, a pre-calibration verification may be run which allows a direct comparison of the calibration of the instrument both before and after the newly calculated correction values are applied. After all measurements are taken, the option to produce a hardcopy of the calibration status of the instrument is given, before the revised calibration factors are set. This allows the user to determine whether or not to apply the new calibration correction factors, upon inspection of the test data. If this option is used, the hardcopy will clearly show that the correction factors calculated for the instrument had not been applied at the time the hardcopy was generated. If the calibration is accepted, the option for a hardcopy is given once again, the hardcopy will now indicate that the calibration was applied.

In order to perform either a verification or calibration, the PC must be fitted with an IEEE 488 (referred to as GPIB, i.e. General Purpose Interface Bus) interface, for connection to a Wavetek 1271 or 1281 DMM. An external frequency generator is also required, the use of either a Racal Instruments 3151, 3152 or another 2583 FRA will allow a fully automated calibration process. If one of these instruments is not available, any other frequency source may be used; however, it will be necessary to enter the required frequency values manually by the operator.

The following steps may be performed in order to perform a verification/calibration on the instrument:

- 1. Load the 2583 soft front panel application onto the desktop of the PC system, connected to the controller of the VXIbus mainframe. The Wavetek 1271 DMM must be connected to the GPIB interface on the PC.
- 2. Once a connection to the target 2583 FRA has been established, select the 'Utility' button on the right hand side of the front page to display the list of available system utilities.
- 3. From this menu, select either the 'Verify' or 'Calibrate' option. If the calibrate option is requested, the user will be asked if a pre-calibration verification test is to be conducted, this optional test will allow the calibration status of the module to be recorded both prior to and after the new calibration correction factors are set.
- 4. Once the appropriate test has been selected, the system will automatically locate the

Wavetek 1271/1281 reference DMM. If this device is not connected to the GPIB interface, the calibration of the instrument cannot continue.

- 5. Once the DMM has been located, the system will automatically locate a compatible Racal Instruments 3151, 3152 or 2583 signal source through the VXIbus. If more than one compatible device is available a list will be issued from which the user may choose the desired signal source. If no suitable frequency generator is located the option to use a manual frequency source will be given.
- 6. Upon selection of the required test apparatus the necessary detail is displayed. The following connections must be made:
	- Connect the Generator output of the 2583 to the 'Channel 1' and 'Channel 2' inputs and to the voltage measurement input of the Wavetek 1271/1281 DMM.
	- Connect the output of the Racal Instruments 3151/3151/2583 signal source to the 2583 'Synchronizer', 'Carrier 1' and 'Carrier 2' inputs.
	- Connect to the 1271/1281 Wavetek via the GPIB interface.

Important Note: In order to optimize the calibration process, it is important that each BNC interconnect cable is no longer than 1 meter. The use of longer cables may adversely affect the accuracy of the calibration.

- 7. When the required connections have been made and the dialog is accepted, the system will run a connectivity check and report if any errors are detected.
- 8. Assuming that the signal connections have been made according to the required detail, the calibration of the instrument will commence automatically. If a noncompatible frequency generator is used as the frequency source, the system will prompt for generator settings when required.
- 9. The full calibration routine takes approximately 40 minutes. Upon its completion, a dialog will be displayed detailing that either 'All measurements were within the specification' or that 'n calibration failures were recorded'. At this point three options are presented:
	- To produce a hard copy of the calibration results (prior to the results actually being applied)
	- To apply the calibration factors
	- To exit and abort the calibration routine. If a hard copy is produced, the reported values will be shown using the calculated correction factors, however, it is clearly indicated that the calibration was NOT applied. If the calibration is applied, the calculated correction factors will be immediately initiated.
- 10. Upon the application of the calibration factors, a further dialog will be produced; again the option will be given to make a hardcopy of the calibration results. If a hardcopy is produced, the calibration results will be output and the calibration time of calibration will be shown.

Unless the Calibration is 'Applied', no changes are made to the internal calibration of the instrument. The date of last calibration is displayed on the 'About' panel of the Soft Front Panel.

If calibration errors are detected, the module must be returned to the vendor for maintenance as detailed in Chapter 6 – Product Support. It must be noted that there are NO user-serviceable parts within the 2583 VXIbus module.

### **5.2 FIRMWARE UPDATE**

When firmware updates become available, it is possible for them to be simply loaded into the module by the user. The firmware update is released on a PC format image file (\*.ima) and may be downloaded to the flash memory devices within the FRA. (Only with the use of the soft front panel interface. )

The following steps may be performed in order to achieve this:

- 1. Load the 2583 soft front panel application onto the desktop of the PC system, connected to the controller of the VXIbus mainframe.
- 2. Once a connection to the target 2583 FRA has been established, select the 'Utility' button on the right hand side of the page to display the list of available utilities.
- 3. From the 'Utilities' page, select the 'Download' button in the 'Firmware Update' section. The source firmware image file may now be selected for downloading to the FRA module.
- 4. Upon selection of the source image file, the application will prompt the user to accept the download of the new firmware.
- 5. After accepting the download a message box 'Downloading Firmware' will be displayed throughout the download operation. When the operation is complete, a further confirmation dialog will be displayed.
- 6. Upon successful downloading of the instrument firmware the instrument must be restarted for the changes to be implemented. This may be achieved by resetting the mainframe rack. This may also require the controller to be restarted.
- 7. The firmware revision of the instrument may be verified by selecting the 'About' button on the bottom right hand side of the soft front panel after restarting the controller.

# **Chapter 6 – Product Support**

### **6.1 PRODUCT SUPPORT**

Racal Instruments has a complete Service and Parts Department. If you require technical assistance or should it be necessary to return your product for calibration or repair, contact Racal Instruments, Customer Support Department:

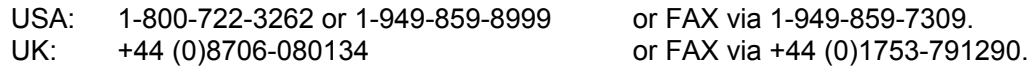

We can also be reached at helpdesk@racalinstruments.com or visit our website at http://www.racalinstruments.com for further information regarding your local Sales and Service Centers.

# **6.2 RESHIPMENT INSTRUCTIONS**

Authorization is required from Racal Instruments before you send us your product for service or calibration. Call your nearest Racal Instruments support facility.

Use the original packing material when returning the module to Racal Instruments for calibration or servicing. The original shipping carton and the instrument's plastic foam will provide the necessary support for safe reshipment.

If the original packing material is unavailable, contact Racal Instruments Customer Service for information.

Reship in either the original or a new shipping carton.

# **Chapter 7 - Appendices**

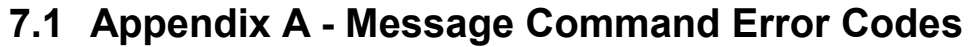

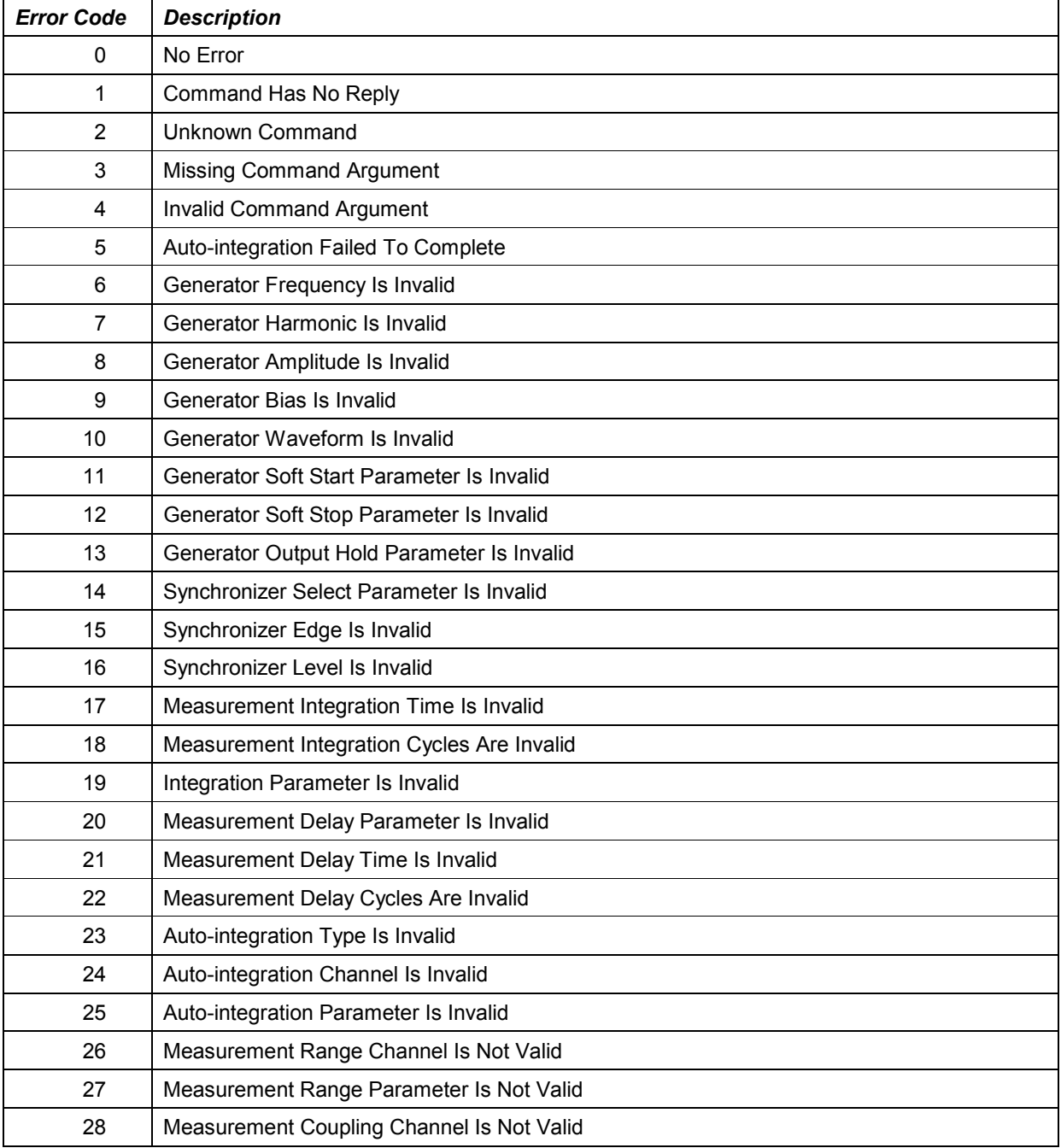

Table 7—1 Message Command Error Codes

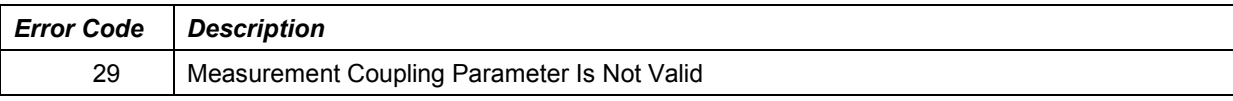

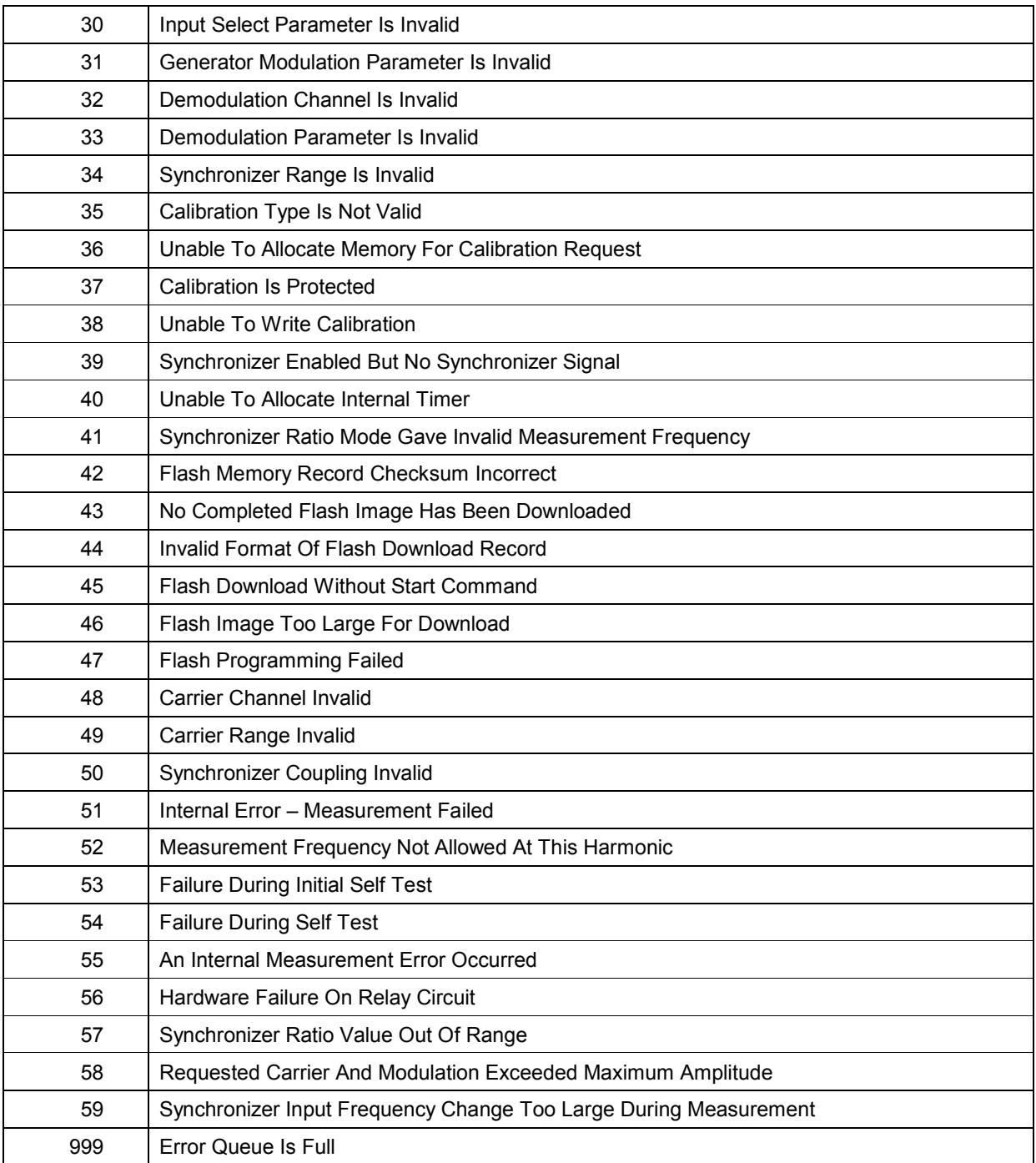

Table 7—2 Message Command Error Codes (cont.)

# **7.2 Appendix B - Self Test Failure Error Messages**

**Upon the failure of a self-test (low level command \*TST?) an error message will be issued according to the result.** 

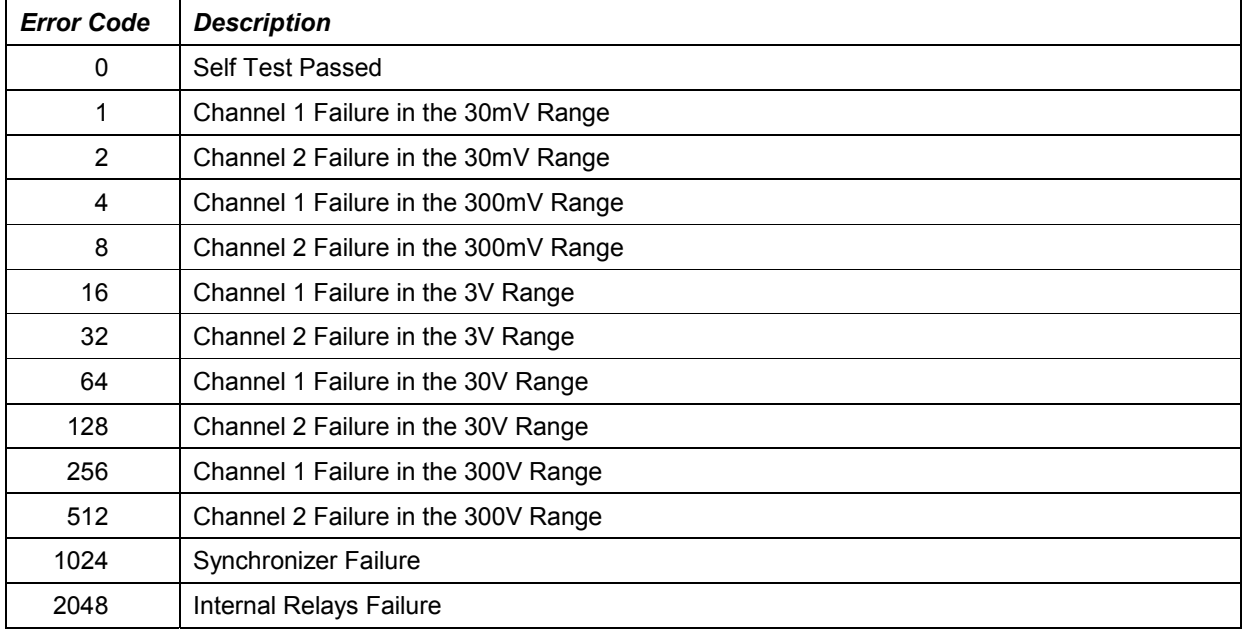

Table 7—3 Self Test Failure Error Messages

# 7.3 Appendix C - Driver Interface Function Examples

```
// 2583Test.c Example 1, Code for 2583 Driver
// ----------
                        _____________________________________
\frac{1}{2}// Basic Generator Functions
\frac{1}{2}// Makes a simple connection to a Racal 2583 FRA, then commands the 2583
// to set frequency and amplitude. Turns generator on and Performs a
// measurement on channels 1 and 2 then turns the Generator Off.
\frac{1}{2}#include <cvirte.h>
#include <stdio.h>
#include <stdlib.h>
#include <ri2583.h>
// Function to initialise the CVIRTE Interface
static void SetupCVIRTE (void)
\left\{ \right.if (InitCVIRTE (0, 0, 0) == 0)
    \{printf("Cannot initialise CVIRTE.\n");
       exit(-1);\mathcal{E}return;
\lambda//Function to Display Error Message
static void Display2583Error (ViSession FRAHandle, ViStatus status)
\left\{ \right.ViChar errormessage[256];
    // Determine if Error Code is Valid.
   if (ri2583 error message(FRAHandle, status, errormessage) == VI SUCCESS)
       // If Error code is valid display Error Message
       printf("- Error Code: %s\n", errormessage);
   e]se
       // If Error code is not valid display Unknown Error Message
       printf ("- Unknown Error message, code %x\n", status);
   return;
\}//Function to Initialise 2583
static ViSession Locate2583 (ViInt16 BoardNumber)
\left\{ \right.ViStatus status;<br>ViSession fraHandle;
   ViBoolean unitsFound;
   printf ("Initialising 2583 Number %d\n", BoardNumber);
   // Locate and Initialise 2583 Modules
   status = ri2583 autoInitialize (BoardNumber, &unitsFound, &fraHandle);
```

```
// Determine if 2583 can be located. 
    If (status == VI_SUCCESS) 
    { 
        printf("Success, "); 
        if (unitsFound == VI_TRUE) 
        { 
            // If 2583 module can be located Display Success Message 
            printf("2583 Module(s) Located\n"); 
            return(fraHandle); 
        } 
        // If no 2583 module can be located Display Error Message 
        printf("No 2583 Module(s) Located\n");
        CloseCVIRTE(); 
        exit(1);} 
   Display2583Error(fraHandle, status); 
   CloseCVIRTE(); 
   exit(1); 
} 
//Function to perform a measurement on channels 1 and 2. 
static void MeasureQuery2583(ViSession FRAHandle) 
{ 
    ViStatus status; 
    ViReal64 Hertz; 
   ViReal64 Amplitude1; 
    ViReal64 Phase1; 
    ViReal64 Amplitude2; 
   ViReal64 Phase2; 
   ViInt32 ORRStatus; 
    // Take a Measurement. 
    status = ri2583 measureQuery(FRAHandle, &Hertz, &Amplitude1, &Phase1, &Amplitude2,
                    &Phase2, &ORRStatus); 
    // Verify that measurement was successful 
    if (status == VI SUCCESS)
        // Display Measurements Taken. 
        printf("Measured Freq %fHz\nCh 1 %fVrms at %fDeg\nCh 2 %fVrms at %fDeg\n", Hertz, 
                    Amplitude1, Phase1, Amplitude2, Phase2); 
    else 
    { 
        // If an Error has Occurred Display Error Message 
        printf("- Reply:- NO RESPONSE\n"); 
        Display2583Error(FRAHandle, status); 
    } 
   return; 
\mathbf{1}// Main Function. 
int main(void) 
{ 
   ViSession FRAHandle; 
    ViReal64 Amplitude; 
    ViReal64 Frequency; 
    // Define Variables 
   Amplitude = 2;Frequency = 10000;
    // Initialise the CVIRTE Interface 
    SetupCVIRTE(); 
    // Initialise 2583(s) 
    FRAHandle = Locate2583(1);
```
}

```
// Set Frequency to 10kHz 
printf("Set Generator Frequency to 1kHz.\n");
ri2583_generatorFrequency (FRAHandle, Frequency); 
// Set Amplitude to 2 Vrms 
printf("Set Generator Output to 2 Vrms.\n"); 
ri2583 generatorAmplitude (FRAHandle, Amplitude);
// Turn Generator On 
printf("Turn On Generator - \n\nOutput from Generator should be 10 kHz, 2V rms 
                Sinewave.\n");
ri2583 generatorOutput(FRAHandle, RI2583 ON);
// Take a Measurement. 
printf("Press Enter to take a measurement.\n"); 
getchar(); 
MeasureQuery2583(FRAHandle); 
// Turn Generator OFF 
printf("Press Enter to Turn Generator Off.\n"); 
getchar(); 
ri2583_generatorOutput(FRAHandle, RI2583_OFF); 
// Close 2583 Interface 
printf("Press Enter to Close Current Session.\n"); 
getchar(); 
ri2583_close(FRAHandle); 
// Close the CVIRTE Interface 
CloseCVIRTE(); 
return(0); 
// end function main()
```

```
// 2583Test.c
                        Example 2, Code for 2583 Driver
                         __________
// ----------
                                   . _ _ _ _ _ _ _ _ _ _
\frac{1}{2}// Basic Frequency Sweep
\frac{1}{2}// Makes a simple connection to a Racal 2583 FRA, then commands the 2583
// to set the amplitude and sweep settings. Turns the generator on and
// performs a frequency sweep, then turns the Generator Off.
\sqrt{}#include <cvirte.h>
#include <stdio.h>
#include <stdlib.h>
#include <ri2583.h>
// Define Varibles
#define NUMBEROFSTEPS 10
// Function to initialise the CVIRTE Interface
static void SetupCVIRTE (void)
\left\{ \right.if (InitCVIRTE (0, 0, 0) == 0)
   \{printf("Cannot initialise CVIRTE.\n");
       ext(-1);\rightarrowreturn;
\}//Function to Display Error Message
static void Display2583Error (ViSession FRAHandle, ViStatus status)
\left\{ \right.ViChar errormessage[256];
   // Determine if Error Code is Valid.
   if (ri2583 error message (FRAHandle, status, errormessage) == VI SUCCESS)
    \left\{ \right.// If Error code is valid display Error Message
       printf("- Error Code: %s\n", errormessage);
    \rightarrowelse
    \{// If Error code is not valid display Unknown Error Message
       printf("- Unknown Error message, code %x\n", status);
   \rightarrowreturn;
\}//Function to Initialise 2583
static ViSession Locate2583 (ViInt16 BoardNumber)
\{ViStatus status;
   ViSession fraHandle;
   ViBoolean unitsFound;
   printf ("Initialising 2583 Number %d\n", BoardNumber);
   // Locate and Initialise 2583 Modules
   status = ri2583 autoInitialize (BoardNumber, &unitsFound, &fraHandle);
```

```
// Determine if 2583 can be located. 
    If (status == VI_SUCCESS) 
    { 
        printf("Success, "); 
        if (unitsFound == VI_TRUE) 
        { 
            // If 2583 module can be located Display Success Message 
            printf("2583 Module(s) Located\n"); 
            return(fraHandle); 
        } 
        // If no 2583 module can be located Display Error Message 
        printf("No 2583 Module(s) Located\n");
        CloseCVIRTE(); 
        exit(1);
    } 
   Display2583Error(fraHandle, status); 
   CloseCVIRTE(); 
   exit(1); 
} 
//Function to Perform a Frequency Sweep 
static void FrequencySweep2583(ViSession FRAHandle, ViInt16 mode) 
{ 
    ViStatus status; 
   ViReal64 Frequency[NUMBEROFSTEPS]; 
   ViReal64 Amplitude1[NUMBEROFSTEPS]; 
    ViReal64 Amplitude2[NUMBEROFSTEPS]; 
    ViReal64 Phase1[NUMBEROFSTEPS]; 
   ViReal64 Phase2[NUMBEROFSTEPS]; 
   ViInt32 ORRStatus;<br>ViChar outofrange
              outofrangeMessage[256];
   Tnt
    //Perform Sweep Then Display Results if Success 
    status = ri2583 sweepFrequencyQuery(FRAHandle, mode, Frequency, Amplitude1, Phase1,
              Amplitude2, Phase2, &ORRStatus);
    If (status == VI_SUCCESS) 
    { 
        for (i = 0; I := NUMBEROFSTEPS; i++){ 
            printf("%f, %f, %f, %f, %f\n", Frequency[i], Amplitude1[i], Phase1[i], 
                    Amplitude2[i], Phase2[i]); 
        } 
        while (ORRStatus != 0) 
        { 
            ri2583_outofrange_message(&ORRStatus, outofrangeMessage); 
            printf("Overrange %s\n", outofrangeMessage);
        } 
    } 
    else 
        Display2583Error(FRAHandle, status); 
    return; 
} 
// Main Function. 
int main(void) 
{ 
    // Define Variables 
   ViSession FRAHandle; 
   ViReal64 Amplitude = 2; 
    ViReal64 Frequency1 = 10;
    ViReal64 Frequency2 = 1000;
    // Initialise the CVIRTE Interface 
    SetupCVIRTE();
```
// Initialise 2583(s)  $FRAHandle = Locate2583(1);$ // Set up Frequency sweep printf("Set Frequency Sweep to sweep from %f Hz to %f Hz in %d Steps.\n", Frequency1, Frequency2, NUMBEROFSTEPS); ri2583\_frequencySweepSetup(FRAHandle, Frequency1, Frequency2, NUMBEROFSTEPS, RI2583\_LINEAR); // Set Amplitude to 2 Vrms printf("Set Generator Output to 2 Vrms.\n"); ri2583\_generatorAmplitude (FRAHandle, Amplitude); // Turn Generator On printf("Turn On Generator.\n"); ri2583 generatorOutput(FRAHandle, RI2583 ON); // Take a Measurement printf("Press Enter to Perform a Sweep.\n"); getchar(); FrequencySweep2583(FRAHandle, RI2583\_SWEEPUP); // Turn Generator OFF printf("Press Enter to Turn Generator Off.\n"); getchar(); ri2583\_generatorOutput(FRAHandle, RI2583\_OFF); // Close 2583 Interface printf("Press Enter to Close Current Session.\n"); getchar(); ri2583\_close(FRAHandle); // Close the CVIRTE Interface CloseCVIRTE(); return(0); } // end function main()

### **7.4 Appendix D - VXI***plug&play* **Driver Interface User Manual**

Racal 2583, Frequency Response Analyzer

#### Introduction:

This instrument driver provides programming support for Racal 2583, Frequency Response Analyzer.

It contains functions for opening, configuring, taking measurements from, and closing the instrument.

Assumptions:

To use this module successfully, the following conditions must be met:

For GPIB instrument drivers:

- the instrument is connected to the GPIB.
- the GPIB address supplied to the initialize function must match the GPIB address of the instrument.

For VXI instrument drivers:

- the instrument is installed in the VXI mainframe and you are using one of the following controller options: Embedded controller MXI
	- MXI2
	- GPIB-VXI
- the logical address supplied to the initialize function must match the logical address of the instrument.

For RS-232 instrument drivers:

- the instrument is connected to the RS-232 interface.
	- the COM port, baud rate, parity, and timeout supplied to the
	- initialize function must match the settings of the instrument.

#### Error and Status Information:

Each function in this instrument driver returns a status code that either indicates success or describes an error or warning condition. Your program should examine the status code from each call to an instrument driver function to determine if an error occurred. The general meaning of the status code is as follows:

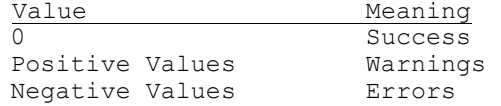

The description of each instrument driver function lists possible error codes and their meanings

 $\mathcal{L}_\mathcal{L} = \mathcal{L}_\mathcal{L} = \mathcal{L}_\mathcal{L}$ 

How To Use This Document:

Use this document as a programming reference manual. It describes each function in the

Racal 2583, Frequency Response Analyzer

instrument. The functions appear in alphabetical order, with a description of

the function and its C syntax, a description of each parameter, and a list of possible error codes.

 Function Tree Layout: Class/Panel Name: Function Name: Connection Auto Initialize 1988 en 1988 autoInitialize<br>Get Resource Name 1988 ri2583 nameEntry Get Resource Name<br>
Initialize ri2583<sup>-</sup>init<br>
ri2583<sup>-</sup>init Initialize ri2583 init Location **ri2583** location Close ri2583<sup>-</sup>close Configuration Analyzer Autointegrate Mode ri2583\_analyzerAutoIntegrate Analyzer Delay ri2583\_analyzerDelay Analyzer Harmonic ri2583\_analyzerHarmonic Analyzer Integration Period ri2583\_analyzerIntegrate Carrier Range and The ri2583 carrierRange Channel Autointegrate Mode ri2583\_channelAutoIntegrate Channel Coupling and the ri2583\_channelCouple Channel Demodulation metal channelDemodulate Channel Voltage Range and the ri2583 channelRange Closed Loop Enable **ri2583** closedLoopEnable Closed Loop Setup ri2583\_closedLoopSetup Frequency Sweep Setup  $ri2583$ <sub>\_</sub>frequencySweepSetup Generator Amplitude and ri2583 generatorAmplitude Generator Bias and the ri2583 generatorBias Generator Carrier Amplitude ri2583\_generatorCarrierAmplitude Generator Frequency and the ri2583 generatorFrequency Generator Function and ri2583\_generatorFunction Generator Modulation and ri2583 generatorModulate Generator Modulation Amplitude ri2583\_generatorModulationAmplitude Generator Soft Start and Ross ri2583 generatorSoftStart Generator Soft Stop ri2583\_generatorSoftStop Generator Sweep Frequency and ri2583 generatorSweepFrequency Select Front-panel Connector ri2583\_selectConnector Synchronization Configure http://www.mi2583\_syncConfigure Synchronization Enable  $r$ i2583\_syncEnable Action/Measurement Functions Analyzer Cartesian Query ri2583\_analyzerCartesianQuery Analyzer Polar Query ri2583\_analyzerPolarQuery Analyzer Trigger and Tri2583 analyzerTrigger Generator Hold and ri2583\_generatorHold Generator Output **ri2583** generatorOutput Perform Complete Measurement ri2583\_measureQuery Perform Frequency Sweep ri2583\_sweepFrequencyQuery Perform Harmonic Sweep ri2583\_sweepHarmonicQuery Status Functions Analyzer Autointegrate Query ri2583\_analyzerAutoIntegrateQuery Analyzer Delay Query ri2583\_analyzerDelayQuery Analyzer Harmonic Query ri2583\_analyzerHarmonicQuery Analyzer Integration Query 12583\_analyzerIntegrateQuery Analyzer Status Query entil ri2583\_analyzerStatusQuery Carrier Amplitude Query ri2583\_carrierAmplitudeQuery Carrier Range Query **come contract carrierRangeQuery** Channel Autointegration Query ri2583\_channelAutoIntegrateQuery Channel Input Coupling Query ri2583\_channelCoupleQuery Channel Demodulation Query ri2583\_channelDemodulateQuery Channel Range Query entillibution of the ri2583 channelRangeQuery Check for Measurement Complete ri2583 measureCompleteQuery Closed Loop Query ri2583\_closedLoopQuery Frequency Sweep Query entillation of ri2583\_frequencySweepQuery Generator Amplitude Query entil 2583 generatorAmplitudeQuery Generator Bias Query entil ri2583\_generatorBiasQuery

Generator Frequency Query ri2583\_generatorFrequencyQuery<br>Generator Function Query ri2583 generatorFunctionQuery Generator Hold Query ri2583\_generatorHoldQuery<br>
Generator Output Query ri2583\_generatorOutputQue<br>
Generator Soft Start C Generator Output Query entil controls are ri2583 generatorOutputQuery Generator Soft Start Query ri2583 generatorSoftStartQuery Generator Soft Stop Query ri2583 generatorSoftStopQuery Modulation Amplitude Query ri2583\_modulationAmplitudeQuery Modulation Amplitude Query<br>Modulation Source Query<br>Select Connector Query Select Connector Query<br>
Sunc Configure Query<br>
Ti2583\_syncConfigureQuery<br>
ri2583\_syncConfigureQuery Sync Configure Query The Rian Sync Configure<br>
Sync Enable Query Ti2583 syncEnableQuery Sync Locked Query entilled and ri2583 syncLockedQuery Utilities<br>Error Message Decode Error Message Decode and ri2583\_error\_message<br>Error Query ri2583\_error\_query Error Query ri2583\_error\_query<br>Out Of Range Decode ri2583\_outofrange\_ Query ri2583\_query\_read Query Event Status Register ri2583\_queryESR Query Out of Range Register Query Status Byte ri2583 querySTB Read Message ri2583\_read<br>Reset ri2583\_read ri2583\_read Reset<br>Revision Ouery 12583\_reset<br>Revision Ouery 12583\_revis Self-Test ri2583\_self\_test Send Clear Status and Ti2583 sendCLS Send Operation Complete ri2583\_sendOPC<br>
Serial Number Query ri2583 serial query Serial Number Query<br>Write Message

ri2583<sup>-</sup>generator Function Query Sync Enable Query ri2583\_syncEnableQuery ri2583 outofrange message Revision Query ri2583\_revision\_query ri2583<sup>-</sup>write

Racal 2583, Frequency Response Analyzer

(C) Copyright 2001 All rights reserved

For use only with the instrument type specified below under the terms of the license agreement issued by Racal Instruments Limited. No other use or distribution is authorized or permitted without the express permission of:-

> Racal Instruments Limited 480 Bath Road Burnham Slough Berkshire SL1 6BE

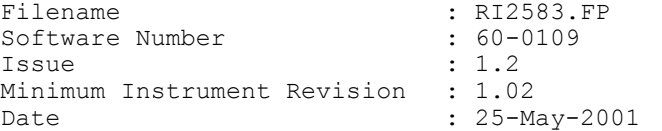

This instrument driver provides programming support for the Racal Instruments 2583, 2-channel frequency response analyzer.

The driver is divided into the following function classes:

(1) Connection: (Class)

Used to connect and disconnect from RI2583 VXI modules – via the allocation and deallocation of VISA instrument sessions.

Auto-Initializing an instrument sets it to a default configuration.

(2) Configuration Functions: (Class) Configure the instrument signal generation and measurement settings.

```
(3) Action/Measurement Functions: (Class)
```
Turn the signal generator output ON and OFF, initiate measurements, and read measurement results.

(4) Status Functions: (Class)

Report the current configuration of the instrument signal generation and measurement settings.

(5) Utility Functions: (Class)

Implement useful IEEE 488.2 Common Commands, and provide means for communicating ASCII strings to and from the instrument.

 $\mathcal{L}_\mathcal{L} = \mathcal{L}_\mathcal{L} = \mathcal{L}_\mathcal{L}$ The following functions are in alphabetical order.

```
 ri2583_analyzerAutoIntegrate
```

```
ViStatus ri2583 analyzerAutoIntegrate (ViSession instrumentHandle, ViInt16
         mode);
```
#### Purpose

Select or deselect Auto-integration.

Auto-integration is a technique whereby the analyzer determines the standard deviation of the samples taken, and integrates until the estimate of deviation at the 90% confidence level is: 10% of sample mean for 'SHORT' auto-integration selected. 1% of sample mean for 'LONG' auto-integration selected.

Integration time for any given signal will vary between 3 and 30000 cycles of generator fundamental.

```
Parameter List 
   instrumentHandle 
      Variable Type ViSession 
      The Instrument Handle returned by ri2583 init() or
      ri2583_autoInitialize() to open this instrument driver session. 
   mode 
      Variable Type ViInt16
      Select or deselect the Auto-integration mode: 
      RI2583 OFF defined as 0
      RI2583_SHORT defined as 1 
      RI2583_LONG defined as 2 
Return Value 
      The status code returned by the function call: 
      VI SUCCESS (0) - No error, the instrument has been re-
                               configured. 
      RI2583 ERROR HANDLE - does not correspond to an open session
      RI2583 ERROR AUTOINT - parameter 'mode' has an unrecognized value.
       To translate errors into text string form use the function 
      ri2583_error_message().
```
ri2583\_analyzerAutoIntegrateQuery

ViStatus ri2583 analyzerAutoIntegrateQuery (ViSession instrumentHandle, ViPInt16 mode);

Purpose

Report on the status of analyzer Auto-integration.
Parameter List instrumentHandle Variable Type ViSession The Instrument Handle returned by ri2583 init() or ri2583\_autoInitialize() to open this instrument driver session. mode<br>Variable Type ViInt16 (passed by reference) Reflect the currently selected Auto-integration mode: RI2583\_OFF defined as 0 RI2583\_SHORT defined as 1 RI2583\_LONG defined as 2 Return Value The status code returned by the function call: VI SUCCESS (0) - No error. RI2583 ERROR HANDLE - does not correspond to an open session RI2583 ERROR POINTER - parameter 'mode' is referenced by a null pointer. To translate errors into text string form use the function ri2583\_error\_message().  $\mathcal{L}_\mathcal{L} = \mathcal{L}_\mathcal{L} = \mathcal{L}_\mathcal{L}$  ri2583\_analyzerCartesianQuery ViStatus ri2583\_analyzerCartesianQuery (ViSession instrumentHandle, ViPReal64 frequency, ViPReal64 real1, ViPReal64 complex1, ViPReal64 real2, ViPReal64 complex2); Purpose Read the most recent measurement from the analyzer. Parameter List instrumentHandle Variable Type ViSession The Instrument Handle returned by ri2583 init() or ri2583\_autoInitialize() to open this instrument driver session. frequency<br>Variable Type ViReal64 (passed by reference) The frequency setting of the generator in Hz. real1<br>Variable Type ViReal64 (passed by reference) The real (in-phase) rms voltage measured on channel 1. complex1<br>Variable Type ViReal64 (passed by reference) The complex (quadrature) rms voltage measured on channel 1. real2 Variable Type ViReal64 (passed by reference) The real (in-phase) rms voltage measured on channel 2. complex2 Variable Type ViReal64 (passed by reference) The complex (quadrature) rms voltage measured on channel 1. Return Value The status code returned by the function call: VI SUCCESS (0) - No error, values have been returned. RI2583 ERROR HANDLE - does not correspond to an open session

```
RI2583 ERROR POINTER - one or more output parameters is referenced by
                                        a null pointer. 
          To translate errors into text string form use the function 
          ri2583 error message().
       ri2583_analyzerDelay 
      ViStatus ri2583_analyzerDelay (ViSession instrumentHandle, ViInt16 mode, 
                ViReal64 delay);
  Purpose 
      Specify the delay between any change in generator status and the start of 
      measurement. 
  Parameter List 
      instrumentHandle 
          Variable Type ViSession 
          The Instrument Handle returned by ri2583 init() or
          ri2583_autoInitialize() to open this instrument driver session. 
      mode 
          Variable Type ViInt16 
          Determine how delay is specified: 
          RI2583 SECONDS defined as 0
          RI2583_CYCLES defined as 1 
      delay 
          Variable Type ViReal64 
          Set the delay in seconds or cycles of generator fundamental according 
          to parameter 'mode'. 
          Acceptable values when converted to cycles of fundamental are between 
          0 and 100,000 
          The maximum limit of 100,000 cycles applies even if the period is 
          specified in seconds. The unit will use the least of the specified 
          time, or 100,000 cycles. 
  Return Value 
          The status code returned by the function call: 
          VI SUCCESS (0) - No error, the instrument has been re-
                                          configured. 
          RI2583 ERROR HANDLE - does not correspond to an open session
          RI2583 ERROR DELAY MODE - parameter 'mode' has an unrecognized value.
          RI2583_ERROR_DELAY_TIME - parameter 'delay' is outside the valid 
                                          range. 
          To translate errors into text string form use the function 
          ri2583_error_message(). 
\mathcal{L}_\mathcal{L} = \mathcal{L}_\mathcal{L} = \mathcal{L}_\mathcal{L} ri2583_analyzerDelayQuery 
      ViStatus ri2583_analyzerDelayQuery (ViSession instrumentHandle, ViPInt16 
                mode, ViPReal64 delay);
  Purpose 
      Report the delay between any change in generator status and the start of 
      measurement. 
  Parameter List 
      instrumentHandle 
          Variable Type ViSession 
          The Instrument Handle returned by ri2583 init() or
          ri2583_autoInitialize() to open this instrument driver session.
```
mode<br>Variable Type ViInt16 (passed by reference) Return the Units of the Measurement Delay: RI2583 SECONDS defined as 0 RI2583\_CYCLES defined as 1 delay Variable Type ViReal64 (passed by reference) Return the delay in seconds or cycles of generator fundamental. Return Value The status code returned by the function call: VI SUCCESS (0) - No error, the instrument has been reconfigured. RI2583 ERROR HANDLE - does not correspond to an open session RI2583\_ERROR\_POINTER - parameter 'delay' is referenced by a null pointer. To translate errors into text string form use the function ri2583 error message(). ri2583\_analyzerHarmonic ViStatus ri2583\_analyzerHarmonic (ViSession instrumentHandle, ViInt16 harmonic); Purpose Configure the analyzer to measure an harmonic of the generator frequency. Parameter List instrumentHandle Variable Type ViSession The Instrument Handle returned by ri2583 init() or ri2583\_autoInitialize() to open this instrument driver session. harmonic Variable Type ViInt16 Determine the harmonic to be measured, in the range 1 (fundamental) to 16 (highest harmonic) inclusive. Return Value The status code returned by the function call: VI SUCCESS (0) - No error (the call was successful). RI2583 ERROR HANDLE - does not correspond to an open session RI2583\_ERROR\_HARMONIC - parameter 'nvalue' is outside the permitted range. To translate errors into text string form use the function ri2583\_error\_message(). ri2583\_analyzerHarmonicQuery ViStatus ri2583\_analyzerHarmonicQuery (ViSession instrumentHandle, ViPInt16 harmonic); Purpose Report which harmonic of the generator frequency the analyzer is configured to measure.

In normal use this will be 1.

Parameter List instrumentHandle Variable Type ViSession

```
The Instrument Handle returned by ri2583 init() or
       ri2583_autoInitialize() to open this instrument driver session. 
   harmonic 
       Variable Type ViInt16 (passed by reference) 
       Return the harmonic to be measured, in the range 1 (fundamental) to 16 
       (highest harmonic) inclusive. 
Return Value 
       The status code returned by the function call: 
       VI SUCCESS (0) - No error (the call was successful).
       RI2583 ERROR HANDLE - does not correspond to an open session
       RI2583_ERROR_POINTER - parameter 'harmonic' is referenced by a NULL 
                               pointer. 
       To translate errors into text string form use the function 
       ri2583 error message().
    ri2583_analyzerIntegrate 
   ViStatus ri2583 analyzerIntegrate (ViSession instrumentHandle, ViInt16
           mode, ViReal64 period);
Purpose 
   Specify the period over which the analyzer channels perform the 
   measurement. 
Parameter List 
   instrumentHandle 
      Variable Type ViSession 
       The Instrument Handle returned by ri2583 init() or
       ri2583_autoInitialize() to open this instrument driver session. 
   mode 
      Variable Type ViInt16 
       Determine how period is specified: 
       RI2583_SECONDS defined as 0 
      RI2583_CYCLES defined as 1 
   period 
       Variable Type ViReal64 
       Set the integration period in seconds or cycles of generator 
       fundamental according to parameter 'mode'. 
       Acceptable values when converted to cycles of fundamental are between 
       1 and 100,0000 
       The maximum limit of 100,000 cycles applies even if the period is 
       specified in seconds. The unit will use the least of the specified 
       time, or 100,000 cycles. 
Return Value 
       The status code returned by the function call: 
       VI SUCCESS (0) - No error, the instrument has been re-
                               configured. 
       RI2583 ERROR HANDLE - does not correspond to an open session
       RI2583 ERROR INT MODE - parameter 'mode' has an unrecognized value.
       RI2583 ERROR INT TIME - parameter 'period' is outside the valid range.
       To translate errors into text string form use the function 
       ri2583 error message().
```
 ri2583\_analyzerIntegrateQuery ViStatus ri2583 analyzerIntegrateQuery (ViSession instrumentHandle, ViPInt16 mode, ViPReal64 period); Purpose Report the specified analyzer integration period in seconds or cycles of generator fundamental. Parameter List instrumentHandle Variable Type ViSession The Instrument Handle returned by ri2583 init() or ri2583 autoInitialize() to open this instrument driver session. mode<br>Variable Type ViInt16 (passed by reference) period Variable Type ViReal64 (passed by reference) Return the integration period in seconds or cycles of generator fundamental. Return Value The status code returned by the function call: VI SUCCESS (0) - No error, the instrument has been reconfigured. RI2583 ERROR HANDLE - does not correspond to an open session RI2583\_ERROR\_POINTER - parameter 'period' is referenced by a null pointer. To translate errors into text string form use the function ri2583\_error\_message().  $\mathcal{L}_\mathcal{L} = \mathcal{L}_\mathcal{L} = \mathcal{L}_\mathcal{L}$  ri2583\_analyzerPolarQuery ViStatus ri2583 analyzerPolarQuery (ViSession instrumentHandle, ViPReal64 frequency, ViPReal64 amplitude1, ViPReal64 phase1, ViPReal64 amplitude2, ViPReal64 phase2); Purpose Read the most recent measurement from the analyzer. Parameter List instrumentHandle Variable Type ViSession The Instrument Handle returned by ri2583 init() or ri2583\_autoInitialize() to open this instrument driver session. frequency Variable Type ViReal64 (passed by reference) The frequency setting of the generator in Hz. amplitude1 Variable Type ViReal64 (passed by reference) The amplitude in V rms measured on channel 1. phase1<br>Variable Type ViReal64 (passed by reference) The phase in degrees measured on channel 1. amplitude2 Variable Type ViReal64 (passed by reference) The amplitude in V rms measured on channel 2.

phase2<br>Variable Type ViReal64 (passed by reference) The phase in degrees measured on channel 2. Return Value The status code returned by the function call: VI SUCCESS (0) - No error, values have been returned. RI2583 ERROR HANDLE - does not correspond to an open session RI2583\_ERROR\_POINTER - one or more output parameters is referenced by a null pointer. To translate errors into text string form use the function ri2583 error message().  $\mathcal{L}_\mathcal{L} = \mathcal{L}_\mathcal{L} = \mathcal{L}_\mathcal{L}$ ri2583 analyzerStatusQuery ViStatus ri2583\_analyzerStatusQuery (ViSession instrumentHandle, ViPInt16 state); Purpose Determine whether a measurement result is available, or imminent because of a recent trigger. Parameter List instrumentHandle Variable Type ViSession The Instrument Handle returned by ri2583 init() or ri2583\_autoInitialize() to open this instrument driver session. state Variable Type ViInt16 (passed by reference) Return the analyzer state. RI2583 READY denotes that the instrument is not currently making a measurement. RI2583 BUSY denotes that the instrument is currently making a measurement. RI2583 READY defined as 0 RI2583 BUSY defined as 1 Return Value The status code returned by the function call: VI SUCCESS (0) - No error, the reply is valid. RI2583\_ERROR\_HANDLE - does not correspond to an open session<br>RI2583\_ERROR\_POINTER - parameter 'state' is referenced by a n - parameter 'state' is referenced by a null pointer. RI2583 ERROR REPLY FORMAT - invalid reply string from instrument. To translate errors into text string form use the function ri2583\_error\_message().

ri2583\_analyzerTrigger

ViStatus ri2583\_analyzerTrigger (ViSession instrumentHandle, ViInt16 mode);

Purpose

Trigger or abort the analyzer reading process.

The most recently completed reading may be recovered via a call to ri2583\_analyzerCartesianQuery() or ri2583\_analyzerPolarQuery(), even after aborting the current reading process.

Parameter List instrumentHandle Variable Type ViSession The Instrument Handle returned by ri2583 init() or ri2583\_autoInitialize() to open this instrument driver session. mode Variable Type ViInt16 Determine whether the reading process is initiated or cancelled. Permitted values: RI2583 CANCEL defined as 0 RI2583\_TRIGGER defined as 1 Return Value The status code returned by the function call: VI SUCCESS (0) - No error. RI2583 ERROR HANDLE - does not correspond to an open session. RI2583 ERROR TRIG MODE - parameter 'mode' outside permitted range. To translate errors into text string form use the function ri2583 error message(). ri2583\_autoInitialize ViStatus ri2583 autoInitialize (ViInt16 unitNumber, ViPBoolean unitsFoundPtr, ViPSession ptrThisSession); Purpose Automatically attempt to locate and connect to a unit. It will find all units in the system and will connect to and return a handle to the unit specified by the unit number. Notes: (1) Each time this function is invoked a Unique Session is opened. (2) It is not advisable to have more than one session open for the same resource. Parameter List unitNumber Variable Type ViInt16 Indicate to which unit to connect in the case where there are multiple units in the system. If a value greater than zero is passed, then the corresponding 2583 module will be connected to. If -1 is passed, then no connection will be made. However, all units will be located, for identification with the ri2583 nameEntry() function. unitsFoundPtr<br>Variable Type ViBoolean (passed by reference) This returns VI TRUE if any ri2583 unit was found in the system, VI FALSE if none. ptrThisSession ViSession (passed by reference) Return an Instrument Handle that is used in all subsequent function calls to differentiate between sessions of this instrument driver. Notes: (1) Each time this function is invoked a Unique Session is opened. (2) It is not advisable to have more than one session open for the same resource.

```
Return Value 
       The status code returned by the function call: 
       VI SUCCESS (0) - No error, fraHandle is a valid handle.
       RI2583 WARN RESOURCE - a session to this resource is already open
       RI2583 ERROR SESSIONS - 8 sessions are already open
       RI2583_ERROR_NOT_FOUND - no 2583 at this unit number.
      RI2583_ERROR_POINTER - a return parameter is referenced by a NULL 
                                pointer. 
       To translate errors into text string form use the function 
       ri2583 error message().
    ri2583_carrierAmplitudeQuery 
   ViStatus ri2583_carrierAmplitudeQuery (ViSession instrumentHandle, 
           ViPReal64 volts);
Purpose 
   Report the currently programmed amplitude of the output carrier when the 
   generator is in modulation mode. 
Parameter List 
   instrumentHandle 
      Variable Type ViSession 
       The Instrument Handle returned by ri2583 init() or
       ri2583_autoInitialize() to open this instrument driver session. 
   volts 
       Variable Type ViReal64 (passed by reference) 
       Return the carrier amplitude in V rms. 
Return Value 
       The status code returned by the function call: 
       VI SUCCESS (0) - No error (the call was successful).
       RI2583_ERROR_HANDLE - does not correspond to an open session
       RI2583_ERROR_POINTER - parameter 'volts' is referenced by a null
                               pointer. 
       To translate errors into text string form use the function 
       ri2583 error message().
    ri2583_carrierRange 
   ViStatus ri2583 carrierRange (ViSession instrumentHandle, ViInt16 carrier,
           ViInt16 range);
Purpose 
   Select range attenuation of specified carrier input channel. Two ranges 
   are available, 250V rms and 25V rms. 
Parameter List 
   instrumentHandle 
                     ViSession
       The Instrument Handle returned by ri2583 init() or
       ri2583_autoInitialize() to open this instrument driver session. 
   carrier 
      Variable Type ViInt16 
       Determine which carrier input is to be configured: 
       RI2583_MODINPUT1 defined as 1 
       RI2583_MODINPUT2 defined as 2
```
range Variable Type ViInt16 Select appropriate range attenuation for the specified carrier input. RI2583\_MAX250V defined as 0 RI2583 MAX25V defined as 1 Return Value The status code returned by the function call: VI SUCCESS (0) - No error, the instrument has been reconfigured. RI2583 ERROR HANDLE - does not correspond to an open session RI2583\_ERROR\_MODULATION - parameter 'carrier' has an unrecognised value. RI2583 ERROR\_MAXIN - parameter 'range' has an unrecognised value. To translate errors into text string form use the function ri2583 error message().

## ri2583 carrierRangeQuery

ViStatus ri2583\_carrierRangeQuery (ViSession instrumentHandle, ViInt16 carrier, ViPInt16 state); Purpose Report which input range is selected for the specified channel. Parameter List instrumentHandle Variable Type ViSession The Instrument Handle returned by ri2583 init() or ri2583\_autoInitialize() to open this instrument driver session. carrier Variable Type ViInt16 Determine which carrier input is to be configured: RI2583\_MODINPUT1 defined as 1 RI2583\_MODINPUT2 defined as 2 state Variable Type ViInt16 (passed by reference) Return range state for the specified carrier input. RI2583\_MAX300V defined as 0 RI2583\_MAX30V defined as 1 Return Value The status code returned by the function call: VI SUCCESS (0) - No error. RI2583\_ERROR\_HANDLE - does not correspond to an open session RI2583\_ERROR\_MODULATION - parameter 'carrier' has an unrecognised value. RI2583 ERROR POINTER - parameter 'range' is referenced by a NULL pointer. To translate errors into text string form use the function ri2583 error message().

```
 ri2583_channelAutoIntegrate 
   ViStatus ri2583_channelAutoIntegrate (ViSession instrumentHandle, ViInt16 
           channel, ViInt16 auto); 
Purpose 
   Enable or disable analyzer Auto-integration of measurements on the 
   specified channel. 
Parameter List 
   instrumentHandle 
       Variable Type ViSession 
       The Instrument Handle returned by ri2583 init() or
       ri2583_autoInitialize() to open this instrument driver session. 
   channel 
       Variable Type ViInt16 
       Determine which channel is to be configured: 
       RI2583 CHANNEL1 defined as 1
       RI2583_CHANNEL2 defined as 2 
   auto 
       Variable Type ViInt16 
       Disable or enable Auto-integration for the specified channel. 
       RI2583_OFF defined as 0 
       RI2583 ON defined as 1
Return Value 
       The status code returned by the function call: 
       VI_SUCCESS (0) - No error, the instrument has been re-
                              configured. 
       RI2583 ERROR HANDLE - does not correspond to an open session
       RI2583 ERROR CHANNEL - parameter 'channel' has an unrecognised value.
       RI2583 ERROR ON OFF - parameter 'auto' has an unrecognised value.
       To translate errors into text string form use the function 
       ri2583_error_message(). 
    ri2583_channelAutoIntegrateQuery 
   ViStatus ri2583 channelAutoIntegrateQuery (ViSession instrumentHandle,
           ViInt16 channel, ViPInt16 state);
Purpose 
   Report whether the specified channel is configured for analyzer Auto-
   integration. 
Parameter List 
   instrumentHandle 
       Variable Type ViSession 
       The Instrument Handle returned by ri2583 init() or
       ri2583_autoInitialize() to open this instrument driver session. 
   channel 
       Variable Type ViInt16 
       Determine which channel is to be reported: 
       RI2583 CHANNEL1 defined as 1
       RI2583<sup>-</sup>CHANNEL2 defined as 2
   state<br>Variable Type
                         ViInt16 (passed by reference)
       Return Auto-integration state for the specified channel.
```
RI2583 OFF defined as 0 RI2583<sup>ON</sup> defined as 1 Return Value The status code returned by the function call: VI SUCCESS (0) - No error, the instrument has been reconfigured. RI2583\_ERROR\_HANDLE - does not correspond to an open session RI2583 ERROR CHANNEL - parameter 'channel' has an unrecognised value. RI2583 ERROR POINTER - parameter 'auto' is referenced by a NULL pointer To translate errors into text string form use the function ri2583\_error\_message(). ri2583\_channelCouple ViStatus ri2583\_channelCouple (ViSession instrumentHandle, ViInt16 channel, ViInt16 couple); Purpose Configure the AC/DC coupling of the specified channel. Parameter List instrumentHandle Variable Type ViSession The Instrument Handle returned by ri2583 init() or ri2583\_autoInitialize() to open this instrument driver session. channel Variable Type ViInt16 Determine which channel is to be configured: RI2583 CHANNEL1 defined as 1 RI2583 CHANNEL2 defined as 2 couple Variable Type ViInt16 Select the measurement couple for the specified channel. RI2583\_COUPLEAC defined as 0 RI2583\_COUPLEDC defined as 1 Return Value The status code returned by the function call: VI SUCCESS (0) - No error, the instrument has been reconfigured. RI2583 ERROR HANDLE - does not correspond to an open session RI2583\_ERROR\_CHANNEL - parameter 'channel' has an unrecognised value. RI2583<sup>-</sup>ERROR<sup>-</sup>COUPLING - parameter 'couple' has an unrecognised value. To translate errors into text string form use the function ri2583\_error\_message(). ri2583\_channelCoupleQuery ViStatus ri2583 channelCoupleQuery (ViSession instrumentHandle, ViInt16 channel, ViPInt16 couple); Purpose Report the state of input AC/DC coupling of the specified channel. Parameter List instrumentHandle Variable Type ViSession

```
The Instrument Handle returned by ri2583 init() or
       ri2583_autoInitialize() to open this instrument driver session. 
   channel 
       Variable Type ViInt16 
       Determine which channel is to be reported: 
       RI2583 CHANNEL1 defined as 1
       RI2583 CHANNEL2 defined as 2
   couple<br>Variable Type
                           ViInt16 (passed by reference)
       Return the currently selected input coupling for the specified 
       channel. 
       RI2583 COUPLEDC defined as 0
       RI2583<sup>-</sup>COUPLEAC defined as 1
Return Value 
       The status code returned by the function call: 
       VI SUCCESS (0) - No error, the instrument has been re-
                                configured. 
       RI2583_ERROR_HANDLE - does not correspond to an open session
       RI2583 ERROR CHANNEL - parameter 'channel' has an unrecognised value.
       RI2583 ERROR POINTER - parameter 'couple' is referenced by a null
                                 pointer. 
       To translate errors into text string form use the function 
       ri2583_error_message(). 
    ri2583_channelDemodulate 
   ViStatus ri2583_channelDemodulate (ViSession instrumentHandle, ViInt16 
            channel, ViInt16 modSource);
Purpose 
   Select or deselect demodulation of the signal on the specified channel. 
Parameter List 
   instrumentHandle 
       Variable Type ViSession 
       The Instrument Handle returned by ri2583 init() or
       ri2583 autoInitialize() to open this instrument driver session.
   channel 
       Variable Type ViInt16 
       Determine which channel is to be configured: 
       RI2583 CHANNEL1 defined as 1
       RI2583<sup>-</sup>CHANNEL2 defined as 2
   modSource 
       Variable Type ViInt16 
       Select the demodulation source (if any) for the specified channel. 
       RI2583_OFF defined as 0 
       RI2583_MODINPUT1 defined as 1 
       RI2583_MODINPUT2 defined as 2 
Return Value 
       The status code returned by the function call: 
       VI SUCCESS (0) - No error, the instrument has been re-
                                 configured. 
       RI2583_ERROR_HANDLE - does not correspond to an open session<br>RI2583_ERROR_CHANNEL - parameter 'channel' has an unrecognise
                               - parameter 'channel' has an unrecognised
                                  value.
```

```
RI2583 ERROR MODULATION - parameter 'modSource' has an unrecognised
                                 value. 
       To translate errors into text string form use the function 
       ri2583 error message().
    ri2583_channelDemodulateQuery 
   ViStatus ri2583_channelDemodulateQuery (ViSession instrumentHandle, 
           ViInt16 channel, ViPInt16 modSource);
Purpose 
   Report whether Demodulation is selected for the specified channel. 
Parameter List 
   instrumentHandle 
      Variable Type ViSession 
       The Instrument Handle returned by ri2583 init() or
       ri2583_autoInitialize() to open this instrument driver session. 
   channel 
      Variable Type ViInt16 
       Determine which channel is to be reported: 
       RI2583_CHANNEL1 defined as 1 
       RI2583_CHANNEL2 defined as 2 
   modSource 
       Variable Type ViInt16 (passed by reference) 
       Return the demodulation source (if any) for the specified channel. 
      RI2583 OFF defined as 0
       RI2583_MODINPUT1 defined as 1 
       RI2583_MODINPUT2 defined as 2 
Return Value 
      The status code returned by the function call: 
       VI SUCCESS (0) - No error, the instrument has been re-
                               configured. 
       RI2583_ERROR_HANDLE - does not correspond to an open session
       RI2583 ERROR CHANNEL - parameter 'channel' has an unrecognised value.
       RI2583_ERROR_POINTER - parameter 'modSource' is referenced by a null 
                               pointer. 
       To translate errors into text string form use the function 
       ri2583_error_message(). 
    ri2583_channelRange 
   ViStatus ri2583_channelRange (ViSession instrumentHandle, ViInt16 channel, 
           ViInt16 range); 
Purpose 
   Configure the voltage measurement range of the specified channel. 
Parameter List 
   instrumentHandle 
       Variable Type ViSession 
       The Instrument Handle returned by ri2583 init() or
       ri2583_autoInitialize() to open this instrument driver session. 
   channel 
      Variable Type ViInt16
```

```
Determine which channel is to be configured:
```

```
RI2583 CHANNEL1 defined as 1
```
RI2583 CHANNEL2 defined as 2 range Variable Type ViInt16 Select the measurement range for the specified channel. RI2583\_AUTORANGE defined as 0<br>RI2583\_30MVRANGE defined as 1 RI2583\_30MVRANGE RI2583\_300MVRANGE defined as 2<br>RI2583\_3VRANGE defined as 3 RI2583\_3VRANGE defined as 3 RI2583\_30VRANGE defined as 4 RI2583\_300VRANGE defined as 5 Return Value The status code returned by the function call: VI SUCCESS (0) - No error, the instrument has been reconfigured. RI2583 ERROR HANDLE - does not correspond to an open session RI2583 ERROR CHANNEL - parameter 'channel' has an unrecognised value. RI2583\_ERROR\_VOLTS\_RANGE - parameter 'range' has an unrecognised value. To translate errors into text string form use the function ri2583 error message(). ri2583\_channelRangeQuery ViStatus ri2583\_channelRangeQuery (ViSession instrumentHandle, ViInt16 channel, ViPInt16 range); Purpose Report the voltage measurement range of the specified channel. Parameter List instrumentHandle Variable Type ViSession The Instrument Handle returned by ri2583 init() or ri2583\_autoInitialize() to open this instrument driver session. channel Variable Type ViInt16 Determine which channel is to be reported: RI2583 CHANNEL1 defined as 1 RI2583\_CHANNEL2 defined as 2 range<br>Variable Type ViInt16 (passed by reference) Return the currently selected measurement range for the specified channel. RI2583\_AUTORANGE defined as 0<br>RI2583\_30MVRANGE defined as 1  $RI2583$ <sup>-30MVRANGE</sup> RI2583<sup>-</sup>300MVRANGE defined as 2<br>RI2583<sup>-3</sup>VRANGE defined as 3 RI2583<sup>-</sup>3VRANGE defined as 3<br>RI2583<sup>-30VRANGE defined as 4</sup>  $RI2583$ <sup>-30VRANGE</sup> RI2583\_300VRANGE defined as 5 Return Value The status code returned by the function call: VI\_SUCCESS (0) - No error, the instrument has been reconfigured. RI2583\_ERROR\_HANDLE - does not correspond to an open session RI2583\_ERROR\_CHANNEL - parameter 'channel' has an unrecognised value.

RI2583 ERROR POINTER - parameter 'range' is referenced by a null pointer. To translate errors into text string form use the function ri2583 error message(). ri2583\_close ViStatus ri2583 close (ViSession instrumentHandle); Purpose Close a session that was opened with ri2583\_init() or ri2583\_autoInitialize(), calling viClose(instrSession) and viClose(rmSession). Parameter List instrumentHandle Variable Type ViSession The Instrument Handle returned by ri2583 init() or ri2583\_autoInitialize() to open this instrument driver session. Return Value The status code returned by the function call: VI SUCCESS (0) - No error. RI2583 WARN HANDLE - does not correspond to an open session To translate errors into text string form use the function ri2583 error message(). ri2583\_closedLoopEnable ViStatus ri2583\_closedLoopEnable (ViSession instrumentHandle, ViInt16 channel); Purpose Enable or disable closed-loop control of generator amplitude to maintain a target amplitude on the specified channel. When enabled, every measurement is preceded by an iterative adjustment of generator amplitude to meet the target established by the last call to closedLoopSetup()which configured the specified channel. Closed loop can only be selected on one channel at a time. Parameter List instrumentHandle Variable Type ViSession The Instrument Handle returned by ri2583 init() or ri2583\_autoInitialize() to open this instrument driver session. channel Variable Type ViInt16 Disable closed-loop control, or select the control channel: RI2583\_OFF defined as 0 RI2583\_CHANNEL1 defined as 1 RI2583\_CHANNEL2 defined as 2 Return Value The status code returned by the function call: VI SUCCESS (0) - No error, the instrument has been reconfigured. RI2583 ERROR HANDLE - does not correspond to an open session RI2583 ERROR CHANNEL AND OFF - parameter 'channel' has an unrecognised value.

```
To translate errors into text string form use the function 
       ri2583_error_message(). 
    ri2583_closedLoopQuery 
   ViStatus ri2583_closedLoopQuery (ViSession instrumentHandle, ViInt16 
            channel, ViPReal64 targetVrms, ViPReal64 tolerance, ViPReal64 
            safetyLevel, ViPInt16 enable); 
Purpose 
   Report closed-loop control parameters of the specified channel. 
Parameter List 
   instrumentHandle 
       Variable Type ViSession 
       The Instrument Handle returned by ri2583_init() or 
       ri2583_autoInitialize() to open this instrument driver session. 
   channel 
      Variable Type ViInt16 
       Determine which channel is to be reported: 
       RI2583_CHANNEL1 defined as 1 
      RI2583<sup>-</sup>CHANNEL2 defined as 2
   targetVrms 
                         ViReal64 (passed by reference)
       Return the target value for the amplitude on the selected channel in 
       Vrms. 
   tolerance<br>Variable Type
                           ViReal64 (passed by reference)
       Return the fractional tolerance on the value of target. 
   safetyLevel 
       Variable Type ViReal64 (passed by reference) 
       Return the maximum allowable generator amplitude in Vrms. 
   enable 
       Variable Type ViInt16 (passed by reference) 
       Report whether closed loop control is enabled on the selected channel. 
       RI2583 NO defined as 0
       RI2583_YES defined as 1 
Return Value 
       The status code returned by the function call:
       VI SUCCESS (0) - No error, the instrument has been re-
                               configured. 
       RI2583 ERROR HANDLE - does not correspond to an open session
```
RI2583\_ERROR\_CHANNEL - parameter 'channel' has an unrecognised value. RI2583\_ERROR\_POINTER - a return parameter is referenced by the NULL pointer To translate errors into text string form use the function ri2583\_error\_message().

```
 ri2583_closedLoopSetup
```
ViStatus ri2583\_closedLoopSetup (ViSession instrumentHandle, ViInt16 channel, ViReal64 targetVrms, ViReal64 tolerance, ViReal64 safetylimit);

Purpose Configure closed-loop control of generator amplitude to maintain a target amplitude on the specified channel. When enabled by a call to ri2583 closedLoopEnable(), every trigger of the analyzer is followed by iterative adjustment of generator amplitude to bring the amplitude on the specified channel to the required level. If this cannot be achieved without exceeding a generator amplitude of 'safety', an error will be generated. Parameter List instrumentHandle Variable Type ViSession The Instrument Handle returned by ri2583 init() or ri2583 autoInitialize() to open this instrument driver session. channel Variable Type ViInt16 Determine which channel is to be configured: RI2583 CHANNEL1 defined as 1 RI2583\_CHANNEL2 defined as 2 targetVrms Variable Type ViReal64 Set the target value for the amplitude on the selected channel in Vrms. The value must be between 0.001 and 300.0 tolerance Variable Type ViReal64 Set the fractional tolerance on the value of target, between 0.001 and 0.1 inclusive. safetylimit Variable Type ViReal64 Set the maximum allowable generator amplitude in Vrms. Return Value The status code returned by the function call: VI SUCCESS (0) - No error, the instrument has been reconfigured. RI2583\_ERROR\_HANDLE - does not correspond to an open session<br>RI2583\_ERROR\_CHANNEL - parameter 'channel' has an unrecognise - parameter 'channel' has an unrecognised value. RI2583 ERROR LOOP TARGET - parameter 'target' is outside the permitted range RI2583 ERROR LOOP TOL - parameter 'tolerance' is outside the permitted range RI2583\_ERROR\_LOOP\_LIMIT - parameter 'safetylimit' is outside the permitted range To translate errors into text string form use the function ri2583 error message(). ri2583\_error\_message

ViStatus ri2583 error message (ViSession instrumentHandle, ViStatus errorCode, ViChar VI FAR errorMessage[]);

Purpose

Return an explanatory text string for the Status Code previously returned by a function from this instrument driver.

```
Parameter List 
   instrumentHandle 
      Variable Type ViSession 
       The Instrument Handle returned by ri2583 init() or
      ri2583_autoInitialize() to open this instrument driver session. 
   errorCode 
      Variable Type ViStatus 
       A Status Code previously returned from an instrument driver function. 
   errorMessage 
      Variable Type ViChar[]
       Return the explanatory text string. 
       Note: The calling application must assign storage for at least 256 
       elements. 
Return Value 
       The status code returned by the function call: 
       VI SUCCESS - text string returned.
       RI2583 ERROR POINTER - return parameter is referenced by a null
                                pointer. 
    ri2583_error_query 
   ViStatus ri2583_error_query (ViSession instrumentHandle, ViPInt32 
            errorCode, ViChar _VI_FAR errorMessage[]);
Purpose 
   Read the next message in the unit's error queue. 
   If no messages remain, the response is 0,"NO ERROR IN QUEUE" 
Parameter List 
   instrumentHandle 
      Variable Type ViSession 
       The Instrument Handle returned by ri2583 init() or
      ri2583_autoInitialize() to open this instrument driver session. 
   errorCode<br>Variable Type
                          ViInt32 (passed by reference)
       Return the error code portion of the response to the ERR? query. 
   errorMessage 
      Variable Type ViChar[] 
       Return the string portion of the response to the ERR? query. 
       Note: The calling application must assign storage for at least 256 
       elements. 
Return Value 
       The status code returned by the function call: 
       VI SUCCESS (0) - No error, an error code and message have been
                              retrieved. 
       RI2583 ERROR HANDLE - does not correspond to an open session
       RI2583 ERROR POINTER - return parameter is referenced by a null
                               pointer. 
       To translate errors into text string form use the function 
       ri2583_error_message().
```
 ri2583\_frequencySweepQuery ViStatus ri2583 frequencySweepQuery (ViSession instrumentHandle, ViPReal64 frequency1, ViPReal64 frequency2, ViPInt16 steps, ViPInt16 interval); Purpose Report the current setup of frequency sweep. Parameter List instrumentHandle Variable Type ViSession The Instrument Handle returned by ri2583 init() or ri2583\_autoInitialize() to open this instrument driver session. frequency1 ViReal64 (passed by reference) The lowest frequency of the sweep, in Hertz. frequency2 Variable Type ViReal64 (passed by reference) The highest frequency of the sweep, in Hertz. steps Variable Type ViInt16 (passed by reference) The number of steps in the sweep. Value will be in range 3 to 4000. interval Variable Type ViInt16 (passed by reference) The type of interval between frequency steps: RI2583 LINEAR defined as 0 RI2583\_LOGARITHMIC defined as 1 Return Value The status code returned by the function call: VI SUCCESS (0) - No error. RI2583\_ERROR\_HANDLE - does not correspond to an open session<br>RI2583\_ERROR\_POINTER - a return parameter is referenced by a l - a return parameter is referenced by a NULL pointer. RI2583\_ERROR\_SWEEP\_STEP - parameter 'steps' outside valid range To translate errors into text string form use the function ri2583\_error\_message().

ri2583\_frequencySweepSetup

ViStatus ri2583\_frequencySweepSetup (ViSession instrumentHandle, ViReal64 frequency1, ViReal64 frequency2, ViInt16 steps, ViInt16 interval); Purpose Configure a sweep of frequencies from 'hertz1' to 'hertz2' or vice versa. The sweep may be performed in either direction and the results returned by function ri2583 sweepFrequencyQuery(). Parameter List instrumentHandle Variable Type ViSession The Instrument Handle returned by ri2583 init() or ri2583\_autoInitialize() to open this instrument driver session. frequency1 Variable Type ViReal64

```
The first frequency of the sweep in Hz, in the range 10 uHz to 100 kHz 
       inclusive. 
   frequency2 
       Variable Type ViReal64 
       The last frequency of the sweep in Hz, in the range 10 uHz to 100 kHz
       inclusive. 
   steps 
      Variable Type ViInt16
       The number of steps in the sweep, between 3 and 4000 inclusive.
   interval 
      Variable Type ViInt16
       RI2583 LINEAR defined as 0
      RI2583_LOGARITHMIC defined as 1 
Return Value 
       The status code returned by the function call: 
       VI SUCCESS (0) - No error, the instrument has been re-
                                 configured. 
       RI2583 ERROR_HANDLE - does not correspond to an open session
       RI2583_ERROR_FREQUENCY - parameter 'hertz1' or 'hertz2' is outside 
                                 the permitted range 
       RI2583 ERROR SWEEP STEPS - parameter 'steps' is outside the permitted
                                 range 
       RI2583 ERROR SWEEP TYPE - parameter 'interval' has an unrecognised
                                 value. 
       To translate errors into text string form use the function 
       ri2583 error message().
    ri2583_generatorAmplitude 
   ViStatus ri2583_generatorAmplitude (ViSession instrumentHandle, ViReal64 
           volts); 
Purpose 
   Define the amplitude of the generator output waveform as an rms voltage. 
Parameter List 
   instrumentHandle 
      Variable Type ViSession 
       The Instrument Handle returned by ri2583 init() or
       ri2583_autoInitialize() to open this instrument driver session. 
   volts 
      Variable Type ViReal64 
       Set the output amplitude in V rms. Value must not exceed 10.3 V rms. 
       When 'volts' is converted into an equivalent peak voltage for the 
       currently selected waveform, the result should not exceed 14.5 V 
       Peak. 
Return Value 
       The status code returned by the function call: 
      VI SUCCESS (0) - No error, the instrument has been re-
                              configured. 
       RI2583 ERROR HANDLE - does not correspond to an open session
       RI2583_ERROR_VOLTRMS - parameter 'volts' outside permitted range. 
       RI2583_ERROR_VOLTPK - Vpeak equivalent of 'volts' outside permitted 
                               range. 
       To translate errors into text string form use the function 
       ri2583_error_message().
```
 ri2583\_generatorAmplitudeQuery ViStatus ri2583 generatorAmplitudeQuery (ViSession instrumentHandle, ViPReal64 volts); Purpose Report the currently programmed amplitude of the generator signal. Parameter List instrumentHandle Variable Type ViSession The Instrument Handle returned by ri2583 init() or ri2583\_autoInitialize() to open this instrument driver session. volts<br>Variable Type ViReal64 (passed by reference) Return the selected amplitude in V rms Return Value The status code returned by the function call: VI SUCCESS (0) - No error (the call was successful). RI2583 ERROR HANDLE - does not correspond to an open session RI2583\_ERROR\_POINTER - parameter 'volts' is referenced by a null pointer. To translate errors into text string form use the function ri2583 error message(). ri2583\_generatorBias ViStatus ri2583 generatorBias (ViSession instrumentHandle, ViReal64 dcbias); Purpose Define the DC offset of the generator output waveform. Parameter List instrumentHandle Variable Type ViSession The Instrument Handle returned by ri2583 init() or ri2583\_autoInitialize() to open this instrument driver session. dcbias Variable Type ViReal64 Set the output DC offset in volts. Value must be in range -10.0 to +10.0 inclusive. Return Value The status code returned by the function call: VI SUCCESS (0) - No error, the instrument has been reconfigured. RI2583\_ERROR\_HANDLE - does not correspond to an open session<br>RI2583\_ERROR\_BIAS - parameter 'bias' is outside permitted i - parameter 'bias' is outside permitted range. To translate errors into text string form use the function ri2583\_error\_message().  $\mathcal{L}_\mathcal{L} = \mathcal{L}_\mathcal{L} = \mathcal{L}_\mathcal{L}$ ri2583\_generatorBiasQuery

```
ViStatus ri2583 generatorBiasQuery (ViSession instrumentHandle, ViPReal64
           volts); 
Purpose 
   Report the currently selected DC offset of the generator signal.
```

```
Parameter List 
   instrumentHandle 
       Variable Type ViSession 
       The Instrument Handle returned by ri2583 init() or
       ri2583_autoInitialize() to open this instrument driver session. 
   volts 
       Variable Type ViReal64 (passed by reference) 
       Return the selected offset in volts. 
Return Value 
       The status code returned by the function call: 
       VI SUCCESS (0) - No error (the call was successful).
       RI2583 ERROR HANDLE - does not correspond to an open session
       RI2583_ERROR_POINTER - parameter 'volts' is referenced by a null 
                                pointer. 
       To translate errors into text string form use the function 
       ri2583_error_message(). 
    ri2583_generatorCarrierAmplitude 
   ViStatus ri2583_generatorCarrierAmplitude (ViSession instrumentHandle, 
           ViReal64 volts);
Purpose 
   Define the maximum amplitude of a modulated generator output waveform as 
   an rms voltage. 
Parameter List 
   instrumentHandle 
       Variable Type ViSession 
       The Instrument Handle returned by ri2583 init() or
       ri2583_autoInitialize() to open this instrument driver session. 
   volts 
       Variable Type ViReal64 
       Set the output amplitude in V rms. Value must not exceed 10.3 V rms. 
       When 'volts' is converted into an equivalent peak voltage for the 
       currently selected waveform, the result should not exceed 14.5 V Peak. 
Return Value 
       The status code returned by the function call: 
       VI SUCCESS (0) - No error, the instrument has been re-
                               configured. 
       RI2583 ERROR HANDLE - does not correspond to an open session
       RI2583_ERROR_VOLTRMS - parameter 'volts' outside permitted range. 
       RI2583<sup>-</sup>ERROR<sup>-</sup>VOLTPK - Vpeak equivalent of 'volts<sup>'</sup> outside permitted
                                range. 
       To translate errors into text string form use the function 
       ri2583 error message().
```
## ri2583 generatorFrequency

ViStatus ri2583 generatorFrequency (ViSession instrumentHandle, ViReal64 frequency) ;

Purpose

Set the output frequency of the generator.

Parameter List instrumentHandle Variable Type ViSession The Instrument Handle returned by ri2583 init() or ri2583\_autoInitialize() to open this instrument driver session. frequency Variable Type ViReal64 The output frequency of the generator in Hertz. Acceptable values are between 10 uHz and 100 kHz inclusive. Return Value The status code returned by the function call: VI SUCCESS (0) - No error (the call was successful). RI2583 ERROR HANDLE - does not correspond to an open session RI2583\_ERROR\_FREQUENCY - parameter 'frequency' is outside the permitted range. To translate errors into text string form use the function ri2583 error message(). ri2583\_generatorFrequencyQuery ViStatus ri2583 generatorFrequencyQuery (ViSession instrumentHandle, ViPReal64 frequency); Purpose Report the currently selected frequency of the generator signal. Parameter List instrumentHandle Variable Type ViSession The Instrument Handle returned by ri2583 init() or ri2583\_autoInitialize() to open this instrument driver session. frequency Variable Type ViReal64 (passed by reference) Return the selected frequency in Hertz. Return Value The status code returned by the function call: VI SUCCESS (0) - No error (the call was successful). RI2583 ERROR HANDLE - does not correspond to an open session RI2583 ERROR POINTER - parameter 'frequency' is referenced by a null pointer. To translate errors into text string form use the function ri2583 error message(). ri2583\_generatorFunction ViStatus ri2583 generatorFunction (ViSession instrumentHandle, ViInt16 shape); Purpose Define the shape of the generator output waveform. Parameter List

```
instrumentHandle 
   Variable Type ViSession 
   The Instrument Handle returned by ri2583 init() or
   ri2583_autoInitialize() to open this instrument driver session.
```

```
shape 
       Variable Type ViInt16 
       Select the shape of the generated function. 
       RI2583 SINEWAVE defined as 0
       RI2583 SQUAREWAVE defined as 1
       RI2583<sup>T</sup>RIANGLEWAVE defined as 2
Return Value 
       The status code returned by the function call: 
       VI SUCCESS (0) - No error, the instrument has been re-
                                 configured. 
       RI2583 ERROR HANDLE - does not correspond to an open session
       RI2583_ERROR_FUNCTION - parameter 'shape' has an unrecognised value.
       To translate errors into text string form use the function 
       ri2583_error_message(). 
    ri2583_generatorFunctionQuery 
   ViStatus ri2583_generatorFunctionQuery (ViSession instrumentHandle, 
            ViPInt16 shape); 
Purpose 
   Report the currently selected shape of the generator waveform. 
Parameter List 
   instrumentHandle 
       Variable Type ViSession 
       The Instrument Handle returned by ri2583 init() or
       ri2583_autoInitialize() to open this instrument driver session. 
   shape<br>Variable Type
                            ViInt16 (passed by reference)
       Return the shape of the generator signal. 
       RI2583_SINEWAVE defined as 0<br>RI2583_SQUAREWAVE defined as 1
       RI2583_SQUAREWAVE
       RI2583<sup>T</sup>TRIANGLEWAVE defined as 2
Return Value 
       The status code returned by the function call: 
       VI SUCCESS (0) - No error (the call was successful).
       RI2583 ERROR HANDLE - does not correspond to an open session
       RI2583<sup>-</sup>ERROR<sup>-</sup>POINTER - parameter 'shape' is referenced by a null
                                 pointer. 
       To translate errors into text string form use the function 
       ri2583 error message().
    ri2583_generatorHold 
   ViStatus ri2583 generatorHold (ViSession instrumentHandle, ViInt16 state);
Purpose 
   Select or de-select holding the generator output at its instantaneous 
   state, or at a particular phase angle.
```
Any programmed DC offset will be present at the output.

```
Parameter List 
   instrumentHandle 
      Variable Type ViSession 
       The Instrument Handle returned by ri2583 init() or
       ri2583_autoInitialize() to open this instrument driver session.
```
state Variable Type **ViInt16** Determine the state of the generator output. RI2583\_OFF defined as 0<br>RI2583\_PHASE0 defined as 1 RI2583\_PHASE0 defined as 1 RI2583\_PHASE90 defined as 2 RI2583\_PHASE180 defined as 3 RI2583\_PHASE270 defined as 4 RI2583\_PHASENOW defined as 5 Return Value The status code returned by the function call: VI SUCCESS (0) - No error (the call was successful). RI2583 ERROR HANDLE - does not correspond to an open session RI2583 ERROR HOLD - parameter 'state' has an unrecognised value. To translate errors into text string form use the function ri2583 error message(). ri2583\_generatorHoldQuery ViStatus ri2583\_generatorHoldQuery (ViSession instrumentHandle, ViPInt16 state); Purpose Report the hold status of the generator output as configured by ri2583\_generatorHold() Parameter List instrumentHandle Variable Type ViSession The Instrument Handle returned by ri2583 init() or ri2583 autoInitialize() to open this instrument driver session. state<br>Variable Type ViInt16 (passed by reference) Return the state of the generator hold as one of the following. RI2583\_OFF defined as 0 RI2583\_PHASE0 defined as 1 RI2583\_PHASE90 defined as 2 RI2583\_PHASE180 defined as 3 RI2583\_PHASE270 defined as 4 RI2583\_PHASENOW defined as 5 Return Value The status code returned by the function call: VI SUCCESS (0) - No error (the call was successful). RI2583 ERROR HANDLE - does not correspond to an open session RI2583 ERROR POINTER - parameter 'state' is referenced by a NULL pointer. To translate errors into text string form use the function ri2583\_error\_message(). ri2583\_generatorModulate ViStatus ri2583\_generatorModulate (ViSession instrumentHandle, ViInt16 source);

Purpose

Select or de-select amplitude modulation of the generator output.

```
Parameter List 
      instrumentHandle 
           Variable Type ViSession 
           The Instrument Handle returned by ri2583 init() or
          ri2583_autoInitialize() to open this instrument driver session. 
      source 
          Variable Type ViInt16 
          The available sources are: 
           RI2583_OFF defined as 0 
           RI2583_MODINPUT1 defined as 1 
           RI2583_MODINPUT2 defined as 2 
  Return Value 
          The status code returned by the function call: 
          VI SUCCESS (0) - No error (the call was successful).
          RI2583 ERROR HANDLE - does not correspond to an open session
          RI2583_ERROR_MODULATION - parameter 'modSource' has an unrecognised 
                                         value. 
          To translate errors into text string form use the function 
          ri2583_error_message(). 
       ri2583_generatorModulationAmplitude 
      ViStatus ri2583_generatorModulationAmplitude (ViSession instrumentHandle, 
                ViReal64 volts);
  Purpose 
      Define the amplitude of modulation of a modulated generator output in 
      Vrms. 
  Parameter List 
      instrumentHandle 
          Variable Type ViSession 
          The Instrument Handle returned by ri2583_init() or 
          ri2583_autoInitialize() to open this instrument driver session. 
      volts 
          Variable Type ViReal64 
           Set the modulation amplitude in V rms. Value must not exceed 10.3Vrms. 
           When 'volts' is converted into an equivalent peak voltage for the 
          currently selected waveform, the result should not exceed 14.5 V Peak. 
  Return Value 
          The status code returned by the function call: 
          VI SUCCESS (0) - No error, the instrument has been re-
                                        configured. 
          RI2583 ERROR HANDLE - does not correspond to an open session
          RI2583_ERROR_VOLTRMS - parameter 'volts' outside permitted range. 
          RI2583_ERROR_VOLTPK - Vpeak equivalent of 'volts' outside permitted 
                                        range. 
           To translate errors into text string form use the function 
           ri2583_error_message(). 
\mathcal{L}_\mathcal{L} = \mathcal{L}_\mathcal{L} = \mathcal{L}_\mathcal{L} ri2583_generatorOutput
```
ViStatus ri2583\_generatorOutput (ViSession instrumentHandle, ViInt16 state);

Purpose Set the generator output to one of the following states: OFF zero AC amplitude ON generating selected function at programmed amplitude and frequency Any programmed DC offset will be present at the output in both of these states. Parameter List instrumentHandle Variable Type ViSession The Instrument Handle returned by ri2583 init() or ri2583\_autoInitialize() to open this instrument driver session. state Variable Type ViInt16 Determine the state of the generator output. RI2583\_OFF defined as 0 RI2583 ON defined as 1 Return Value The status code returned by the function call: VI SUCCESS (0) - No error (the call was successful). RI2583 ERROR HANDLE - does not correspond to an open session RI2583 ERROR OUTPUT - parameter 'state' has an unrecognised value. To translate errors into text string form use the function ri2583\_error\_message(). ri2583\_generatorOutputQuery ViStatus ri2583\_generatorOutputQuery (ViSession instrumentHandle, ViPInt16 state); Purpose Report the state of the generator output as configured by ri2583\_generatorOutput(). Parameter List instrumentHandle Variable Type ViSession The Instrument Handle returned by ri2583 init() or ri2583\_autoInitialize() to open this instrument driver session. state<br>Variable Type ViInt16 (passed by reference) Return the state of the generator output as one of the following. RI2583 OFF defined as 0 RI2583 ON defined as 1 Return Value The status code returned by the function call: VI SUCCESS  $(0)$  - No error (the call was successful). RI2583 ERROR HANDLE - does not correspond to an open session RI2583\_ERROR\_POINTER - parameter 'state' is referenced by a NULL pointer. To translate errors into text string form use the function ri2583\_error\_message().

```
 ri2583_generatorSoftStart 
   ViStatus ri2583_generatorSoftStart (ViSession instrumentHandle, ViInt16 
           state); 
Purpose 
   Select or deselect 'Soft Start' of the generator. 
   When selected, calling ri2583 generatorOutput(fraHandle, RI2583 ON) will
   ramp up the generator output over several seconds, instead of turning it
   on abruptly. 
Parameter List 
   instrumentHandle 
      Variable Type ViSession 
       The Instrument Handle returned by ri2583_init() or 
      ri2583_autoInitialize() to open this instrument driver session. 
   state 
      Variable Type ViInt16
       Determine the status of 'Soft Start'. 
       RI2583 OFF defined as 0
      RI2583<sup>ON</sup> defined as 1
Return Value 
       The status code returned by the function call: 
       VI SUCCESS (0) - No error (the call was successful).
       RI2583_ERROR_HANDLE - does not correspond to an open session
       RI2583 ERROR ON OFF - parameter 'state' has an unrecognised value.
       To translate errors into text string form use the function 
       ri2583 error message().
    ri2583_generatorSoftStartQuery 
   ViStatus ri2583 generatorSoftStartQuery (ViSession instrumentHandle,
           ViPInt16 state);
Purpose 
   Report the status of 'Soft Start' of the generator. 
Parameter List 
   instrumentHandle 
       Variable Type ViSession 
       The Instrument Handle returned by ri2583_init() or 
      ri2583_autoInitialize() to open this instrument driver session. 
   state<br>Variable Type
                         ViInt16 (passed by reference)
       Determined by the status of 'Soft Start': 
       RI2583 OFF defined as 0
      RI2583 ON defined as 1
Return Value 
       The status code returned by the function call: 
       VI SUCCESS (0) - No error (the call was successful).
       RI2583 ERROR HANDLE - does not correspond to an open session
       RI2583_ERROR_POINTER - parameter 'state' is referenced by a null 
                                pointer. 
       To translate errors into text string form use the function 
       ri2583 error message().
```

```
 ri2583_generatorSoftStop 
   ViStatus ri2583 generatorSoftStop (ViSession instrumentHandle, ViInt16
           state); 
Purpose 
   Select or deselect 'Soft Stop' of the generator. 
   When selected, calling ri2583_generatorOutput(fraHandle, RI2583_OFF) will 
   ramp down the generator output over several seconds instead of turning it
   off abruptly. 
Parameter List 
   instrumentHandle 
      Variable Type ViSession 
       The Instrument Handle returned by ri2583_init() or 
      ri2583_autoInitialize() to open this instrument driver session. 
   state 
      Variable Type ViInt16 
       Determine the status of 'Soft Stop'. 
       RI2583 OFF defined as 0
      RI2583<sup>ON</sup> defined as 1
Return Value 
       The status code returned by the function call: 
       VI SUCCESS (0) - No error (the call was successful).
       RI2583_ERROR_HANDLE - does not correspond to an open session
       RI2583 ERROR ON OFF - parameter 'state' has an unrecognised value.
       To translate errors into text string form use the function 
       ri2583 error message().
    ri2583_generatorSoftStopQuery 
   ViStatus ri2583 generatorSoftStopQuery (ViSession instrumentHandle,
           ViPInt16 state);
Purpose 
   Report the status of 'Soft Stop' of the generator. 
Parameter List 
   instrumentHandle 
       Variable Type ViSession 
       The Instrument Handle returned by ri2583_init() or 
      ri2583_autoInitialize() to open this instrument driver session. 
   state<br>Variable Type
                         ViInt16 (passed by reference)
       Determined by the status of 'Soft Stop': 
       RI2583 OFF defined as 0
      RI2583 ON defined as 1
Return Value 
       The status code returned by the function call: 
       VI SUCCESS (0) - No error (the call was successful).
       RI2583 ERROR HANDLE - does not correspond to an open session
       RI2583_ERROR_POINTER - parameter 'state' is referenced by a null
                                pointer. 
       To translate errors into text string form use the function 
       ri2583 error message().
```

```
 ri2583_generatorSweepFrequency 
      ViStatus ri2583 generatorSweepFrequency (ViSession instrumentHandle,
                ViInt16 step); 
  Purpose 
      Compute the frequency corresponding to the step number (according to 
      parameters sent by ri2583_frequencySweepSetup()), and program the 
      generator to the corresponding frequency. 
  Parameter List 
      instrumentHandle 
          Variable Type ViSession 
          The Instrument Handle returned by ri2583 init() or
          ri2583_autoInitialize() to open this instrument driver session. 
      step 
          Variable Type ViInt16 
          Must be less than the number of steps specified in the most recent 
          call to ri2583_frequencySweepSetup(). Lowest frequency step is 0. 
  Return Value 
          The status code returned by the function call: 
          VI SUCCESS (0) - No error, the measurements have been taken.
          RI2583 ERROR HANDLE - does not correspond to an open session
          RI2583<sup>-</sup>ERROR<sup>-</sup>SWEEP STEP - parameter 'step' outside valid range.
          To translate errors into text string form use the function 
          ri2583_error_message(). 
\mathcal{L}_\mathcal{L} = \mathcal{L}_\mathcal{L} = \mathcal{L}_\mathcal{L} ri2583_init 
      ViStatus ri2583_init (ViRsrc resourceName, ViBoolean IDQuery, ViBoolean 
                resetDevice, ViPSession instrumentHandle); 
  Purpose 
      Open a session to the Default Resource Manager resource and a session to 
      the instrument specified by the resourceName parameter. 
      If enabled, confirm that the instrument is a Racal 2583. 
      If enabled, configure the instrument to a known state. 
      Send the CLEAR command to flush the instrument's input and output buffers 
      Return an Instrument Handle which is used to differentiate between 
      sessions of this instrument driver. 
      Each time this function is invoked a Unique Session is opened. 
      It is not advisable to have more than one session open for the same 
      instrument. 
  Parameter List 
      resourceName 
          Variable Type ViRsrc 
          Specify the interface and address of the device that is to be 
          initialized (Instrument Descriptor). The exact syntax is shown in the 
          note below. 
          Upper-case denotes literals, lower-case integer arguments Optional 
          parameters are shown in square brackets []. 
          VXI/MXI Interface: 
           VXI[board]::vxi_logical_address[::INSTR] 
          GPIB-VXI Interface: 
            GPIB-VXI[board][::gpib_vxi_primary_address]::vxi_logical_address[::IN
```
The default value for optional parameters are: Board 0<br>
opib vxi primary address 1 gpib\_vxi\_primary\_address 1 IDQuery Variable Type ViBoolean Specify if an ID Query is sent to the instrument during the initialization procedure. VI\_FALSE (0) - Skip Query VI<sup>TRUE</sup> (1) - Do Query resetDevice Variable Type ViBoolean Specify if the instrument is to be reset to its power-on settings during the initialization procedure. The instrument can always be reset later using the reset function. VI FALSE (0) - Don't Reset VI TRUE (1) - Reset Device instrumentHandle<br>Variable Type ViSession (passed by reference) Return an Instrument Handle that is used in all subsequent function calls to differentiate between sessions of this instrument driver. Return Value The status code returned by the function call: VI SUCCESS (0) - No error (the call was successful). RI2583\_WARN\_RESOURCE - a session to this resource is already open RI2583\_ERROR\_SESSIONS - already 8 open sessions to 2583 resources RI2583\_ERROR\_POINTER - parameter 'fraHandle' is referenced by a null pointer. RI2583 ERROR BAD BOOLEAN - parameter IDQuery or Reset Device are not set to VI\_TRUE or VI\_FALSE VI\_ERROR\_FAIL\_ID\_QUERY - valid 2583 response not obtained To translate errors into text string form use the function ri2583\_error\_message().

## ri2583 location

ViStatus ri2583\_location (ViSession instrumentHandle, ViPInt16 interfaceType, ViPInt16 board, ViPInt16 slot, ViPInt16 logicalAddress);

Purpose

Report the interface type, board, slot number, and logical address of the instrument that this session controls.

Parameter List instrumentHandle

Variable Type ViSession

The Instrument Handle returned by ri2583 init() or ri2583\_autoInitialize() to open this instrument driver session. interfaceType

Variable Type ViInt16 (passed by reference) This is the returned interface type used to communicate with the ri2583 unit, either: VI\_INTF\_GPIB\_VXI

VI\_INTF\_VXI (for both embedded VXI or MXI-VXI)

board Variable Type ViInt16 (passed by reference) The returned interface board number. slot Variable Type ViInt16 (passed by reference) The returned VXI slot number (or GPIB primary address in the case where interfaceType == VI INTF GPIB VXI). logicalAddress ViInt16 (passed by reference) The returned VXI logical address (or GPIB secondary address in the case where interfaceType == VI INTF GPIB VXI). Return Value The status code returned by the function call: VI SUCCESS (0) - No error (the call was successful). RI2583 ERROR HANDLE - does not correspond to an open session RI2583\_ERROR\_POINTER - one or more parameters is referenced by a null pointer. To translate errors into text string form use the function ri2583\_error\_message(). ri2583\_measureCompleteQuery ViStatus ri2583\_measureCompleteQuery (ViSession instrumentHandle, ViPInt32 ORRStatus); Purpose Check whether a measurement has completed. The measurement must have been started with the ri2583 analyzerTrigger command. The function will only report measurement complete the first time it is called after a measurement has finished. The function always returns immediately, allowing the calling program to perform other functions while the measurement is in progress. The value returned shows measurement in progress, measurement complete, or an error. Parameter List instrumentHandle Variable Type ViSession The Instrument Handle returned by ri2583 init() or ri2583\_autoInitialize() to open this instrument driver session. ORRStatus<br>Variable Type ViInt32 (passed by reference) Return the current out of range status, if the function returns RI2583\_WARNING\_OVERRANGE The ri2583 outofrange message function may be used to decode the returned values. Return Value Measurement Not Completed Codes RI2583 WARN NOT COMPLETE - End of measurement not received Measurement Completed Codes<br>VI\_SUCCESS (0) -- No error, measurement completed Error Codes<br>RI2583 ERROR HANDLE RI2583\_ERROR\_HANDLE - does not correspond to an open session<br>RI2583\_ERROR\_POINTER - one or more output parameters is - one or more output parameters is referenced by a null pointer.

Additional Errors Codes during Closed Loop operation RI2583 ERROR LOOP SAFETY - Output rose to safety limit RI2583 ERROR LOOP SETTLE - Unable to converge to target level. RI2583\_ERROR\_LOOP\_TOLOW - Output fell too low RI2583\_ERROR\_LOOP\_NOINPUT - No input measured on target channel<br>RI2583 ERROR NO GEN - Generator cannot be initially set to - Generator cannot be initially set to zero volts. To translate errors into text string form use the function ri2583\_error\_message(). ri2583 measureQuery ViStatus ri2583\_measureQuery (ViSession instrumentHandle, ViPReal64 frequency, ViPReal64 amplitude1, ViPReal64 phase1, ViPReal64 amplitude2, ViPReal64 phase2, ViPInt32 ORRStatus); Purpose Trigger the analyzer, wait for measurement process to complete, and read the analyzer in polar format. Cartesian format readings may be obtained by following the call with a call to ri2583\_analyzerCartesianQuery(). If closed-loop control of generator amplitude is enabled, the measurement process consists of iterative adjustments to generator amplitude until the analyzer reading is within-tolerance of the target value. Parameter List instrumentHandle Variable Type ViSession The Instrument Handle returned by ri2583\_init() or ri2583 autoInitialize() to open this instrument driver session. frequency Variable Type ViReal64 (passed by reference) The frequency setting of the generator in Hz. amplitude1 Variable Type ViReal64 (passed by reference) The amplitude in V rms measured on channel 1. phase1<br>Variable Type ViReal64 (passed by reference) The phase in degrees measured on channel 1. amplitude2<br>Variable Type ViReal64 (passed by reference) The amplitude in V rms measured on channel 2. phase2 Variable Type ViReal64 (passed by reference) The phase in degrees measured on channel 2. ORRStatus Variable Type ViInt32 (passed by reference) A mask indicating any out of range conditions that may have occurred. Return Value The status code returned by the function call: VI SUCCESS (0) - No error, values have been returned. VI WARN OVERRANGE - Values have been returned, but are suspect because one or more overrange flags are set. RI2583 ERROR HANDLE - does not correspond to an open session

```
RI2583 ERROR LOOP SAFETY - closed-loop reading out of tolerance at
                                   generator safety limit 
       RI2583 ERROR LOOP SETTLE - closed-loop reading out of tolerance after
                                   10 iterations 
       RI2583_ERROR_NO_READING - reading unavailable or incomplete.<br>RI2583_ERROR_POINTER - one or more output parameters is r
                               - one or more output parameters is referenced
                                   by a null pointer. 
       To translate errors into text string form use the function 
       ri2583_error_message(). 
    ri2583_modulateQuery 
   ViStatus ri2583 modulateQuery (ViSession instrumentHandle, ViPInt16
            modSource); 
Purpose 
   Report the currently selected modulation source applied to the generator 
   signal. 
Parameter List 
   instrumentHandle 
       Variable Type ViSession 
       The Instrument Handle returned by ri2583 init() or
       ri2583 autoInitialize() to open this instrument driver session.
   modSource<br>Variable Type
                           ViInt16 (passed by reference)
       Return the currently selected modulation of the generator signal: 
       RI2583 OFF defined as 0
       RI2583_MODINPUT1 defined as 1 
       RI2583_MODINPUT2 defined as 2 
Return Value 
       The status code returned by the function call: 
       VI SUCCESS (0) - No error
       RI2583 ERROR HANDLE - does not correspond to an open session
       RI2583<sup>-</sup>ERROR<sup>-</sup>POINTER - parameter 'modSource' is referenced by a null
                                 pointer. 
       To translate errors into text string form use the function 
       ri2583_error_message(). 
    ri2583_modulationAmplitudeQuery 
   ViStatus ri2583 modulationAmplitudeQuery (ViSession instrumentHandle,
           ViPReal64 volts);
Purpose 
   Report the currently programmed amplitude of the output modulation when 
   the generator is in modulation mode. 
Parameter List 
   instrumentHandle 
       Variable Type ViSession 
       The Instrument Handle returned by ri2583 init() or
       ri2583_autoInitialize() to open this instrument driver session. 
   volts<br>Variable Type
                            ViReal64 (passed by reference)
       Return the modulation amplitude in V rms. 
Return Value 
       The status code returned by the function call: 
       VI SUCCESS (0) - No error (the call was successful).
```

```
RI2583_ERROR_HANDLE - does not correspond to an open session<br>RI2583_ERROR_POINTER - parameter 'volts' is referenced by a n
                             - parameter 'volts' is referenced by a null
                                 pointer. 
       To translate errors into text string form use the function 
       ri2583_error_message(). 
    ri2583_nameEntry 
   ViStatus ri2583 nameEntry (ViInt32 unit, ViChar VI FAR resourceName[]);
Purpose 
   The function ri2583 autoInitialize() will create a table with a maximum of
   8 entries, containing resource names returned by VISA for the first 8 
   units of 2583 located in the VXI address space. 
   This function allows an application program to obtain the resource name 
   corresponding to each unit of 2583 found by ri2583_autoInitialize. This 
   resource name is needed if the user wishes to open a session to a specific 
   unit using ri2583 init().
Parameter List 
   unit 
       Variable Type ViInt32 
       The sequence number in the table of the target unit, in range 1-8.
   resourceName 
       Variable Type ViChar[] 
       The function returns the VISA resource name as a null-terminated 
       string. 
       The user must ensure that there is room for up to 256 bytes (including 
       null terminator). 
Return Value 
       The status code returned by the function call:
       VI SUCCESS (0) - No error, a resource name has been returned.
       RI2583_ERROR_POINTER - resourceName is a null pointer. 
       RI2583 ERROR NOT FOUND - the value of 'unit' does not correspond to a
                                 list entry with a valid resource name. 
       To translate errors into text string form use the function 
       ri2583 error message().
    ri2583_outofrange_message 
   ViStatus ri2583 outofrange message (ViPInt32 outofrangeCode, ViChar
            _VI_FAR outofrangeMessage[]); 
Purpose 
   Examine an out-of-range Code previously returned by the instrument driver. 
   Each call will return an explanatory text string for a non-zero bit, and 
   clear that bit in the out-of-range Code. 
Parameter List 
   outofrangeCode 
                          ViInt32 (passed by reference)
       An Out-of-Range Code previously returned from instrument driver 
       function ri2583 queryORR().
       Each call to ri2583 outofrange message() will clear one non-zero-bit
       of this parameter and return the corresponding text message in array 
       'outofrangeMessage' 
   outofrangeMessage 
       Variable Type ViChar[] 
       Return the explanatory text as a null-terminated string.
```

```
Note: The calling application must assign storage for at least 256 
       elements. 
Return Value 
       The status code returned by the function call:
       VI SUCCESS - text string returned.
       RI2583 WARN NO MESSAGE - no out-of-range bit was set.
       RI2583_ERROR_POINTER - return parameter is referenced by a null
                                pointer. 
    ri2583_queryESR 
   ViStatus ri2583 queryESR (ViSession instrumentHandle, ViPInt32 value);
Purpose 
   Send the "*ESR?" query command to the instrument, and return the value of 
   the Event Status Register. 
Parameter List 
   instrumentHandle 
       Variable Type ViSession 
       The Instrument Handle returned by ri2583 init() or
       ri2583_autoInitialize() to open this instrument driver session. 
   value 
       Variable Type ViInt32 (passed by reference) 
       Return the integer value of the reply. Individual non-zero bit values 
       represent: 
          1 Operation complete (*OPC previously sent) 
          4 IEE488.2 Query Error 
          8 IEE488.2 Device-dependent Error 
        16 IEE488.2 Execution Error<br>32 IEE488.2 Command Error
         32 IEE488.2 Command Error 
        128 IEE488.2 Power-on 
Return Value 
       The status code returned by the function call: 
       VI SUCCESS (0) - No error.
       RI2583 ERROR HANDLE - does not correspond to an open session
       RI2583_ERROR_POINTER - parameter 'value' is referenced by a NULL 
                                pointer. 
       To translate errors into text string form use the function 
       ri2583 error message().
    ri2583_queryORR 
   ViStatus ri2583_queryORR (ViSession instrumentHandle, ViInt32 mask, 
           ViPInt32 value); 
Purpose 
   Send the "ORR?" query command to the instrument and return the value of 
   the Out of Range Register. 
Parameter List 
   instrumentHandle 
       Variable Type ViSession 
       The Instrument Handle returned by ri2583 init() or
       ri2583_autoInitialize() to open this instrument driver session. 
   mask 
       Variable Type ViInt32 
       A mask to be ANDed with the instrument reply to generate output 
       parameter 'value'.
```
value<br>Variable Type ViInt32 (passed by reference) Return the instrument reply value ANDED with 'mask'. Individual non-zero bit values represent: 1 Channel 1 Common Mode Overrange 2 Channel 2 Common Mode Overrange 4 Carrier 1 Level Overrange<br>8 Carrier 2 Level Overrange Carrier 2 Level Overrange 16 Synchronizer Common Mode Overrange 32 Carrier 1 Common Mode Overrange 64 Carrier 2 Common Mode Overrange 128 Power Supply out of range Overrange 256 Synchronizer Dynamic Overrange 16384 Carrier 1 Level Underrange 32768 Carrier 2 Level Underrange 65536 Channel 1 Dynamic Overrange 131072 Channel 2 Dynamic Overrange Return Value The status code returned by the function call: VI SUCCESS (0) - No error. RI2583 ERROR HANDLE - does not correspond to an open session RI2583\_ERROR\_POINTER - parameter 'value' is referenced by a NULL pointer. To translate errors into text string form use the function ri2583 error message(). ri2583\_querySTB ViStatus ri2583 querySTB (ViSession instrumentHandle, ViPInt32 value); Purpose Send the "\*STB?" query command to the instrument, and return the value of the Status Byte. Parameter List instrumentHandle Variable Type ViSession The Instrument Handle returned by ri2583 init() or ri2583\_autoInitialize() to open this instrument driver session. value Variable Type ViInt32 (passed by reference) Return the integer value of the reply. Individual non-zero bits signify: 4 Error Queue has data 8 Overrange Register summary bit 16 Message available 32 Event status summary bit 64 Master summary bit Return Value The status codes returned by the function call: VI SUCCESS (0) - No error. RI2583\_ERROR\_HANDLE - does not correspond to an open session<br>RI2583\_ERROR\_POINTER - parameter 'value' is referenced by a N - parameter 'value' is referenced by a NULL pointer. To translate errors into text string form use the function ri2583 error message().

```
 ri2583_query_read 
   ViStatus ri2583 query read (ViSession instrumentHandle, ViInt32 qlength,
            ViChar VI FAR query[], ViPInt32 rlength, ViChar VI FAR reply[],
            ViInt32 replylength); 
Purpose 
   Send a query command to the instrument and return the reply string. 
Parameter List 
   instrumentHandle 
       Variable Type ViSession 
       The Instrument Handle returned by ri2583 init() or
       ri2583 autoInitialize() to open this instrument driver session.
   qlength 
       Variable Type ViInt32
       The length of the query command (excluding terminating null).
   query 
       Variable Type ViChar[] 
       The text of the query command as a null terminated string.
   rlength 
       Variable Type ViInt32 (passed by reference) 
       Return the number of bytes (excluding terminating null) in reply[]. 
   reply 
       Variable Type ViChar[] 
       The bytes returned by the instrument, stripped of any terminating 
       newline characters, and null-terminated. 
   replylength 
       Variable Type ViInt32 
       The maximum length that can be stored in reply (including terminating 
       NULL) 
Return Value 
       The status code returned by the function call: 
       VI SUCCESS (0) - No error.
       RI2583_ERROR_HANDLE - does not correspond to an open session<br>RI2583_ERROR_POINTER - one or more output parameters are refe
                              - one or more output parameters are referenced
                                 by a NULL pointer. 
       To translate errors into text string form use the function 
       ri2583_error_message(). 
    ri2583_read
```

```
ViStatus ri2583 read (ViSession instrumentHandle, ViInt32 bufferSize,
           ViChar VI FAR reply[], ViPInt32 returnCount);
Purpose 
   Read an output string from the instrument (which must have previously been 
   sent a query command). 
Parameter List 
   instrumentHandle 
       Variable Type ViSession 
       The Instrument Handle returned by ri2583 init() or
       ri2583_autoInitialize() to open this instrument driver session.
```
bufferSize Variable Type ViInt32 The maximum length of reply string (including terminating null) that can be accommodated in array response[]. reply Variable Type **ViChar**[] The bytes returned by the instrument, stripped of any terminating newline characters, and null-terminated. returnCount Variable Type ViInt32 (passed by reference) The number of bytes (excluding terminating null) in 'reply'. Return Value The status codes returned by the function call: VI SUCCESS (0) - No error. RI2583 ERROR HANDLE - does not correspond to an open session RI2583\_ERROR\_POINTER - one or more output parameters are referenced by a NULL pointer. To translate errors into text string form use the function ri2583\_error\_message(). ri2583\_reset ViStatus ri2583 reset (ViSession instrumentHandle); Purpose Reset the instrument to a known state by sending the \*RST common command defined by IEEE 488.2. Parameter List instrumentHandle Variable Type ViSession The Instrument Handle returned by ri2583 init() or ri2583\_autoInitialize() to open this instrument driver session. Return Value The status code returned by the function call: VI SUCCESS (0) - No error (the call was successful). RI2583 ERROR HANDLE - does not correspond to an open session To translate errors into text string form use the function ri2583\_error\_message(). ri2583\_revision\_query ViStatus ri2583 revision query (ViSession instrumentHandle, ViChar VI FAR instrumentDriverRevision[], ViChar \_VI\_FAR firmwareRevision[]); Purpose Return the revision numbers of the instrument driver and instrument firmware. Parameter List instrumentHandle Variable Type ViSession The Instrument Handle returned by ri2583 init() or ri2583\_autoInitialize() to open this instrument driver session. instrumentDriverRevision Variable Type ViChar[]

Return the Instrument Driver Software Revision in format AA.BB, where AA is a two-ASCII-numeric issue number, BB a two-ASCII-numeric subsidiary revision number. This is followed by the null character  $(ASCII code = 0).$ Note: The calling application must have assigned sufficient storage to hold these characters. firmwareRevision Variable Type **ViChar**[] Return the Instrument Firmware Revision. Note: The target string should be capable of receiving at least 40 characters. Return Value The status code returned by the function call: VI SUCCESS  $(0)$  - No error (the call was successful). RI2583 ERROR HANDLE - does not correspond to an open session RI2583 ERROR POINTER - one or more output parameters are referenced by a NULL pointer. To translate errors into text string form use the function ri2583\_error\_message(). ri2583\_selectConnector ViStatus ri2583\_selectConnector (ViSession instrumentHandle, ViInt16 connector); Purpose Switch the front-panel signal inputs and outputs between the individual BNC connectors and the multipole D-connector. Parameter List instrumentHandle Variable Type ViSession The Instrument Handle returned by ri2583\_init() or ri2583\_autoInitialize() to open this instrument driver session. connector Variable Type **ViInt16** Determine which front-panel terminals are connected to the instrument circuits. RI2583 BNC defined as 0 RI2583\_MULTI defined as 1 Return Value The status code returned by the function call: VI SUCCESS (0) - No error (the call was successful). RI2583 ERROR HANDLE - does not correspond to an open session RI2583 ERROR CONNECTOR - parameter 'connector' has an unrecognised value. To translate errors into text string form use the function ri2583\_error\_message().

ri2583\_selectConnectorQuery

ViStatus ri2583\_selectConnectorQuery (ViSession instrumentHandle, ViPInt16 select);

Purpose

Report the status of the front-panel connector selection (BNC connectors or multi-way D-connector).

Parameter List instrumentHandle Variable Type ViSession The Instrument Handle returned by ri2583 init() or ri2583\_autoInitialize() to open this instrument driver session. select Variable Type ViInt16 (passed by reference) Determined by the current front-panel connector selection: RI2583 BNC defined as 0 RI2583\_MULTI defined as 1 Return Value The status code returned by the function call: VI SUCCESS (0) - No error (the call was successful). RI2583 ERROR HANDLE - does not correspond to an open session RI2583\_ERROR\_POINTER - parameter 'select' is referenced by a null pointer. To translate errors into text string form use the function ri2583\_error\_message(). ri2583\_self\_test ViStatus ri2583\_self\_test (ViSession instrumentHandle, ViPInt16 selfTestResult, ViChar VI FAR selfTestMessage[]); Purpose Invoke the unit's self-test and return the 16-bit result code. To invoke the self-test the \*TST? common query defined by IEEE 488.2 is sent to the unit. No ASCII error message is returned thus the returned message will always be a NULL string. Parameter List instrumentHandle Variable Type ViSession The Instrument Handle returned by ri2583 init() or ri2583\_autoInitialize() to open this instrument driver session. selfTestResult Variable Type ViInt16 (passed by reference) This control contains the value returned from the unit's self test. Zero means success; non-zero results indicate a failure. The result can be interpreted with the aid of the unit's operator's manual. selfTestMessage Variable Type ViChar[] The string returned is always NULL. Return Value The status code returned by the function call: VI SUCCESS (0) - No error (the call was successful). RI2583 ERROR HANDLE - does not correspond to an open session RI2583\_ERROR\_POINTER - one or more output parameters are referenced by a NULL pointer. To translate errors into text string form use the function ri2583\_error\_message().

```
 ri2583_sendCLS 
   ViStatus ri2583 sendCLS (ViSession instrumentHandle);
Purpose 
   Send the "*CLS" command to clear the Event Status Register, Over-range 
   Register, and Error Queue. 
Parameter List 
   instrumentHandle 
       Variable Type ViSession 
       The Instrument Handle returned by ri2583 init() or
       ri2583_autoInitialize() to open this instrument driver session. 
Return Value 
       The status code returned by the function call:
       VI SUCCESS (0) - No error
       RI2583 ERROR HANDLE - does not correspond to an open session
       To translate errors into text string form use the function 
       ri2583 error message().
    ri2583_sendOPC 
   ViStatus ri2583 sendOPC (ViSession instrumentHandle);
Purpose 
   Send the "*OPC" command to enable setting of the Operation Complete bit in 
   the Event Status Register when all programmed tasks have been completed by 
   the instrument. 
Parameter List 
   instrumentHandle 
      Variable Type ViSession 
       The Instrument Handle returned by ri2583 init() or
       ri2583_autoInitialize() to open this instrument driver session. 
Return Value 
       The status code returned by the function call: 
       VI SUCCESS (0) - No error
       RI2583 ERROR HANDLE - does not correspond to an open session
       To translate errors into text string form use the function 
       ri2583_error_message(). 
    ri2583_serial_query 
   ViStatus ri2583 serial query (ViSession instrumentHandle, ViChar VI FAR
           serial[]); 
Purpose 
   Send the "*IDN?" query command to the instrument, and extract the 
   instrument serial number as a string. 
Parameter List 
   instrumentHandle 
       Variable Type ViSession 
       The Instrument Handle returned by ri2583 init() or
       ri2583_autoInitialize() to open this instrument driver session. 
   serial 
      Variable Type ViChar[]
       Return the serial number as a null-terminated string. A minimum of 40 
       characters should be available.
```
Return Value The status code returned by the function call: VI SUCCESS (0) - No error. RI2583 ERROR HANDLE - does not correspond to an open session RI2583 ERROR POINTER - parameter 'serial' is referenced by a NULL pointer. To translate errors into text string form use the function ri2583\_error\_message(). ri2583\_sweepFrequencyQuery ViStatus ri2583 sweepFrequencyQuery (ViSession instrumentHandle, ViInt16 mode, ViReal64 VI FAR frequency[], ViReal64 VI FAR amplitude1[], ViReal64 \_VI\_FAR phase1[], ViReal64 \_VI\_FAR amplitude2[], ViReal64 VI\_FAR phase2[], ViPInt32 ORRStatus); Purpose Perform a frequency sweep according to the parameters passed by ri2583\_frequencySweepSetup(). Results are returned via the array pointers passed in the call. It is the calling program's responsibility to ensure that sufficient storage has been allocated for the arrays. Sweeps may be performed in ascending or descending frequency order, according to parameter 'mode', but results are always stored with the lowest frequency corresponding to the first element [0] of each array. Parameter List instrumentHandle Variable Type ViSession The Instrument Handle returned by ri2583 init() or ri2583\_autoInitialize() to open this instrument driver session. mode Variable Type ViInt16 Select direction of sweep (increasing or decreasing frequency respectively: RI2583 SWEEPUP defined as 0 RI2583<sup>-</sup>SWEEPDOWN defined as 1 frequency Variable Type **ViReal64**[] The frequency settings of the generator. amplitude1 Variable Type **ViReal64**[] The amplitudes in V rms measured on channel 1. phase1 Variable Type ViReal64[] The phases in degrees measured on channel 1. amplitude2 Variable Type **ViReal64[]** The amplitudes in V rms measured on channel 2. phase2 Variable Type **ViReal64[]** The phases in degrees measured on channel 2. ORRStatus<br>Variable Type ViInt32 (passed by reference)

A mask indicating any out of range conditions that may have occurred. Return Value The status code returned by the function call: VI SUCCESS (0) - No error, values have been returned. RI2583 ERROR HANDLE - does not correspond to an open session RI2583\_ERROR\_POINTER - one or more output parameters is referenced by a null pointer. To translate errors into text string form use the function ri2583\_error\_message().  $\mathcal{L}_\mathcal{L} = \mathcal{L}_\mathcal{L} = \mathcal{L}_\mathcal{L}$  ri2583\_sweepHarmonicQuery ViStatus ri2583 sweepHarmonicQuery (ViSession instrumentHandle, ViInt16 harmonic1, ViInt16 harmonic2, ViReal64 VI FAR amplitude1[], ViReal64 VI\_FAR phase1[], ViReal64  $VI$ <sup>-</sup>FAR amplitude2[], ViReal64 \_VI\_FAR phase2[], ViPInt32 ORRStatus); Purpose Measure at all harmonics of the generator fundamental between 'harmonic1' and 'harmonic2' inclusive, and return measurement results via the array pointers in the call. Parameter List instrumentHandle Variable Type ViSession The Instrument Handle returned by ri2583\_init() or ri2583\_autoInitialize() to open this instrument driver session. harmonic1 Variable Type ViInt16 The first harmonic of the sweep, in range 1 to 16 inclusive. harmonic2 Variable Type ViInt16 The last harmonic of the sweep, in range 1 to 16 inclusive amplitude1 Variable Type **ViReal64**[] The rms amplitudes measured on channel 1. phase1 Variable Type **ViReal64[]** The phases in degrees measured on channel 1. amplitude2 Variable Type **ViReal64[]** The rms amplitudes measured on channel 2. phase2 Variable Type **ViReal64[]** The phases in degrees measured on channel 2. ORRStatus Variable Type ViInt32 (passed by reference) A mask indicating any out of range conditions that may have occurred. Return Value The status code returned by the function call: VI SUCCESS (0) - No error, the instrument has been reconfigured. RI2583 ERROR HANDLE - does not correspond to an open session

```
RI2583_ERROR_POINTER - one or more output parameters is referenced by 
                                a null pointer. 
       RI2583_ERROR_HARMONIC - parameter 'harmonic1' or 'harmonic2' is 
                                 outside the permitted range 
       To translate errors into text string form use the function 
       ri2583_error_message(). 
    ri2583_syncConfigure 
   ViStatus ri2583 syncConfigure (ViSession instrumentHandle, ViInt16 slope,
            ViReal64 level, ViInt16 couple, ViReal64 ratio); 
Purpose 
   Configure the external synchronization triggering conditions, ratio 
   between output frequency and sync trigger frequency. 
   Note that control of analyzer triggering (generator frequency or sync 
   input) is selected by ri2583_syncEnable. 
Parameter List 
   instrumentHandle 
       Variable Type ViSession 
       The Instrument Handle returned by ri2583 init() or
       ri2583_autoInitialize() to open this instrument driver session. 
   slope 
       Variable Type ViInt16 
       Select the slope for level triggering. 
       RI2583_RISING defined as 1<br>RI2583_FALLING defined as 2
       RI2583 FALLING
   level 
       Variable Type ViReal64 
       Set the signal level in V DC on the selected slope at which 
       synchronization is triggered. 
       Acceptable values are between + and - full range of the selected 
       range. 
   couple 
       Variable Type ViInt16 
       Select the input coupling of the sync input. 
       RI2583_COUPLEDC defined as 0<br>RI2583_COUPLEAC defined as 1
       RI2583<sup>C</sup>OUPLEAC
   ratio 
       Variable Type ViReal64 
       Program the ratio of analyzer fundamental measurement frequency to 
       synchronizer input frequency. A ratio greater than 1 specifies that 
       the measurement frequency is higher than the synchronizer input 
       frequency by the specified factor. 
Return Value 
       The status code returned by the function call: 
       VI SUCCESS (0) - No error, the instrument has been re-
                                  configured. 
       RI2583 ERROR HANDLE - does not correspond to an open session
       RI2583_ERROR_SYNC_EDGE - parameter 'slope' is outside the valid 
                                 range. 
       RI2583 ERROR SYNC_LEVEL - parameter 'level' is outside the valid
                                  range. 
       RI2583_ERROR_COUPLING - parameter 'level' is outside the valid 
                                  range.
```

```
RI2583 ERROR SYNC RATIO - parameter 'ratio' is outside the valid
                                            range. 
           To translate errors into text string form use the function 
           ri2583 error message().
        ri2583_syncConfigureQuery 
       ViStatus ri2583_syncConfigureQuery (ViSession instrumentHandle, ViPInt16 
                 slope, ViPReal64 level, ViPInt16 couple, ViPReal64 ratio);
  Purpose 
       Report the external synchronization parameters currently programmed. 
  Parameter List 
      instrumentHandle 
           Variable Type ViSession 
           The Instrument Handle returned by ri2583 init() or
           ri2583_autoInitialize() to open this instrument driver session. 
       slope 
           Variable Type ViInt16 (passed by reference) 
           Return selected edge for level triggering. 
           RI2583_RISING defined as 1<br>RI2583_FALLING defined as 2
           RI2583 FALLING
       level 
           Variable Type ViReal64 (passed by reference) 
           Return the signal level in Vdc on the selected slope at which 
           synchronization is triggered. 
       couple 
           Variable Type ViInt16 (passed by reference) 
           Return the currently selected input coupling for the sync input. 
           RI2583_COUPLEDC defined as 0<br>RI2583_COUPLEAC defined as 1
           RI2583 COUPLEAC
       ratio<br>Variable Type
                                    ViReal64 (passed by reference)
           Return the programmed ratio of analyzer trigger frequency to sync 
           input frequency. 
  Return Value 
           The status code returned by the function call: 
           VI_SUCCESS (0) - No error, the instrument has been re-
                                          configured. 
           RI2583 ERROR HANDLE - does not correspond to an open session
           RI2583_ERROR_POINTER - parameter 'state', 'trigger' or 'level' is 
                                          referenced by a null pointer. 
           To translate errors into text string form use the function 
           ri2583_error_message(). 
\mathcal{L}_\mathcal{L} = \mathcal{L}_\mathcal{L} = \mathcal{L}_\mathcal{L} ri2583_syncEnable
```
ViStatus ri2583 syncEnable (ViSession instrumentHandle, int state); Purpose Select or de-select whether the instrument is synchronised to an external signal. If selected: Generator output is disabled.

Analyzer fundamental or harmonic frequencies are determined with respect to the sync input. Phase is determined with respect to the defined trigger-point. Parameter List instrumentHandle Variable Type ViSession The Instrument Handle returned by ri2583\_init() or ri2583\_autoInitialize() to open this instrument driver session. state Variable Type int Select or deselect external synchronization RI2583 SYNC OFF defined as 0 RI2583\_SYNC\_LOOSE defined as 1 RI2583\_SYNC\_TIGHT defined as 2 Return Value The status code returned by the function call: VI SUCCESS (0) - No error, the instrument has been reconfigured. RI2583 ERROR HANDLE - does not correspond to an open session RI2583\_ERROR\_SYNC\_ENABLE - parameter 'state' has an unrecognised value. To translate errors into text string form use the function ri2583\_error\_message(). ri2583\_syncEnableQuery ViStatus ri2583\_syncEnableQuery (ViSession instrumentHandle, ViPInt16 state); Purpose Determine whether the output frequency is controlled by the programmed generator frequency or the external synchronization input. Parameter List instrumentHandle Variable Type ViSession The Instrument Handle returned by ri2583 init() or ri2583\_autoInitialize() to open this instrument driver session. state Variable Type ViInt16 (passed by reference) Return status of external sync control of generator frequency. RI2583\_OFF defined as 0<br>RI2583\_ON defined as 1 defined as 1 Return Value The status code returned by the function call: VI SUCCESS (0) - No error, the instrument has been reconfigured. RI2583 ERROR HANDLE - does not correspond to an open session RI2583<sup>-</sup>ERROR<sup>-</sup>POINTER - parameter 'state' is referenced by a null pointer. To translate errors into text string form use the function ri2583 error message().

```
ri2583 syncLockedQuery
   ViStatus ri2583_syncLockedQuery (ViSession instrumentHandle, ViPBoolean 
            state); 
Purpose 
   Indicate whether the instrument has sucessfully locked to the Synchronizer 
   input signal. 
Parameter List 
   instrumentHandle 
       Variable Type ViSession 
       The Instrument Handle returned by ri2583 init() or
       ri2583_autoInitialize() to open this instrument driver session. 
   state<br>Variable Type
                           ViBoolean (passed by reference)
       Return status of external sync lock, TRUE indicates the instrument is 
       phase and frequency locked to Synchronizer input 
       FALSE defined as 0<br>TRUE defined as 1
              defined as 1
Return Value 
       The status code returned by the function call: 
       VI SUCCESS (0) - No error, the instrument has been re-
                               configured. 
       RI2583 ERROR HANDLE - does not correspond to an open session
       RI2583_ERROR_POINTER - parameter 'state' is referenced by a null
                                pointer. 
       To translate errors into text string form use the function 
       ri2583_error_message(). 
    ri2583_write 
   ViStatus ri2583_write (ViSession instrumentHandle, ViInt32 count, ViChar 
            VI FAR message[]);
Purpose 
   Send an ASCII message to the unit. The message may contain any device-
   specific or IEEE 488.2 common command. 
Parameter List 
   instrumentHandle 
       Variable Type ViSession 
       The Instrument Handle returned by ri2583 init() or
       ri2583_autoInitialize() to open this instrument driver session. 
   count 
       Variable Type ViInt32 
       The length of the message (excluding terminating null).
   message 
       Variable Type ViChar[] 
       The text of the message as a null-terminated string. 
Return Value 
       The status code returned by the function call: 
       VI SUCCESS (0) - No error.
       RI2583 ERROR HANDLE - does not correspond to an open session
       RI2583_ERROR_POINTER - one or more output parameters are referenced 
                                by a NULL pointer.
```

```
To translate errors into text string form use the function 
ri2583_error_message().
```